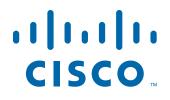

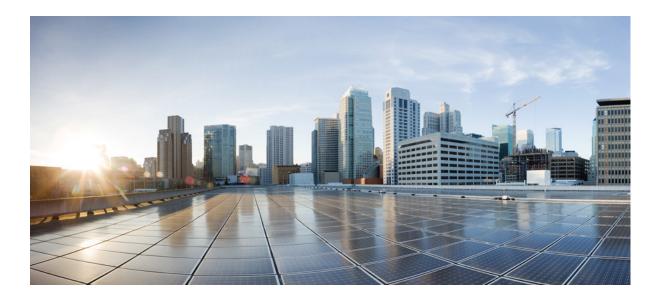

## **Cisco Prime Cable Provisioning 6.3 DPE CLI Reference Guide**

August 4, 2022

### **Americas Headquarters**

Cisco Systems, Inc. 170 West Tasman Drive San Jose, CA 95134-1706 USA http://www.cisco.com Tel: 408 526-4000 800 553-NETS (6387) Fax: 408 527-0883

Text Part Number:

THE SPECIFICATIONS AND INFORMATION REGARDING THE PRODUCTS IN THIS MANUAL ARE SUBJECT TO CHANGE WITHOUT NOTICE. ALL STATEMENTS, INFORMATION, AND RECOMMENDATIONS IN THIS MANUAL ARE BELIEVED TO BE ACCURATE BUT ARE PRESENTED WITHOUT WARRANTY OF ANY KIND, EXPRESS OR IMPLIED. USERS MUST TAKE FULL RESPONSIBILITY FOR THEIR APPLICATION OF ANY PRODUCTS.

THE SOFTWARE LICENSE AND LIMITED WARRANTY FOR THE ACCOMPANYING PRODUCT ARE SET FORTH IN THE INFORMATION PACKET THAT SHIPPED WITH THE PRODUCT AND ARE INCORPORATED HEREIN BY THIS REFERENCE. IF YOU ARE UNABLE TO LOCATE THE SOFTWARE LICENSE OR LIMITED WARRANTY, CONTACT YOUR CISCO REPRESENTATIVE FOR A COPY.

The Cisco implementation of TCP header compression is an adaptation of a program developed by the University of California, Berkeley (UCB) as part of UCB's public domain version of the UNIX operating system. All rights reserved. Copyright © 1981, Regents of the University of California.

NOTWITHSTANDING ANY OTHER WARRANTY HEREIN, ALL DOCUMENT FILES AND SOFTWARE OF THESE SUPPLIERS ARE PROVIDED "AS IS" WITH ALL FAULTS. CISCO AND THE ABOVE-NAMED SUPPLIERS DISCLAIM ALL WARRANTIES, EXPRESSED OR IMPLIED, INCLUDING, WITHOUT LIMITATION, THOSE OF MERCHANTABILITY, FITNESS FOR A PARTICULAR PURPOSE AND NONINFRINGEMENT OR ARISING FROM A COURSE OF DEALING, USAGE, OR TRADE PRACTICE.

IN NO EVENT SHALL CISCO OR ITS SUPPLIERS BE LIABLE FOR ANY INDIRECT, SPECIAL, CONSEQUENTIAL, OR INCIDENTAL DAMAGES, INCLUDING, WITHOUT LIMITATION, LOST PROFITS OR LOSS OR DAMAGE TO DATA ARISING OUT OF THE USE OR INABILITY TO USE THIS MANUAL, EVEN IF CISCO OR ITS SUPPLIERS HAVE BEEN ADVISED OF THE POSSIBILITY OF SUCH DAMAGES.

Cisco and the Cisco logo are trademarks or registered trademarks of Cisco and/or its affiliates in the U.S. and other countries. To view a list of Cisco trademarks, go to this URL: www.cisco.com/go/trademarks. Third-party trademarks mentioned are the property of their respective owners. The use of the word partner does not imply a partnership relationship between Cisco and any other company. (1721R)

Any Internet Protocol (IP) addresses and phone numbers used in this document are not intended to be actual addresses and phone numbers. Any examples, command display output, network topology diagrams, and other figures included in the document are shown for illustrative purposes only. Any use of actual IP addresses or phone numbers in illustrative content is unintentional and coincidental.

Cisco Prime Cable Provisioning 6.3 DPE CLI Reference Guide © 2021 Cisco Systems, Inc. All rights reserved.

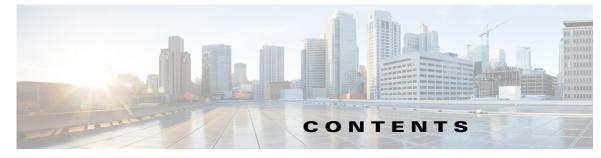

### Preface vii

Audience vii Product Documentation vii Related Documentation vii Obtaining Documentation and Submitting a Service Request vii

### CHAPTER 1 Introduction to DPE CLI 1-1

DPE Licensing 1-1

Accessing the DPE CLI 1-2 DPE CLI Privileges 1-3 Accessing the DPE CLI from a Local Host 1-3 Accessing the DPE CLI from a Remote Host 1-4 Authentication Support 1-5 Local Authentication 1-5 RADIUS Authentication 1-5 TACACS+ Authentication 1-6

CHAPTER 2 System Commands 2-1

| aaa authentication 2-3 |
|------------------------|
| disable 2-4            |
| enable 2-5             |
| exit 2-5               |
| help 2-6               |
| password 2-7           |
| show 2-8               |
| tacacs-server 2-13     |
| radius-server 2-15     |
| uptime 2-17            |
|                        |

#### CHAPTER 3

ſ

DPE Configuration Commands 3-1 clear cache 3-3

dpe docsis shared-secret 3-4

no dpe docsis shared-secret 3-5

dpe docsis emic-shared-secret 3-5 no dpe docsis emic-shared-secret 3-6 dpe port 3-6 dpe provisioning-group primary 3-7 no dpe provisioning-group primary 3-8 dpe provisioning-group secondary 3-8 no dpe provisioning-group secondary 3-9 dpe rdu-server 3-10 dpe reload 3-12 dpe shared-secret 3-13 dpe start | stop 3-13 dpe truststore-password 3-14 interface ip provisioning 3-14 no interface ip provisioning 3-15 interface ip provisioning fqdn 3-16 no interface ip provisioning fqdn 3-17 interface ip pg-communication 3-17 no interface ip pg-communication **3-18** service tftp 3-19 service tod 3-23 show device-attribute 3-24 dump device-attributes 3-25 show dump-device-attributes-status 3-25 show device-config 3-26 show dpe 3-27 show dpe config 3-28

#### CHAPTER 4

### PacketCable Voice Technology Commands 4-1

debug service packetcable 4-2 service packetcable enable 4-5 no service packetcable enable 4-5 service packetcable registration encryption enable 4-6 no service packetcable registration encryption 4-6 service packetcable registration kdc-service-key 4-7 service packetcable registration policy-privacy 4-7 service packetcable snmp key-material 4-8

Cisco Prime Cable Provisioning 6.3 DPE CLI Reference Guide

|                  | no service packetcable snmp key-material 4-9 |
|------------------|----------------------------------------------|
|                  | service packetcable snmp timeout 4-9         |
|                  | service packetcable show snmp log 4-9        |
| CHAPTER 5        | SNMP Agent Commands 5-1                      |
|                  | snmp-server community 5-2                    |
|                  | no snmp-server community 5-3                 |
|                  | snmp-server contact 5-3                      |
|                  | no snmp-server contact 5-4                   |
|                  | snmp-server host 5-4                         |
|                  | no snmp-server host 5-5                      |
|                  | snmp-server inform 5-5                       |
|                  | no snmp-server inform 5-6                    |
|                  | snmp-server location 5-6                     |
|                  | no snmp-server location 5-7                  |
|                  | snmp-server reload 5-7                       |
|                  | snmp-server start   stop 5-8                 |
|                  | snmp-server udp-port 5-8                     |
|                  | no snmp-server udp-port 5-9                  |
| CHAPTER 6        | Log System Management Commands 6-1           |
|                  | clear logs 6-2                               |
|                  | debug dpe 6-3                                |
|                  | debug on 6-7                                 |
|                  | debug service tftp ipv4   ipv6 6-7           |
|                  | no debug service tftp ipv4   ipv6 6-8        |
|                  | no debug all 6-9                             |
|                  | log level 6-9                                |
|                  | show log 6-10                                |
| CHAPTER <b>7</b> | Support and Troubleshooting Commands 7-1     |
|                  | clear bundles 7-1                            |
|                  | show bundles 7-2                             |
|                  | support bundle cache 7-2                     |

L

Γ

| CHAPTER 8 | Event System Management Commands 8-1                        |
|-----------|-------------------------------------------------------------|
|           | dpe event 8-2                                               |
|           | dpe event config 8-3                                        |
|           | dpe event file 8-3                                          |
|           | dpe event request 8-4                                       |
|           | dpe event tftp 8-5                                          |
|           | dpe event log 8-6                                           |
| CHAPTER 9 | Hashed SNMP community string based on device IP address 9-1 |
|           | snmp hash read/write community 9-2                          |
|           | snmp hash read/write format 9-3                             |
|           | snmp hash read/write key 9-3                                |
|           | snmp hash read/write enable 9-4                             |
|           | snmp hash function 9-5                                      |
|           | snmp hash length 9-5                                        |

1

GLOSSARY

INDEX

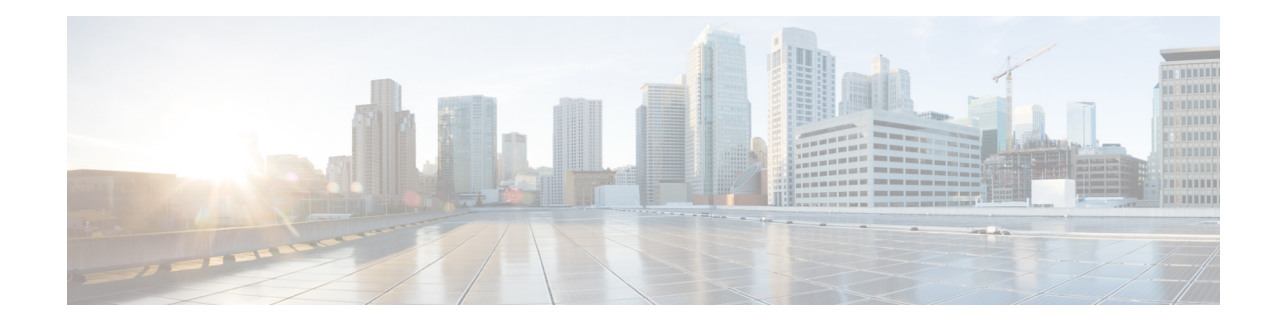

# **Cisco Prime Cable Provisioning 6.3 DPE CLI Reference GuidePreface**

The *Cisco Prime Cable Provisioning 6.3 DPE CLI Reference Guide*, describes the command-line interface (CLI) commands that this release of Cisco Prime Cable Provisioning, which is called Prime Cable Provisioning throughout the guide, supports on the Device Provisioning Engine (DPE).

# Audience

This guide is written for those using the CLI of the Prime Cable Provisioning DPE.

# **Product Documentation**

Note

We sometimes update the printed and electronic documentation after original publication. Therefore, you should also review the documentation on Cisco.com for any updates.

See the *Cisco Prime Cable Provisioning 6.3 Documentation Overview* for the list of Prime Cable Provisioning guides.

## **Related Documentation**

See the *Cisco Prime Network Registrar 10.x Documentation Overview* for the list of Cisco Prime Network Registrar guides.

## Communications, Services, and Additional Information

- To receive timely, relevant information from Cisco, sign up at Cisco Profile Manager.
- To get the business impact you're looking for with the technologies that matter, visit Cisco Services.
- To submit a service request, visit Cisco Support.
- To discover and browse secure, validated enterprise-class apps, products, solutions and services, visit Cisco Marketplace.

1

- To obtain general networking, training, and certification titles, visit Cisco Press.
- To find warranty information for a specific product or product family, access Cisco Warranty Finder.

## Cisco Bug Search Tool

Cisco Bug Search Tool (BST) is a web-based tool that acts as a gateway to the Cisco bug tracking system that maintains a comprehensive list of defects and vulnerabilities in Cisco products and software. BST provides you with detailed defect information about your products and software.

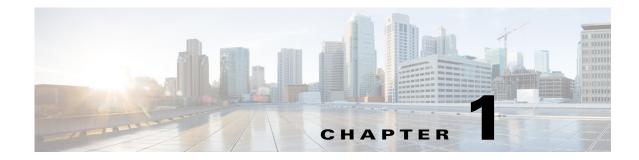

# **Introduction to DPE CLI**

This chapter describes licensing and authentication requirements for the Cisco Prime Cable Provisioning Device Provisioning Engine (DPE) and how you can access the command-line interface (CLI) of the DPE.

- DPE Licensing, page 1-1
- Accessing the DPE CLI, page 1-2
  - DPE CLI Privileges, page 1-3
  - Accessing the DPE CLI from a Local Host, page 1-3
  - Accessing the DPE CLI from a Remote Host, page 1-4

## **DPE Licensing**

Licensing controls the number of DPEs that you can use. To configure the DPE from the CLI, you must have a valid license. If you run the commands described in this guide on an unlicensed DPE, the following message appears:

This DPE is not licensed. Your request cannot be serviced. Please check with your system administrator for DPE licenses.

For details on how to obtain the license file, see the Cisco Prime Cable Provisioning 6.3 User Guide.

Once you receive your license file, install Prime Cable Provisioning. Then, from the Admin UI, use the following procedure to install the licenses that you purchased:

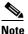

Before installing your license, ensure that you back it up in case you have to reinstall Prime Cable Provisioning.

- **Step 1** Once you receive your license file, save each file on the system from which you intend to launch the Prime Cable Provisioning Admin UI.
- **Step 2** Launch your web browser on that system.
- **Step 3** Enter the administrator's location using this syntax:

https://machine\_name:port\_number/

- machine\_name—Identifies the computer on which the RDU is running.
- *port\_number*—Identifies the computer port on which the server side of the administrator application runs.

**Cisco Prime Cable Provisioning 6.3 DPE CLI Reference Guide** 

The default port number is:

- 8100 for HTTP over TCP
- 8443 for HTTP over SSL

The main login page appears.

**Step 4** Enter the default username (admin) and default password (changeme).

**Note** If you are logging in for the first time, the Change Password screen appears. Enter a new password and confirm it. The password that you enter must have at least eight characters.

Step 5 Click Login.

The Main Menu page appears.

- Step 6 Click the license link at the top of the Main Menu page, or choose Configuration > License Keys. The Manage License Keys page appears.
- Step 7 In the License File field, enter the complete path to the location of the license file on your local system. Remember to include the name of the license file while specifying the pathname. Or, click Browse.

The details regarding the license file appear. For details on licensing in this release, see the *Cisco Prime Cable Provisioning 6.3 User Guide*.

# **Accessing the DPE CLI**

To access the DPE CLI, open a Telnet session to port 2323 from a local or remote host. Before you proceed, however, familiarize yourself with the access levels on the DPE.

Prime Cable Provisioning specifies a certain access level to authorize DPE access. Table 1-1 identifies the two access levels, which are also known as command modes. Each mode provides access to a specific set of commands.

| Mode   | Description                                                                                                    | Prompt   |
|--------|----------------------------------------------------------------------------------------------------|----------|
| Login  | Enables user commands for viewing the system configuration<br>which requires PRIV_DPE_READ. In addition, to view device<br>configuration PRIV_DEVICE_READ is required.                                 | bac_dpe> |
| Enable | Enables privileged user commands for viewing, setting, and<br>changing the system configuration, state, and data. Enable mode is<br>controlled by PRIV_DPE_UPDATE and PRIV_DPE_SECURITY<br>privileges. | bac_dpe# |

Table 1-1 Command Modes on the DPE CLI

Use the enable, page 2-5, and disable, page 2-4, commands to switch between the two modes.

You can access the DPE CLI following the steps described in:

- Accessing the DPE CLI from a Local Host, page 1-3
- Accessing the DPE CLI from a Remote Host, page 1-4

## **DPE CLI Privileges**

Privileges required to access DPE CLI are:

Table 1-2 DPE CLI Privileges

| Privilege         | Description                                                                                                    |
|-------------------|----------------------------------------------------------------------------------------------------|
| PRIV_DPE_READ     | Allows you to enter into login mode and view DPE status and settings.                                                                              |
| PRIV_DPE_UPDATE   | Allows you to enter into enable mode and set DPE properties and controlling of DPE lifecycle.                                                      |
| PRIV_DPE_SECURITY | Enables all security related Admin operations including changing DPE admin password, configuring authentication and shared secrets.                |
| PRIV_DEVICE_READ  | Enables viewing of device properties, searching for devices, and selecting devices. Also permits use of show device-config command in the DPE CLI. |

For the complete list of default privileges in Prime Cable Provisioning see the Default Privileges section of the *Cisco Prime Cable Provisioning 6.3 User Guide*.

## Accessing the DPE CLI from a Local Host

To access the CLI from a local host, you can use:

# telnet local\_hostname 2323

where *local\_hostname* specifies the name of the local host.

Or, you can use:

# telnet 0 2323

#### Defaults

Once you access the CLI, enter the DPE username and password to continue. The default login username is **admin** and password is **changeme**. Unlike the earlier releases of Prime Cable Provisioning, there is no need for second challenge (entering of password) to enter into enable mode. User can enter into enable mode based on the assigned privileges. For the list of DPE CLI privileges, see DPE CLI Privileges, page 1-3.

| 4 | Δ. |   |
|---|----|---|
|   | ~  | • |
|   |    | v |
|   |    |   |

**Note** Although the default DPE username is admin and password is **changeme**, it is not the same as the one that you use to access the Prime Cable Provisioning Admin UI. The default admin user in DPE and RDU are two different users.

For information on how to change the login password, see password, page 2-7.

#### **Examples**

This result occurs when you access the DPE from a local host specifying its hostname.

bac\_host# telnet local\_bac\_dpe 2323
Trying 10.10.2.25...
Connected to local\_bac\_dpe.example.com.
Escape character is '^]'.

**Cisco Prime Cable Provisioning 6.3 DPE CLI Reference Guide** 

```
Cisco Prime Cable Provisioning 5.1 (SOL_BAC5_1_0_0000000_0000)
Device Provisioning Engine local_bac_dpe
User Access Verification
Username: admin
Password: <changeme>
```

```
local_bac_dpe> enable
local_bac_dpe#
```

This result occurs when you access the DPE from a local host without specifying its hostname.

```
bac_host# telnet 0 2323
Trying 0.0.0.0...
Connected to 0.
Escape character is '^]'.
Cisco Prime Cable Provisioning 5.1 (SOL_BAC5_1_0_0000000_0000)
Device Provisioning Engine local_bac_dpe
User Access Verification
Username: admin
Password: <changeme>
bac dpe> enable
```

```
bac dpe#
```

### Accessing the DPE CLI from a Remote Host

To access the CLI from a remote host, enter:

# telnet remote\_hostname 2323

where *remote\_hostname* specifies the name of the remote host.

```
<u>Note</u>
```

If you cannot establish a Telnet connection to the CLI, the CLI server is probably not running. You may need to start the server. To start the server, enter: # /etc/init.d/bprAgent start cli

Defaults

Once you access the CLI, you must enter the DPE username and password to continue. The default login username is **admin** and password is **changeme**.

**Note** Although the default DPE username is admin and password is changeme, it is not the same as the one that you use to access the Prime Cable Provisioning Admin UI. The default admin user in DPE and RDU are two different users.

For information on how to change the login password, see password, page 2-7.

Examples

This result occurs when you access the DPE from a remote host specifying its hostname.

bac\_host# telnet remote\_bac\_dpe 2323
Trying 10.10.2.10...

```
Connected to remote_bac_dpe.example.com.
Escape character is '^]'.
Cisco Prime Cable Provisioning 5.1 (SOL_BAC5_1_0_0000000_0000)
Device Provisioning Engine remote_bac_dpe
User Access Verification
Username: admin
Password: <changeme>
remote_bac_dpe> enable
remote_bac_dpe#
```

# **Authentication Support**

DPE CLI supports RADIUS and TACACS+ protocols for authenticating a user. Also the local user **admin** can be used to log into DPE CLI. You cannot configure both RADIUS and TACACS+ protocols together. Also, even when none of the protocols is configured, the local user **admin** can still be used for authentication. See Chapter 2, "System Commands" for details about the DPE CLI commands.

## **Local Authentication**

This mode authenticates the default **admin** user in the local DPE and this mode is always enabled. In DPE CLI there is only one local account, admin. Users accessing the RDU cannot log into DPE CLI.

### **RADIUS Authentication**

RADIUS is a UDP-based protocol used for enabling centralized authentication, authorization, and accounting for network access. It authenticates the users accessing the network services via the RADIUS server using the RADIUS standard protocol.

Cisco AV-pair needs to be configured in the RADIUS server to support authorization for DPE CLI RADIUS users. Cisco IOS/PIX 6.x is the RADIUS server that supports Cisco AV-pair in the Access Control Server (ACS) server. The Cisco AV-pair attribute value is:

cp:groups=<group-name>

For example:

cp:groups=Administrators

Here, Administrators is either the actual user group or user group mapping defined in the RDU. For more details, see the RADIUS Authentication section of the *Cisco Prime Cable Provisioning 6.3 User Guide*.

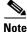

Any changes made to the user groups associated with the user will be reflected only in the next telnet session.

To enable backward compatibility, support of shell privileges priv-lvl=1 and priv-lvl=15 is continued.

Where, priv-lvl=1 is mapped to the privilege PRIV\_DPE\_READ and priv-lvl=15 is mapped to privileges PRIV\_DPE\_READ, PRIV\_DEVICE\_READ, PRIV\_DPE\_SECURITY, and PRIV\_DPE\_UPDATE.

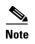

Use of shell privileges is not a recommended method for authorizing DPE CLI RADIUS users. This method must be used only for backward compatibility.

## **TACACS+** Authentication

TACACS+ is a TCP-based protocol that supports centralized access control for several network devices and user authentication for the DPE CLI. Using TACACS+, a DPE supports multiple users (and their individual usernames) and the login password configured at the TACACS+ server. Here is how mapping of privileges is done in case of a TACACS+ server:

- The user must have priv-lvl=1 configured in the TACACS+ server for successful authentication. The user needs to have priv-lvl=15 configured in the TACACS+ server for entering into the enable mode.
- On successful authentication, user with priv-lvl=1 is assigned with the privilege PRIV\_DPE\_READ.
- On successful authorization in the enable mode, user with priv-lvl=15 is assigned with privileges PRIV\_DPE\_READ, PRIV\_DEVICE\_READ, PRIV\_DPE\_SECURITY, and PRIV\_DPE\_UPDATE.
- In the earlier release of Prime Cable Provisioning, user's password was required during login authentication and during the enable mode authentication. Now, password is not required during the enable mode authentication. Instead the password which has been entered during initial authentication is used for entering into the enable mode. Hence, the user should be configured with the same password for login authentication and enable mode authentication in the TACACS+ server.
- While logging into DPE CLI, if you enter the username as **admin**, the CLI falls back to local authentication mode. In this mode, you must enter both username and password. Once DPE CLI enters into local authentication mode, if wrong credentials are provided, the CLI prompts for the credentials again, now if TACACS+ username is entered, log in will not work. To log in using a TACACS+ username, the telnet session must be initiated again.
- If TACACS+ authentication is enabled in DPE CLI, but the server is not reachable, the CLI falls back to local authentication mode.
- When TACACS+ authentication is enabled in DPE CLI, if you enter wrong credentials accidentally, CLI prompts for username and password again. However, if you enter the username as **admin**, the CLI falls back to local authentication mode.

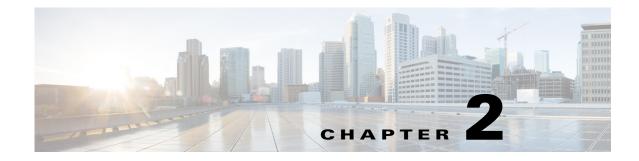

# **System Commands**

This chapter describes the command-line interface (CLI) commands that you can use to manage and monitor the Prime Cable Provisioning Device Provisioning Engine (DPE).

If you run these commands on an unlicensed DPE, a message similar to this one appears:

This DPE is not licensed. Your request cannot be serviced. Please check with your system administrator for a DPE license.

The commands described in this chapter are:

I

|                       |                                                                                     | CLI Mode |        | Require               | Required Privileges |                               |                          |  |
|-----------------------|-------------------------------------------------------------------------------------|----------|--------|-----------------------|---------------------|-------------------------------|--------------------------|--|
| Command               | Description                                                                         | Login    | Enable | PRIV_<br>DPE_<br>READ | PRIV_DPE<br>_UPDATE | PRIV_<br>DPE_<br>SECURI<br>TY | PRIV_<br>DEVICE_R<br>EAD |  |
| aaa<br>authentication | Configures user<br>authentication,<br>authorization, and<br>accounting services.    |          | ✓      | ✓                     | ✓                   | ✓                             |                          |  |
| disable               | Exits the enable mode.                                                              |          | ✓      | ✓                     | ✓                   |                               |                          |  |
| enable                | Accesses the enable mode.                                                           | ~        |        | ~                     | ✓                   |                               |                          |  |
| exit                  | Closes a Telnet<br>connection to the<br>DPE.                                        | ~        | ✓      | ~                     |                     |                               |                          |  |
| help                  | Displays a usage<br>screen that assists you<br>in using the<br>commands on the CLI. | <b>√</b> | ✓      | ✓                     |                     |                               |                          |  |
| password              | Changes the local<br>system password,<br>using which you can<br>access the DPE.     |          | ✓      | ✓                     | ✓                   | ✓                             |                          |  |
| show clock            | Displays the current system time and date.                                          | ✓        | ✓      | ~                     |                     |                               |                          |  |

|                             |                                                                                                    | CLI Mode Requir |          |                       | ed Privileges       |                               |                          |
|-----------------------------|----------------------------------------------------------------------------------------------------|-----------------|----------|-----------------------|---------------------|-------------------------------|--------------------------|
| Command                     | Description                                                                                          | Login           | Enable   | PRIV_<br>DPE_<br>READ | PRIV_DPE<br>_UPDATE | PRIV_<br>DPE_<br>Securi<br>Ty | PRIV_<br>DEVICE_R<br>EAD |
| show<br>commands            | Displays all available commands on the CLI.                                                          | ~               | ~        | ~                     |                     |                               |                          |
| show disk                   | Identifies the disk that<br>the DPE is currently<br>using.                                           | ✓               | ✓        | ~                     |                     |                               |                          |
| show hostname               | Displays the hostname of the DPE.                                                                    | ~               | ~        | ~                     |                     |                               |                          |
| show ip                     | Displays the current<br>general IP settings<br>configured on the<br>DPE.                             | ✓               | ✓        | ✓                     |                     |                               |                          |
| show ip route               | Displays the IP<br>routing table of the<br>DPE.                                                      | ~               | ✓        | ~                     |                     |                               |                          |
| show memory                 | Displays the current<br>memory and swap<br>space that are<br>available on the DPE<br>server.         | ✓               | <b>√</b> | ✓                     |                     |                               |                          |
| show<br>running-config      | Displays the current<br>configuration on the<br>DPE.                                                 | ~               | ✓        | ~                     |                     |                               |                          |
| show tftp files             | Displays the files that<br>are stored in the DPE<br>cache.                                           |                 | ✓        | ~                     | ✓                   |                               |                          |
| show version                | Displays the current<br>version of DPE<br>software.                                                  | ~               | ✓        | ~                     |                     |                               |                          |
| tacacs-server<br>host       | Adds the TACACS+<br>server host address to<br>the list of hosts.                                     |                 | ✓        | ~                     | ✓                   | ✓                             |                          |
| no<br>tacacs-server<br>host | Removes the<br>TACACS+ server host<br>address from the list<br>of hosts.                             |                 | ✓        | ✓                     | ✓<br>               | ✓                             |                          |
| tacacs-server<br>retries    | The maximum number<br>of times the<br>TACACS+ client tries<br>to connect with the<br>TACACS+ server. |                 | <b>√</b> | •                     | <b>√</b>            | <b>√</b>                      |                          |

|                             |                                                                                                    | CLI Mo | ode      | Required Privileges   |                     |                               |                          |
|-----------------------------|----------------------------------------------------------------------------------------------------|--------|----------|-----------------------|---------------------|-------------------------------|--------------------------|
| Command                     | Description                                                                                                    | Login  | Enable   | PRIV_<br>DPE_<br>READ | PRIV_DPE<br>_UPDATE | PRIV_<br>DPE_<br>SECURI<br>TY | PRIV_<br>Device_r<br>EAD |
| tacacs-server<br>timeout    | Sets the maximum<br>length of time that the<br>TACACS+client waits<br>for a response from<br>the TACACS+ server. |        | <b>√</b> | V                     | 1                   | ~                             |                          |
| radius-server<br>host       | Adds the RADIUS<br>server host address to<br>the list of hosts.                                                  |        | ✓        | ~                     | ✓                   | ✓                             |                          |
| no<br>radius-server<br>host | Removes the RADIUS<br>server host address<br>from the list of hosts.                                             |        | ✓        | ~                     | ✓                   | ✓                             |                          |
| radius-server<br>retries    | The maximum number<br>of times the RADIUS<br>client tries to connect<br>with the RADIUS<br>server.               |        | <b>√</b> | ✓                     | ✓<br>               | <b>√</b>                      |                          |
| radius-server<br>timeout    | Sets the maximum<br>length of time that the<br>RADIUS client waits<br>for a response from<br>the RADIUS server.  |        | <b>√</b> | ✓                     | 1                   | <b>√</b>                      |                          |
| uptime                      | Shows the time during<br>which the system is<br>operational.                                                     | ✓      | ✓        | <b>√</b>              |                     |                               |                          |

# aaa authentication

Use the **aaa authentication** command to configure the CLI for user authentication, authorization, and accounting services using the local login or remote TACACS+ or RADIUS servers. This setting applies to all Telnet and console CLI interfaces.

#### Syntax Description

ſ

#### aaa authentication {tacacs | radius}

• tacacs—In this mode, the CLI server sequentially attempts a TACACS+ exchange with each server in the TACACS+ server list. The attempts continue for a specified number of retries. If the CLI reaches the end of the server list without a successful protocol exchange, a message is displayed indicating that the servers were not reachable. The CLI again prompts for the username and password. Enter the local CLI admin username and password to gain access to the CLI even if the TACACS+ service is unavailable.

radius—In this mode, user authentication is performed via RADIUS server. The RADIUS server ٠ authentication details are similar to TACACS+ server. Cisco AV-pair needs to be configured in the RADIUS server to support DPE CLI RADIUS authentication. Cisco IOS/PIX 6.x is the RADIUS server that supports Cisco AV-pair in the Access Control Server (ACS) server. The Cisco AV-pair attribute value is: cp:groups=<group-name> For example: cp:groups=Administrators Note When you telnet to DPE CLI, you are prompted to enter the username and password. You can either enter the username and password of the local DPE CLI admin user or a user configured in TACACS or Radius. At any given time, either of the TACACS or Radius server is enabled. Defaults AAA authentication is always enabled for the local admin user, even when RADIUS or TACACS+ is not configured. **Examples** This result occurs when you enable user authentication in the TACACS+ mode. bac dpe# aaa authentication tacacs % OK This result occurs when you enable user authentication in the radius mode. bac dpe# aaa authentication radius % OK disable

Use the **disable** command to exit the enable mode on the DPE. Once you exit the enable mode, you can view only those commands that relate to system configuration.

Syntax DescriptionNo keywords or arguments.DefaultsNo default behavior or values.Examplesbac dpe# disable

bac\_dpe>

# enable

Use the **enable** command to access the DPE in the enable mode. You need not access the enable mode to view the system configuration; however, only in this mode can you change the system configuration, state, and data.

You must have the PRIV\_DPE\_UPDATE privilege to enter the enable mode using enable command.

**Syntax Description** No keywords or arguments.

**Defaults** The default password to access the enable mode is **changeme**.

Examples

bac\_dpe> enable
bac dpe#

This result occurs if you do not have the PRIV\_DPE\_UPDATE privilege.

bac\_dpe# enable
Sorry, insufficient privileges.

## exit

Use the **exit** command to close a Telnet connection to the DPE and return to the login prompt. After running this command, a message indicates that the Telnet connection has been closed.

**Syntax Description** No keywords or arguments.

**Defaults** No default behavior or values.

Examples

This result occurs when you have accessed the CLI by specifying the hostname of the DPE.

bac\_dpe# exit
% Connection closed.
Connection to 10.10.2.10 closed by foreign host.

This result occurs when you have accessed the CLI without specifying the hostname.

bac\_dpe# exit
% Connection closed.
Connection to 0 closed by foreign host.

This result occurs when the Telnet connection closes because the CLI has been idle and the timeout period expired.

bac\_dpe#

|                    | % Connection timed out.                                                                                                    |
|--------------------|----------------------------------------------------------------------------------------------------|
|                    | Connection to 0 closed by foreign host.                                                                                                    |
| help               |                                                                                                    |
|                    | Use the <b>help</b> command to display a help screen that can assist you in using the DPE CLI. If you need help on a particular command, or to list all available commands, enter <i>command</i> ? or ?, respectively.                  |
|                    | Once you enter the command, a screen prompt appears to explain how you can use the help function.                                                                                                    |
| Command Types      | Two types of help are available:                                                                                                    |
|                    | <ol> <li>Full help is available when you are ready to enter a command argument, such as show ?, and describes each possible argument.</li> </ol>                                                                                        |
|                    | <ol> <li>Partial help is available when you enter an abbreviated argument and want to know what arguments match the input; for example, show c?.</li> </ol>                                                                             |
| Syntax Description | No keywords or arguments.                                                                                                    |
| Defaults           | No default behavior or values.                                                                                                    |
| Examples           | This result occurs when you use the <b>help</b> command.                                                                                                    |
|                    | bac_dpe# <b>help</b><br>Help may be requested at any point in a command by entering a question mark '?'. If<br>nothing matches, the help list will be empty and you must backup until entering a '?'<br>shows the available options.    |
|                    | 1) Full help is available when you are ready to enter a command argument (e.g. 'show ?') and describes each possible argument.                                                                                                    |
|                    | 2) Partial help is provided when an abbreviated argument is entered and you want to know what arguments match the input (e.g. "show c?").                                                                                               |
|                    | This result occurs when you invoke the full help function for a command; for example, <b>show</b> ?.                                                                                                    |
|                    | Note The help command output differs depending on the mode–login or enable–in which you run the command.                                                                                                    |
|                    | bac_dpe# <b>show ?</b>                                                                                                    |
|                    | bundlesShows the archived bundles.clockShows the current system time.commandsShows the full command hierarchy.device-configShow device configurationdiskShows the current disk usage.dpeShows the status of the DPE process if started. |

Shows the system hostname. Shows IP configuration details.

hostname

ip

| log            | Shows recent log entries.       |
|----------------|---------------------------------|
| memory         | Shows the current memory usage. |
| running-config | Shows the DPE configuration.    |
| tftp           | Shows TFTP details.             |
| version        | Shows DPE version.              |
|                |                                 |

This result occurs when you invoke the partial help function for arguments of a command; for example, **show clock**.

```
bac_dpe# show c?
clock commands cpu
bac_dpe# show clock
Thu Oct 25 01:20:14 EDT 2007
```

## password

I

Use the **password** command to change the local system password, which you use to access the DPE. The system password is changed automatically for future logins and for FTP access.

Note

The changes that you introduce through this command take effect for new users, but users who are currently logged in are not disconnected.

| Syntax Description | password password                                                                                                    |
|--------------------|----------------------------------------------------------------------------------------------------|
|                    | password—Identifies the new DPE password.                                                                                                    |
| Defaults           | The default password for accessing the DPE is <b>changeme</b> .                                                                                       |
| Examples           | This result occurs when you change the password without being prompted (using an approach easier for scripting).                                      |
|                    | bac_dpe# <b>password password2</b><br>Password changed successfully.                                                                                  |
|                    | This result occurs when you are prompted for the password, and the password is changed successfully.                                                  |
|                    | bac_dpe# <b>password</b><br>New password: <password1><br/>Retype new password: <password1><br/>Password changed successfully.</password1></password1> |
|                    | This result occurs when you enter an incorrect password.                                                                                              |
|                    | bac_dpe# <b>password</b><br>New password: <passwordl><br/>Retype new password: <paswsordl><br/>Sorry, passwords do not match.</paswsordl></passwordl> |

# show

Use the **show** command to view system settings and status. Table 2-1 lists the keywords that you can use with this command.

<u>)</u> Note

To view the output for **show disk**, **show ip**, **show ip route**, and **show memory** on Linux, see *man mpstat*.

| Table 2-1 List | of show Commands |
|----------------|------------------|
|----------------|------------------|

| Command    | and Description                                            |                                |
|------------|------------------------------------------------------------|--------------------------------|
| show clock | Displays the current system time and date.                 |                                |
|            | Syntax Description                                         |                                |
|            | No keywords or arguments.                                  | No default behavior or values. |
|            | Example                                                    |                                |
|            | This result occurs when you run the show clock command:    |                                |
|            | bac_dpe# <b>show clock</b><br>Thu Oct 25 01:20:14 EDT 2007 |                                |

Γ

| Command      | Description                                                                                                    |                                |  |
|--------------|----------------------------------------------------------------------------------------------------|--------------------------------|--|
| how commands | Displays all commands on the DPE depending on the mode (login or enable) in which you access the CLI.                                                                                                    |                                |  |
|              | Syntax Description                                                                                                    | Defaults                       |  |
|              | No keywords or arguments.                                                                                                    | No default behavior or values. |  |
|              | Examples                                                                                                    |                                |  |
|              | This result occurs in the login mode.                                                                                                    |                                |  |
|              | <pre>bac_dpe&gt; show commands &gt; enable &gt; exit &gt; help &gt; show bundles &gt; show clock &gt; show commands</pre>                                                                                                    |                                |  |
|              | <pre>&gt; show device-config duid <duid><br/>&gt; show device-config mac <mac-address><br/>&gt; show disk<br/>&gt; show dpe<br/>&gt; show dpe config<br/>&gt; show hostname</mac-address></duid></pre>                                                                                                    |                                |  |
|              | <pre>&gt; show ip<br/>&gt; show ip route<br/>&gt; show log<br/>&gt; show log last &lt;19999&gt;<br/>&gt; show log run<br/>&gt; show memory<br/>&gt; show running-config</pre>                                                                                                    |                                |  |
|              | <ul> <li>&gt; show version</li> <li>&gt; uptime</li> <li>Note The output presented in these examples is trimm</li> </ul>                                                                                                    | ed.                            |  |
|              | This result occurs in the enable mode.                                                                                                    |                                |  |
|              | <pre>bac_dpe# show commands<br/>&gt; aaa authentication radius<br/>&gt; aaa authentication tacacs<br/>&gt; clear bundles<br/>&gt; clear cache<br/>&gt; clear logs<br/>&gt; debug dpe cache<br/>&gt; debug dpe connection<br/>&gt; debug dpe dpe-server<br/>&gt; debug dpe event-manager<br/>&gt; debug dpe exceptions<br/>&gt; debug dpe framework<br/>&gt; debug dpe messaging<br/>&gt; debug on<br/>&gt; debug service packetcable 1 netsnmp<br/>&gt; debug service packetcable 1 registration<br/>&gt; debug service packetcable 1 registration-detail<br/>&gt; debug service tftp 1 <ipv4 ipv6=""  =""><br/>&gt; disable<br/>&gt; [more]</ipv4></pre> |                                |  |
|              |                                                                                                    | e the cursor at the            |  |

#### Table 2-1 List of show Commands (continued)

Cisco Prime Cable Provisioning 6.3 DPE CLI Reference Guide

| Command       | Description                                                                                                  |                                |  |
|---------------|----------------------------------------------------------------------------------------------------|--------------------------------|--|
| show disk     | Identifies the disk that the DPE is currently using. Once you enter the command, drive statistics appear.    |                                |  |
|               | Syntax Description                                                                                           | Defaults                       |  |
|               | No keywords or arguments.                                                                                    | No default behavior or values. |  |
| show hostname | Displays the hostname configured for the DPE.                                                                |                                |  |
|               | Syntax Description                                                                                           | Defaults                       |  |
|               | No keywords or arguments.                                                                                    | No default behavior or values. |  |
|               | Example                                                                                                    |                                |  |
|               | <pre>bac_dpe# show hostname hostname = bac_dpe.example.com</pre>                                             |                                |  |
| show ip       | Displays the current general IP settings configured on the DPE. The DPE uses these settings when it reboots. |                                |  |
|               | For specific interface settings, use the <b>show interface</b> commands.                                     |                                |  |
|               | Syntax Description                                                                                           | Defaults                       |  |
|               | No keywords or arguments.                                                                                    | No default behavior or values. |  |
| show ip route | Displays the IP routing table of the DPE, including gateway is indicated by the G flag in the flags colu     | •                              |  |
|               | Syntax Description                                                                                           | Defaults                       |  |
|               | No keywords or arguments.                                                                                    | No default behavior or values. |  |
| show memory   | Displays the current memory and swap space that are available on the device running the DPE.                 |                                |  |
|               | Syntax Description                                                                                           | Defaults                       |  |
|               | No keywords or arguments.                                                                                    | No default behavior or values. |  |

| Table 2-1 | List of show Commands | (continued) |
|-----------|-----------------------|-------------|
|           |                       |             |

Γ

| Command                | Description                                                                                                    |                                |  |
|------------------------|----------------------------------------------------------------------------------------------------|--------------------------------|--|
| show<br>running-config | Displays the current configuration on the DPE.                                                                                                    |                                |  |
|                        | Syntax Description                                                                                                    | Defaults                       |  |
|                        | No keywords or arguments.                                                                                                    | No default behavior or values. |  |
|                        | Example                                                                                                    |                                |  |
|                        | <pre>bac_dpe# show running-config<br/>dpe port 49186<br/>dpe provisioning-group primary default<br/>dpe rdu-server bacdev2-t5220-1-d8 49187<br/>dpe shared-secret <value is="" set=""><br/>log level 5-notification<br/>no debug all<br/>no debug dpe cache<br/>no debug dpe connection<br/>no debug dpe device-config-compression-deta<br/>no debug dpe device-config-decompression-deta<br/>no debug dpe device-config-decompression-deta<br/>no debug dpe device-config-decompression-deta<br/>no debug dpe device-config-decompression-deta<br/>no debug dpe device-config-decompression-deta<br/>no debug dpe device-config-decompression-deta<br/>no debug dpe device-config-decompression-deta<br/>no debug dpe device-config-decompression-deta<br/>no debug dpe device-config-decompression-deta<br/>no debug dpe device-config-decompression-deta<br/>no debug dpe device-config-decompression-deta<br/>no debug dpe device-config-decompression-deta<br/>no debug dpe exceptions<br/>no debug gpe exceptions<br/>no debug service packetcable 1 netsnmp<br/>no debug service packetcable 1 registration<br/>no debug service packetcable 1 registration<br/>no debug service packetcable 1 registration<br/>no debug service packetcable 1 snmp<br/>no dpe docsis shared-secret<br/>no dpe provisioning-group secondary<br/>no service packetcable 1 snmp key-material<br/>radius-server retries 3<br/>radius-server timeout 3<br/>service tftp 1 ipv4 verify-ip<br/>service tftp 1 ipv4 verify-ip<br/>snmp-server community baccread ro<br/>snmp-server contact <unknown><br/>snmp-server location <unknown><br/>snmp-server location <unknown><br/>snmp-server retries 2</unknown></unknown></unknown></value></pre> | etails                         |  |

#### Table 2-1 List of show Commands (continued)

| Command         | Description                                                                             |                              |                     |
|-----------------|-----------------------------------------------------------------------------------------|------------------------------|---------------------|
| show tftp files | Displays the files that are stored in the DPE cache.                                    |                              |                     |
|                 | You cannot use this command to display the files that are stored in the local directory |                              |                     |
|                 | Syntax Description                                                                      | 1 2                          | Defaults            |
|                 | No keywords or arguments.                                                               |                              | The default is 500. |
|                 | Example                                                                                 |                              |                     |
|                 | This result occurs when you ru                                                          | in the show tftp files comma | nd:                 |
|                 | bac_dpe# show tftp files                                                                |                              |                     |
|                 | The list of TFTP files curr                                                             | ently in DPE cache           |                     |
|                 | filename                                                                                | size                         |                     |
|                 | bronze.cm                                                                               | 310                          |                     |
|                 | gold.cm                                                                                 | 310                          |                     |
|                 | silver.cm                                                                               | 310                          |                     |
|                 | unprov.cm                                                                               | 310                          |                     |
|                 | unprov_11.cm                                                                            | 320                          |                     |
|                 | unprov_30.cm                                                                            | 264                          |                     |
|                 | unprov_30v4.cm                                                                          | 152                          |                     |
|                 | unprov_30v6.cm                                                                          | 196                          |                     |
|                 | unprov_packet_cable.bin                                                                 | 333                          |                     |
|                 | unprov_wan_man.cfg                                                                      | 72                           |                     |
|                 | DPE caching 10 external fil                                                             | .es.                         |                     |
|                 | Listing the first 10 files,                                                             | 0 files omitted              |                     |
| show version    | Displays the current version of                                                         | DPE software.                |                     |
|                 | Syntax Description                                                                      |                              | Defaults            |
|                 | No keywords or arguments.                                                               |                              | No default behavior |
|                 |                                                                                         |                              | or values.          |
|                 | Example                                                                                 |                              |                     |
|                 | This result occurs when you ru                                                          | in the show version comman   | ıd:                 |
|                 | bac_dpe# <b>show version</b>                                                            |                              |                     |
|                 | Version: BAC 5.1 (BAC LNX 7                                                             | RUNK 20121203 2231 1128)     |                     |

Table 2-1List of show Commands (continued)

## tacacs-server

ſ

Use the **tacacs-server** command to configure user authentication settings in TACACS+. Table 2-2 lists the keywords that you can use with this command.

 Table 2-2
 List of tacacs-server Commands

| Command            | Description                                                                                                    |                                                       |
|--------------------|----------------------------------------------------------------------------------------------------|-------------------------------------------------------|
| tacacs-server host | Adds the TACACS+ server host address to the list of hosts. W<br>TACACS+ authentication, the client attempts to authenticate the<br>first reachable server. If the authentication succeeds the user is a<br>depending on the privileges obtained from the user group spect<br>CISCO AV Pair (cp:groups). If the first server is not reachable<br>server in the list is attempted till the list exhausts. | ne user with the<br>allowed to log ir<br>ified in the |
|                    | To remove a TACACS+ server from the list of TACACS+ server<br>the <b>no</b> form of this command. See no tacacs-server host, page 2                                                                                                    |                                                       |
|                    | Syntax Description                                                                                                    | Defaults                                              |
|                    | tacacs-server host host [key encryption-key]                                                                                                    | No default                                            |
|                    | • <i>host</i> —Specifies the IP address or the hostname of the TACACS+ server.                                                                                                    | behavior or values.                                   |
|                    | • <i>encryption-key</i> —Identifies the encryption key (optional).                                                                                                    |                                                       |
|                    | Examples                                                                                                    |                                                       |
|                    | This result occurs when you add a TACACS+ server using its 2 (10.0.1.1) without encryption.                                                                                                    | IP address                                            |
|                    | bac_dpe# <b>tacacs-server host 10.0.1.1</b><br>% OK                                                                                                    |                                                       |
|                    | This result occurs when you add a TACACS+ server using its (10.0.1.1) and an encryption key (hg667YHHj).                                                                                                    | IP address                                            |
|                    | <pre>bac_dpe# tacacs-server host 10.0.1.1 key hg667YHHj % OK</pre>                                                                                                    |                                                       |
|                    | This result occurs when you add a TACACS+ server using its hostname (tacacs1.cisco.com) without encryption.                                                                                                    |                                                       |
|                    | <pre>bac_dpe# tacacs-server host tacacs1.example.com % OK</pre>                                                                                                    |                                                       |
|                    | This result occurs when you add a TACACS+ server using its hostname (tacacs1.cisco.com) and an encryption key (hg667YHHj).                                                                                                    |                                                       |
|                    | <pre>bac_dpe# tacacs-server host tacacs1.example.com key hg6 % OK</pre>                                                                                                    | 67Үннј                                                |

| Command               | Description                                                                                                    |                     |  |
|-----------------------|----------------------------------------------------------------------------------------------------|---------------------|--|
| no tacacs-server host | Removes the TACACS+ server host address from the list of hosts.                                                                                                    |                     |  |
|                       | To add a TACACS+ server, see tacacs-server host, page 2-13.                                                                                                    |                     |  |
|                       | Syntax Description                                                                                                    | Defaults            |  |
|                       | no tacacs-server host host                                                                                                    | No default          |  |
|                       | <i>host</i> —Specifies either the IP address or the hostname of the TACACS+ server.                                                                                                    | behavior or values. |  |
|                       | Examples                                                                                                    |                     |  |
|                       | This result occurs when you remove a TACACS+ server using                                                                                                    | its IP address.     |  |
|                       | <pre>bac_dpe# no tacacs-server host 10.0.1.1 % OK</pre>                                                                                                    |                     |  |
|                       | This result occurs when you remove a TACACS+ server using its hostname.                                                                                                    |                     |  |
|                       | <pre>bac_dpe# no tacacs-server host tacacs1.example.com % OK</pre>                                                                                                    |                     |  |
| tacacs-server retries | Sets the maximum number of times the TACACS+ protocol ex<br>before the TACACS+ client considers a specific TACACS+ serv<br>When this limit is reached, the TACACS+ client moves to the r<br>TACACS+ server list till the list has been exhausted. | ver unreachable     |  |
|                       | Syntax Description                                                                                                    | Defaults            |  |
|                       | tacacs-server retries value                                                                                                    | The default is      |  |
|                       | <i>value</i> —Specifies a dimensionless number from 1 to 100. This value applies to all TACACS+ servers.                                                                                                    | 3.                  |  |
|                       | Example                                                                                                    |                     |  |
|                       | This result occurs when you configure retry value for TACACS+ server:                                                                                                    |                     |  |
|                       | bac_dpe# <b>tacacs-server retries 10</b><br>% OK                                                                                                    |                     |  |
| tacacs-server timeout | Sets the maximum length of time that the TACACS+ client wait<br>from the TACACS+ server before it considers the protocol exc<br>have failed.                                                                                                    |                     |  |
|                       | Syntax Description                                                                                                    | Defaults            |  |
|                       | tacacs-server timeout value                                                                                                    | The default is      |  |
|                       | <i>value</i> —Specifies the maximum length of time that the TACACS+ client waits for a TACACS+ server response. This value must be from 1 to 300 seconds, and applies to all TACACS+ servers.                                                     | 5 seconds.          |  |
|                       | Example                                                                                                    |                     |  |
|                       | This result occurs when you configure timeout value for TACACS+ server:                                                                                                    |                     |  |
|                       | bac_dpe# tacacs-server timeout 10<br>% OK                                                                                                    |                     |  |

#### Table 2-2 List of tacacs-server Commands (continued)

2-15

# radius-server

Γ

Use the **radius-server** command to configure user authentication settings in RADIUS. Table 2-3 lists the keywords that you can use with this command.

 Table 2-3
 List of radius-server Commands

| Command            | Description                                                                                                    |                                                     |
|--------------------|----------------------------------------------------------------------------------------------------|-----------------------------------------------------|
| radius-server host | Adds the RADIUS server host address to the list of hosts. Whe<br>RADIUS authentication, the client attempts to authenticate the<br>first reachable server. If the authentication succeeds, the user is<br>depending on the privileges obtained from the user group spec<br>CISCO AV Pair (cp:groups). If the first server is not reachable<br>server in the list is attempted till the list exhausts. | e user with the<br>allowed to login<br>ified in the |
|                    | The order of the commands that appears in show run is the ord are contacted.                                                                                                    | er in which they                                    |
|                    | To remove a RADIUS server from the list of RADIUS servers<br>the no form of this command. See no radius-server host, page                                                                                                    |                                                     |
|                    | Syntax Description                                                                                                    | Defaults                                            |
|                    | <b>radius-server host</b> <i>host</i> [ <b>key</b> <i>encryption-key</i> ]<br>[ <b>port</b> <i>port-number</i> ]                                                                                                    | No default<br>behavior or                           |
|                    | • <i>host</i> —Specifies the IP address or the hostname of the RADIUS server.                                                                                                    | values.                                             |
|                    | • <i>encryption-key</i> —Identifies the encryption key (optional).                                                                                                    |                                                     |
|                    | • <i>port-number</i> —Identifies the port number (optional).                                                                                                    |                                                     |
|                    | Examples                                                                                                    | _1                                                  |
|                    | This result occurs when you add a RADIUS server using its IP and port number.                                                                                                    | address with key                                    |
|                    | <pre>bac_dpe# radius-server host 10.10.10.10 key secret por<br/>% OK</pre>                                                                                                    | t 1812                                              |

| Command               | Description                                                                                                    |                     |  |
|-----------------------|----------------------------------------------------------------------------------------------------|---------------------|--|
| no radius-server host | Removes the RADIUS server host address from the list of hosts.                                                                                                    |                     |  |
|                       | For details about adding a RADIUS server, see radius-server host, page 2-15.                                                                                                    |                     |  |
|                       | Syntax Description                                                                                                    | Defaults            |  |
|                       | no radius-server host host                                                                                                    | No default          |  |
|                       | <i>host</i> —Specifies either the IP address or the hostname of the RADIUS server.                                                                                                    | behavior or values. |  |
|                       | Examples                                                                                                    | I.                  |  |
|                       | This result occurs when you remove a RADIUS server using it                                                                                                    | s IP address:       |  |
|                       | bac_dpe# <b>no radius-server host 10.10.10.10</b><br>% OK                                                                                                    |                     |  |
| radius-server retries | Sets the maximum number of times the RADIUS protocol excl<br>before the RADIUS client considers a specific RADIUS server<br>When this limit is reached, the RADIUS client moves to the ne<br>RADIUS server list till the list has been exhausted. | unreachable.        |  |
|                       | Syntax Description                                                                                                    | Defaults            |  |
|                       | radius-server retries value                                                                                                    | The default is      |  |
|                       | <i>value</i> —Specifies a dimensionless number from 1 to 10. This value applies to all RADIUS servers.                                                                                                    | 3.                  |  |
|                       | Example                                                                                                    |                     |  |
|                       | This result occurs when you configure retry value for RADIUS server:                                                                                                    |                     |  |
|                       | bac_dpe# <b>radius-server retries 10</b><br>% OK                                                                                                    |                     |  |
| radius-server timeout | Sets the maximum length of time that the RADIUS client waits for a response<br>from the RADIUS server before it considers the protocol exchange to<br>have failed.                                                                                |                     |  |
|                       | Syntax Description                                                                                                    | Defaults            |  |
|                       | radius-server timeout value                                                                                                    | The default is      |  |
|                       | <i>value</i> —Specifies maximum length of time that the RADIUS client waits for a RADIUS server response. This value must be from 1 to 30 seconds, and applies to all RADIUS servers.                                                             | 3 seconds.          |  |
|                       | Example                                                                                                    | <u> </u>            |  |
|                       | This result occurs when you configure timeout value for RAD                                                                                                    | US server:          |  |
|                       | bac_dpe# <b>radius-server timeout 5</b><br>% OK                                                                                                    |                     |  |

# uptime

Use the **uptime** command to identify how long the system has been operational. This information is useful for determining how frequently the device is rebooted. It is also helpful when checking the reliability of the DPE when it is in a stable condition.

**Syntax Description** No keywords or arguments.

**Defaults** No default behavior or values.

Examples

ſ

bac\_dpe# uptime
1:47am up 496 day(s), 8:49, 1 user, load average: 0.14, 0.07, 0.06

uptime

1

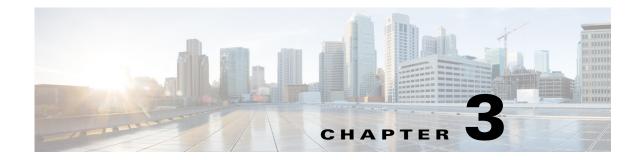

# **DPE Configuration Commands**

This chapter describes the command-line interface (CLI) commands that you can use to manage and monitor the Prime Cable Provisioning Device Provisioning Engine (DPE).

The commands described in this chapter are:

ſ

| Command                                    | Description                                                                                                | CLI Mode |          | Required Privileges   |                     |                           |                          |  |
|--------------------------------------------|----------------------------------------------------------------------------------------------------|----------|----------|-----------------------|---------------------|---------------------------|--------------------------|--|
|                                            |                                                                                                    | Login    | Enable   | PRIV_<br>DPE_<br>READ | PRIV_DPE<br>_UPDATE | PRIV_<br>DPE_<br>SECURITY | PRIV_<br>DEVICE_<br>READ |  |
| clear cache                                | Erases the DPE cache<br>and resets the server to a<br>clean state.                                         |          | •        | 1                     | ✓                   |                           |                          |  |
| dpe docsis<br>shared-secret                | Sets a DOCSIS shared secret on the DPE.                                                                    |          | ✓        | √                     | ~                   | ✓                         |                          |  |
| dpe docsis<br>emic-shared-<br>secret       | Sets a DOCSIS EMIC<br>shared secret on the<br>DPE.                                                         |          | ✓        | ✓                     | ✓                   | <b>√</b>                  |                          |  |
| dpe port                                   | Sets the port number<br>that the DPE<br>uses to communicate<br>with Cisco Network<br>Registrar extensions. |          | <b>√</b> | <b>√</b>              | ✓<br>               |                           |                          |  |
| dpe<br>provisioning-<br>group<br>primary   | Sets the DPE in a specific primary provisioning group.                                                     |          | •        | ~                     | ✓                   |                           |                          |  |
| dpe<br>provisioning-<br>group<br>secondary | Sets secondary<br>provisioning groups<br>for the DPE.                                                      |          | •        | ✓                     | ✓                   |                           |                          |  |
| dpe<br>rdu-server<br>port                  | Specifies the port to connect to the RDU.                                                                  |          | 1        | ~                     | ~                   |                           |                          |  |

|                                          |                                                                                                    | CLI Mode |          | Required Privileges   |                     |                           |                          |  |
|------------------------------------------|----------------------------------------------------------------------------------------------------|----------|----------|-----------------------|---------------------|---------------------------|--------------------------|--|
| Command                                  | Description                                                                                            | Login    | Enable   | PRIV_<br>DPE_<br>READ | PRIV_DPE<br>_UPDATE | PRIV_<br>DPE_<br>Security | PRIV_<br>Device_<br>Read |  |
| dpe<br>rdu-server<br>source ip           | Configures the DPE<br>source interface to<br>connect to the RDU.                                       |          | √        | ~                     | <b>√</b>            |                           |                          |  |
| dpe<br>rdu-server<br>source port         | Configures the DPE<br>source port to connect to<br>the RDU.                                            |          | ✓        | ✓                     | <b>√</b>            |                           |                          |  |
| dpe reload                               | Restarts the DPE.                                                                                      |          | ✓        | $\checkmark$          | ✓                   |                           |                          |  |
| dpe<br>shared-secret                     | Sets the shared secret<br>used in communications<br>with the RDU.                                      |          | V        | <b>√</b>              | ✓                   | ✓                         |                          |  |
| dpe start  <br>stop                      | Starts or stops the DPE.                                                                               |          | ✓        | √                     | ✓                   |                           |                          |  |
| dpe<br>truststore-pas<br>sword           | Sets the truststore password.                                                                          |          | ✓        | ✓                     | ✓<br>               | ✓                         |                          |  |
| interface ip<br>pg-communi<br>cation     | Configures an interface<br>to communicate with<br>Cisco Network<br>Registrar extensions.               |          | V        | <b>~</b>              | ✓                   |                           |                          |  |
| interface ip<br>provisioning             | Configures an interface<br>to handle provisioning<br>requests.                                         |          | ✓        | ~                     | ✓                   |                           |                          |  |
| interface ip<br>provisioning<br>fqdn     | Sets the fully qualified<br>domain name for a<br>specific interface.                                   |          | 1        | 1                     | ✓                   |                           |                          |  |
| service tftp<br>allow-read-ac<br>cess    | Enables TFTP read<br>requests from the file<br>system.                                                 |          | <b>√</b> | <b>√</b>              | ✓                   |                           |                          |  |
| service tftp<br>ipv4   ipv6<br>blocksize | Enables or disables the<br>blocksize option for the<br>TFTP service for IPv4<br>or IPv6.               |          | •        | <b>√</b>              | ✓                   |                           |                          |  |
| service tftp<br>ipv4   ipv6<br>enabled   | Enables or disables the<br>TFTP service for IPv4<br>or IPv6.                                           |          | 1        | ✓                     | ✓                   |                           |                          |  |
| service tftp<br>ipv4   ipv6<br>verify-ip | Enables the verification<br>of requestor IP<br>addresses on dynamic<br>configuration TFTP<br>requests. |          | ~        | ✓                     | ✓<br>               |                           |                          |  |
| service tod                              | Enables or disables the<br>ToD service for IPv4 or<br>IPv6.                                            |          | <b>√</b> | ~                     | ✓                   |                           |                          |  |

| Command                                       | Description                                                                                 | CLI Mode |          | Required Privileges   |                     |                           |                          |
|-----------------------------------------------|---------------------------------------------------------------------------------------------|----------|----------|-----------------------|---------------------|---------------------------|--------------------------|
|                                               |                                                                                             | Login    | Enable   | PRIV_<br>DPE_<br>READ | PRIV_DPE<br>_UPDATE | PRIV_<br>DPE_<br>Security | PRIV_<br>Device_<br>Read |
| show<br>device-attrib<br>ute                  | Displays the last<br>transaction time.                                                      |          | <b>√</b> | ✓                     |                     |                           |                          |
| dump<br>device-attrib<br>utes                 | Dumps all the device attributes from a DPE.                                                 |          | 1        |                       | ✓                   |                           |                          |
| show<br>dump-device<br>-attributes-st<br>atus | Displays the status of the dumping process.                                                 |          | <b>√</b> | <b>√</b>              |                     |                           |                          |
| show<br>device-config                         | Displays a device<br>configuration that is<br>cached at the DPE.                            |          | ~        | ✓                     |                     |                           | ✓                        |
| show dpe                                      | Displays the state of the<br>DPE process and, if<br>running, its operational<br>statistics. | ✓        | ~        | ~                     |                     |                           |                          |
| show dpe<br>config                            | Displays the current settings on the DPE.                                                   | ~        | ✓        | 1                     |                     |                           |                          |

# clear cache

I

Use the **clear cache** command to erase the DPE cache and reset the server to a clean state. When the DPE is restarted, it connects to the RDU and rebuilds the cache from the information stored in the RDU database.

Note

Before erasing the DPE cache, ensure that you stop the DPE by running the **dpe stop** command. For more information, see dpe start | stop, page 3-13.

You should clear the cache only when the DPE encounters a major problem. Running this command forces the DPE to rebuild or repopulate its device cache. This process may take an extended period of time to complete.

Once the command is entered, the DPE cache is cleared and a prompt appears to indicate the amount of disk space cleared as a result. If the cache could not be cleared, the reason for the failure appears.

**Syntax Description** No keywords or arguments.

**Defaults** No default behavior or values.

**Examples** 

This result occurs when the cache is successfully cleared.

```
bac_dpe# clear cache
Clearing DPE cache...
+ 820224 bytes cleared.
```

This result occurs when the cache has already been cleared.

bac\_dpe# clear cache
Clearing DPE cache...
+ Cache already cleared.

This result occurs when the DPE has not been stopped.

```
bac_dpe# clear cache
DPE must be stopped before clearing cache.
```

## dpe docsis shared-secret

Use the **dpe docsis shared-secret** command to set a DOCSIS shared secret (DSS) on the DPE. The DSS is used to calculate the message integrity check of cable modems and the cable modem termination system (CMTS).

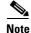

While setting or changing the DSS, we recommend that you use a secure connection.

To disable the DSS, use the **no** form of this command.

| Syntax Description | dpe docsis shared-secret type secret                                                                                                    |  |  |  |  |  |
|--------------------|----------------------------------------------------------------------------------------------------|--|--|--|--|--|
|                    | <ul> <li><i>type</i>—Identifies whether the shared secret string appears as clear text or as encrypted text.<br/>To specify the format, enter: <ul> <li>0 for a clear text string. This string is the default setting.</li> <li>7 for a Cisco IOS-encrypted shared-secret text string.</li> </ul> </li> <li><i>secret</i>—Identifies the secret string. You must enter a value from 2 to 132 characters.<br/>If, after running this command, you use the <b>show running-config</b> command, a new line appears identifying the shared secret and its type.</li> </ul> |  |  |  |  |  |
|                    |                                                                                                    |  |  |  |  |  |
|                    |                                                                                                    |  |  |  |  |  |
|                    |                                                                                                    |  |  |  |  |  |
|                    |                                                                                                    |  |  |  |  |  |
|                    |                                                                                                    |  |  |  |  |  |
| Defaults           | The DSS is by default not configured on the DPE.                                                                                                    |  |  |  |  |  |
| Examples           | <pre>bac_dpe# dpe docsis shared-secret 0 changeme % OK (Warning: Current input accepted. Note a secure connection is recommended to set or change the DOCSIS Shared Secret.)</pre>                                                                                                    |  |  |  |  |  |

## no dpe docsis shared-secret

Use the **no dpe docsis shared-secret** command to disable the DOCSIS shared secret (DSS) configured on the DPE.

To enable the DSS, see dpe docsis shared-secret, page 3-4.

Syntax Description No keywords or arguments.

**Defaults** The DSS is by default not configured on the DPE.

**Examples** 

I

bac\_dpe# no dpe docsis shared-secret
% OK

### dpe docsis emic-shared-secret

Use the **dpe docsis emic-shared-secret** command to set a Secondary DOCSIS Shared Secret (SDSS) on the DPE. The SDSS is used to calculate the message integrity check of cable modems and the Cable Modem Termination System (CMTS) with DOCSIS 3.0.

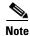

We recommend that you use a secure connection while setting or changing the SDSS.

To disable the SDSS, use the **no** form of this command.

| Syntax Description | dpe docsis emic-shared-secret type secret                                                                                                    |
|--------------------|----------------------------------------------------------------------------------------------------|
|                    | • <i>type</i> —Identifies whether the secondary shared secret string appears as clear text or as encrypted text.                                                                                  |
|                    | To specify the format, enter:                                                                                                    |
|                    | - 0 for a clear text string. This string is the default setting.                                                                                                    |
|                    | - 7 for a shared secret in PBKDF2_DES3CBC encrypted form.                                                                                                    |
|                    | • <i>secret</i> —Identifies the secret string. You must enter a value that has 2 to 200 characters.                                                                                               |
|                    | If, after running this command, you run the <b>show running-config</b> command, a new line appears identifying the shared secret and its type.                                                    |
| Defaults           | By default, the SDSS is not configured on the DPE.                                                                                                    |
| Examples           | <pre>bac_dpe# dpe docsis emic-shared-secret 0 changeme % OK (Warning: Current input accepted. Note a secure connection is recommended to set or change the secondary DOCSIS Shared Secret.)</pre> |

I

### no dpe docsis emic-shared-secret

Use the **no dpe docsis emic-shared-secret** command to disable the SDSS configured on the DPE. A DPE reload is required after executing this command. See dpe reload, page 3-12

For details about enabling the SDSS, see dpe docsis emic-shared-secret.

Syntax DescriptionNo keywords or arguments.DefaultsBy default, the SDSS is not configured on the DPE.

**Examples** 

bac\_dpe# no dpe docsis emic-shared-secret
% OK (Requires DPE restart "> dpe reload")

## dpe port

Use the **dpe port** command to specify the port number that the DPE uses to communicate with the Network Registrar extension points. You can leave this port number intact unless there is a need to change it for firewall reasons.

Note

You must stop the DPE before changing the port number. If you attempt to run this command on an operational DPE, the following error message appears: ERROR: DPE must be stopped before changing the port number.

The changes that you introduce through this command do not take effect until you restart the DPE. For information on stopping and starting the DPE, see dpe start | stop, page 3-13.

Syntax Description dpe port port

port-Identifies the port number assigned for connecting to the DPE.

**Defaults** The default port that the DPE uses is 49186.

Examples

bac\_dpe# **dpe port 49186** % OK

Γ

## dpe provisioning-group primary

Use the **dpe provisioning-group primary** command to specify the DPE as a member of a specified primary provisioning group. Most DPEs are configured with a primary provisioning group; however, selecting multiple provisioning groups allows multiple DHCP servers to use this DPE.

| Note               | If you enable PacketCable voice technology, ensure that a DPE belongs to only one provisioning group.                                                                                                    |
|--------------------|----------------------------------------------------------------------------------------------------|
|                    | When assigning new provisioning groups that have a large number of devices, restarting the DPE can take an extended period of time depending on the number of devices in your network and the size of the device configurations. This delay occurs because the cache for each provisioning group has to be synchronized or, for new provisioning groups, completely rebuilt. |
|                    |                                                                                                    |
| Note               | Typically, you must change the provisioning groups only when the DPE is first deployed on the network.                                                                                                    |
|                    | After you use this command, run the <b>dpe reload</b> command so that the changes take effect. See dpe reload, page 3-12.                                                                                                    |
|                    | To remove any configured primary provisioning groups, use the <b>no</b> form of this command. See no dpe provisioning-group primary, page 3-8.                                                                                                    |
| Syntax Description | dpe provisioning-group primary name [name*]                                                                                                    |
|                    | • <i>name</i> —Identifies the assigned primary provisioning group.                                                                                                    |
|                    | • <i>name</i> *—Allows the entry of multiple provisioning groups. When specifying multiple provisioning groups, you must insert a space between their names.                                                                                                    |
| Defaults           | The default primary provisioning group is the provisioning group that you configure as the default.                                                                                                    |
|                    | You can use any name to identify the primary provisioning group. By default, however, the primary provisioning group is identified as 'default'.                                                                                                    |
| Examples           | This result occurs when you specify a single primary provisioning group.                                                                                                    |
|                    | bac_dpe# <b>dpe provisioning-group primary PrimaryProvGroup</b><br>% OK (Requires DPE restart "> dpe reload")                                                                                                    |
|                    | This result occurs when you specify multiple primary provisioning groups.                                                                                                    |
|                    | bac_dpe# <b>dpe provisioning-group primary provisioning-grp-1 provisioning-grp-2</b><br>% OK (Requires DPE restart "> dpe reload")                                                                                                    |
|                    |                                                                                                    |

## no dpe provisioning-group primary

Use the **no dpe provisioning-group primary** command to clear configured primary provisioning groups. If primary provisioning groups are not available, you can use the DPE as a backup for other provisioning groups or as a TFTP file cache.

Note

Every DPE must belong to at least one primary or secondary provisioning group.

After you use this command, run the **dpe reload** command so that the changes take effect. See dpe reload, page 3-12.

To specify the DPE as a member of a specified primary provisioning group, see dpe provisioning-group primary, page 3-7.

| Syntax Description | No keywords or arguments.                                                                           |
|--------------------|----------------------------------------------------------------------------------------------------|
| Defaults           | No default behavior or values.                                                                      |
| Examples           | <pre>bac_dpe# no dpe provisioning-group primary % OK (Requires DPE restart "&gt; dpe reload")</pre> |

## dpe provisioning-group secondary

Use the **dpe provisioning-group secondary** command to set secondary provisioning groups for the DPE server to use. Most DPEs are configured with a primary provisioning group; however, selecting multiple provisioning groups allows multiple DHCP servers to use this DPE.

Note

Secondary provisioning groups are used for provisioning only when the primary provisioning groups are not available or are overloaded.

When assigning new provisioning groups that have a large number of devices, restarting the DPE can take an extended period of time depending on the number of devices in your network and the size of the device configurations. This delay occurs because the cache for each provisioning group has to be synchronized or, for new provisioning groups, completely rebuilt.

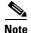

Typically, you must change the provisioning groups only when the DPE is first deployed on the network.

After you use this command, run the **dpe reload** command so that the changes take effect. See dpe reload, page 3-12.

To remove any configured secondary provisioning groups, use the **no** form of this command. See no dpe provisioning-group secondary, page 3-9.

| Syntax Description | dpe provisioning-group secondary name [name*]                                                                                                    |
|--------------------|----------------------------------------------------------------------------------------------------|
|                    | • <i>name</i> —Identifies the assigned secondary provisioning group.                                                                                         |
|                    | • <i>name</i> *—Allows the entry of multiple provisioning groups. When specifying multiple provisioning groups, you must insert a space between their names. |
| Defaults           | No default behavior or values.                                                                                                    |
| Examples           | This result occurs when you specify a single secondary provisioning group.                                                                                   |
|                    | bac_dpe# <b>dpe provisioning-group secondary SecondaryProvGroup</b><br>% OK (Requires DPE restart "> dpe reload")                                            |
|                    | This result occurs when you specify multiple secondary provisioning groups.                                                                                  |
|                    | <pre>bac_dpe# dpe provisioning-group primary provisioning-second-1 provisioning-second-2 % OK (Requires DPE restart "&gt; dpe reload")</pre>                 |

## no dpe provisioning-group secondary

Use the **no dpe provisioning-group secondary** command to clear configured secondary provisioning groups. If secondary provisioning groups are not available, the DPE can be used as a primary in other provisioning groups.

After you use this command, run the **dpe reload** command so that the changes take effect. See dpe reload, page 3-12.

To set secondary provisioning groups for the DPE, see dpe provisioning-group secondary, page 3-8.

**Syntax Description** No keywords or arguments.

**Defaults** No default behavior or values.

I

Examples bac\_dpe# no dpe provisioning-group secondary % OK (Requires DPE restart "> dpe reload")

## dpe rdu-server

Use the **dpe rdu-server** command to configure the DPE to connect to the RDU server. Table 3-1 lists the keywords that you can use with this command.

 Table 3-1
 List of dpe rdu-server Commands

| Command             | Description                                                                                                    |                                    |
|---------------------|----------------------------------------------------------------------------------------------------|------------------------------------|
| dpe rdu-server port | Identifies the RDU to which the DPE connects. Normally, you RDU on the default port, but for security reasons, you could c run on a nondefault port.             | -                                  |
|                     | After you use this command, run the <b>dpe reload</b> command so the take effect. See dpe reload, page 3-12.                                                     | at the change                      |
|                     | Syntax Description                                                                                                    | Defaults                           |
|                     | <b>dpe rdu-server</b> { <i>host</i>   <i>x.x.x.x</i> } <i>port secure</i>                                                                                        | The default                        |
|                     | • <i>host</i> —Identifies the fully qualified domain name (FQDN) of the RDU host.                                                                                | port on<br>which the<br>RDU listen |
|                     | • <i>x.x.x.x</i> —Identifies the IP address of the RDU host.                                                                                                    | for the DPE                        |
|                     | • <i>port</i> —Identifies the port number on which the RDU is listening for DPE connections.                                                                     | is 49187.                          |
|                     | • <i>secure</i> —Identifies whether to enable secure mode of communication with the RDU. The value can either be true or false where true indicates secure mode. |                                    |
|                     | Examples                                                                                                    |                                    |
|                     | This result occurs when you specify the RDU host:                                                                                                    |                                    |
|                     | • Using its FQDN.                                                                                                    |                                    |
|                     | <pre>bac_dpe# dpe rdu-server rdu.example.com 49187 false % OK (Requires DPE and DPE CLI restart)</pre>                                                           | •                                  |
|                     | • Using its IP address.                                                                                                    |                                    |
|                     | <pre>bac_dpe# dpe rdu-server 10.10.20.1 49187 false % OK (Requires DPE and DPE CLI restart)</pre>                                                                |                                    |
|                     | • Enabling secure mode.                                                                                                    |                                    |
|                     | <pre>bac_dpe# dpe rdu-server 10.10.20.1 49188 true % OK (Requires DPE and DPE CLI restart)</pre>                                                                 |                                    |

Γ

| Command                                                    | Description                                                                                                    |                     |
|------------------------------------------------------------|----------------------------------------------------------------------------------------------------|---------------------|
| dpe rdu-server source ip<br>no dpe rdu-server<br>source ip | Configures the DPE to use the specified interface as its source<br>connecting to the RDU. If you do not specify an interface, the D<br>operating system to determine the interface to use while commu-<br>the RDU server. | PE allows the       |
|                                                            | <b>Note</b> While using this command, you can specify IP address IPv4 format.                                                                                                    | ses only in the     |
|                                                            | After you use this command, run the <b>dpe reload</b> command so th take effect. See dpe reload, page 3-12.                                                                                                    | at the changes      |
|                                                            | To clear the configured interface, use the <b>no</b> form of this commo<br>clearing the configured interface, you need not specify the IP a<br>interface.                                                                 |                     |
|                                                            | Syntax Description                                                                                                    | Defaults            |
|                                                            | <b>dpe rdu-server source ip</b> <i>ip_address</i> [?]                                                                                                    | No default          |
|                                                            | • <i>ip_address</i> —Identifies the IP address of a specific DPE interface, in the IPv4 addressing format.                                                                                                    | behavior or values. |
|                                                            | • ?—Dynamically determines and displays the available IP addresses. This parameter is optional. When you use this option, you need not specify an IP address.                                                             |                     |
|                                                            | Examples                                                                                                    |                     |
|                                                            | This result occurs when you configure the DPE interface.                                                                                                    |                     |
|                                                            | • Using its IP address                                                                                                    |                     |
|                                                            | <pre>bac_dpe# dpe rdu-server source ip 10.10.1.2 % OK (Requires DPE restart "&gt; dpe reload")</pre>                                                                                                    |                     |
|                                                            | • Without specifying its IP address                                                                                                    |                     |
|                                                            | bac_dpe# <b>dpe rdu-server source ip</b><br>% OK (Requires DPE restart "> dpe reload")                                                                                                    |                     |
|                                                            | • Using the ? option                                                                                                    |                     |
|                                                            | <pre>bac_dpe# dpe rdu-server source ip ?    <ip address=""> [10.10.1.2]    <cr></cr></ip></pre>                                                                                                    |                     |
|                                                            | This result occurs when you clear the configured DPE interfac                                                                                                    | e.                  |
|                                                            | <pre>bac_dpe# no dpe rdu-server source ip % OK (Requires DPE restart "&gt; dpe reload")</pre>                                                                                                    |                     |

#### Table 3-1 List of dpe rdu-server Commands (continued)

| Command                                                           | Description                                                                                                    |                     |
|-------------------------------------------------------------------|----------------------------------------------------------------------------------------------------|---------------------|
| dpe rdu-server<br>source port<br>no dpe rdu-server<br>source port | Configures the DPE to use the specified port as the source connecting to the RDU. If you do not specify the port, the operating system to determine the port to use while commute RDU. | DPE allows the      |
|                                                                   | After you use this command, run the <b>dpe reload</b> command s take effect. See dpe reload, page 3-12.                                                                                | o that the changes  |
|                                                                   | To clear the configured port, use the <b>no</b> form of this command<br>the configured port, you need not specify the port number.                                                     | U U                 |
|                                                                   | Syntax Description                                                                                                    | Defaults            |
|                                                                   | dpe rdu-server source port port                                                                                                    | No default          |
|                                                                   | <i>port</i> —Identifies the number of the DPE source port.                                                                                                    | behavior or values. |
|                                                                   | <b>Note</b> If the port you specify is not available, an error message appears.                                                                                                    | values.             |
|                                                                   | Examples                                                                                                    |                     |
|                                                                   | This result occurs when you configure a port to communication                                                                                                    | ate with the RDU.   |
|                                                                   | <pre>bac_dpe# dpe rdu-server source port 49186 % OK (Requires DPE restart "&gt; dpe reload")</pre>                                                                                     |                     |
|                                                                   | This result occurs when you clear the configured port throug<br>communicates with the RDU.                                                                                             | gh which the DPE    |
|                                                                   | <pre>bac_dpe# no dpe rdu-server source port % OK (Requires DPE restart "&gt; dpe reload")</pre>                                                                                        |                     |

 Table 3-1
 List of dpe rdu-server Commands (continued)

## dpe reload

Use the **reload** command to restart the DPE. It must be operational before you reload it. If the DPE does not stop within 60 seconds, the Prime Cable Provisioning process watchdog (bprAgent) forces the DPE to stop, and an alert message, indicating that the DPE has been stopped, appears. Once the message appears, the DPE restarts.

Syntax DescriptionNo keywords or arguments.DefaultsNo default behavior or values.

Examples bac\_dpe# dpe reload Process [dpe] has been restarted.

## dpe shared-secret

Use the **dpe shared-secret** command to set the shared secret used for communications with the RDU. Communication fails if the shared secret, which is set on the two servers, is not the same.

After you use this command, run the **dpe reload** command so that the changes take effect. See dpe reload, page 3-12.

| Syntax Description | <b>dpe shared-secret</b> <i>secret</i><br><i>secret</i> —Identifies the RDU shared secret. |
|--------------------|--------------------------------------------------------------------------------------------|
| Defaults           | No default behavior or values.                                                             |
| Examples           | bac_dpe# <b>dpe shared-secret private</b><br>% OK (Requires DPE and DPE CLI restart)       |

## dpe start | stop

ſ

Use the dpe start | stop command to start or stop the DPE.

| Syntax Description | dpe start   stop                                                                                                    |
|--------------------|----------------------------------------------------------------------------------------------------|
|                    | • <b>start</b> —Starts the DPE. You can use this command only when the DPE is not running. Having the DPE start successfully does not guarantee that the DPE will run successfully. Check the DPE log to ensure that the DPE has started correctly. Also, check the log periodically to ensure that no additional errors have occurred. |
|                    | • <b>stop</b> —Stops the DPE. You can use this command only when the DPE is running. If the DPE has not stopped within 60 seconds, the DPE process watchdog (bprAgent) forces the DPE to stop, and an alert message, indicating that the DPE has been stopped, appears.                                                                 |

Defaults No default behavior or values.

I

#### Examples

This result occurs when the DPE is started.

bac\_dpe# dpe start
Process [dpe] has been started

This result occurs if the DPE is started when it is already operational.

bac\_dpe# dpe start
Process [dpe] is already running

This result occurs when the DPE is stopped.

bac\_dpe# dpe stop
Process [dpe] has been stopped.

#### dpe truststore-password

Use the **dpe truststore-password** command to set the truststore (cacerts) password. By default, the password is set to changeit.

After you use this command, run the **dpe reload** command so that the changes take effect. See dpe reload, page 3-12.

| Syntax Description | dpe truststore-password changeme                                                             |
|--------------------|----------------------------------------------------------------------------------------------|
|                    | changeme—Identifies the truststore password. You must enter a value from 8 to 20 characters. |
| Defaults           | No default behavior or values.                                                               |
| Examples           | bac_dpe# <b>dpe truststore-password changeme</b>                                             |

% OK (Requires DPE and DPE CLI restart)

## interface ip provisioning

Use the **interface ip provisioning** command to configure the specified interface, identified by its IP address, to handle provisioning requests. Only interfaces that have provisioning enabled are used for communication with devices and the DHCP server.

After you use this command, run the **dpe reload** command so that the changes take effect. See dpe reload, page 3-12.

To disable the configured interface, use the **no** form of this command. See no interface ip provisioning, page 3-15.

Syntax Description

- **interface ip** *ip\_address* **provisioning** [?]
  - *ip\_address*—Specifies the IP address of the interface in the IPv4 or the IPv6 format.

|          | • ?—Dynamically determines and displays the available interfaces by their IP addresses. This parameter is optional. When you use this option, you need not specify an IP address.                                                                  |
|----------|----------------------------------------------------------------------------------------------------|
|          | The IP addresses that appear when you use the ? option do not change after you install the CLI. If you want to change the provisioning IP address, manually remove the existing IP address and configure a new IP address in the following manner: |
|          | 1. Delete the existing IP address, using the <b>no interface ip</b> <i>ip_address</i> <b>provisioning</b> command.                                                                                                    |
|          | 2. Shut down the CLI process, using the /etc/init.d/bprAgent stop cli command.                                                                                                    |
|          | 3. Change the IP address on the network card.                                                                                                    |
|          | 4. Start the CLI process again, using the /etc/init.d/bprAgent start cli command.                                                                                                    |
|          | 5. Add the new IP address from the DPE command line, using the <b>interface ip provisioning</b> command.                                                                                                    |
|          | 6. Reload the DPE, using the <b>dpe reload</b> command.                                                                                                    |
| Defaults | No default behavior or values.                                                                                                    |
| Examples | This result occurs when you configure an interface by specifying its IPv4 address.                                                                                                    |
|          | <pre>bac_dpe# interface ip 10.10.10.133 provisioning % OK (Requires DPE restart "&gt; dpe reload")</pre>                                                                                                    |
|          | This result occurs when you configure an interface by specifying its IPv6 address.                                                                                                    |
|          | <pre>bac_dpe# interface ip 2001:0DB8:0:0:203:baff:fe12:d5ea provisioning % OK (Requires DPE restart "&gt; dpe reload")</pre>                                                                                                    |
|          | This result occurs when you use the ? option.                                                                                                    |
|          | bac_dpe# <b>interface ip ?</b><br>10.10.133 eri0 [3]                                                                                                    |

## no interface ip provisioning

Use the **no interface ip provisioning** command to disable provisioning via the specified interface.

eri0 [2]

After you use this command, run the **dpe reload** command so that the changes take effect. See dpe reload, page 3-12.

To enable an interface, see interface ip provisioning, page 3-14.

2001:0DB8:0:0:203:baff:fe12:d5ea eri0 [1] 2001:0DB8:0:1:203:baff:fe12:d5ea eri0

fe80:0:0:0:203:baff:fe12:d5ea

**Syntax Description** 

ſ

**no interface ip** *ip\_address* **provisioning** [?]

- *ip\_address*—Specifies the IPv4 or IPv6 address of the interface.
- ?—Dynamically determines and displays the available interfaces by their IP addresses. This parameter is optional. When you use this option, you need not specify an IP address.

I

Defaults No default behavior or values. **Examples** This result occurs when you disable an interface by specifying its IPv4 address. bac dpe# no interface ip 10.10.10.133 provisioning % OK (Requires DPE restart "> dpe reload") This result occurs when you disable an interface by specifying its IPv6 address. bac dpe# no interface ip 2001:0DB8:0:0:203:baff:fe12:d5ea provisioning % OK (Requires DPE restart "> dpe reload") This result occurs when you use the ? option. bac dpe# no interface ip ? 10.10.10.133 eri0 [3] 2001:0DB8:0:0:203:baff:fe12:d5ea eri0 [1] 2001:0DB8:0:1:203:baff:fe12:d5ea eri0 fe80:0:0:0:203:baff:fe12:d5ea eri0 [2]

## interface ip provisioning fqdn

Use the **interface ip provisioning fqdn** command to set the FQDN for a specific interface. The provisioning FQDN is the domain name that is given to devices to contact the specific DPE interface.

Note

Before setting the FQDN for an interface, ensure that provisioning is enabled on that interface. To enable provisioning on an interface, see interface ip provisioning, page 3-14.

After you use this command, run the **dpe reload** command so that the changes take effect. See dpe reload, page 3-12.

To clear the configured FQDN, use the **no** form of this command. See no interface ip provisioning fqdn, page 3-17.

| Syntax Description | interface ip <i>ip_address</i> provisioning fqdn <i>fqdn</i>                                                                                    |
|--------------------|----------------------------------------------------------------------------------------------------|
|                    | • <i>ip_address</i> —Identifies the interface on the DPE.                                                                                       |
|                    | • <i>fqdn</i> —Identifies the FQDN that is set on the specified interface. This FQDN is sent as the SNMPEntity in DHCP option 177, suboption 3. |
| Defaults           | No default behavior or values.                                                                                                    |
| Examples           | This result occurs when you set the FQDN of an IPv4 interface.                                                                                  |
|                    | bac_dpe# <b>interface ip 10.10.1.2 provisioning fqdn dpe.example.com</b><br>% OK (Requires DPE restart "> dpe reload")                          |
|                    | This result occurs when you set the FQDN of an IPv6 interface.                                                                                  |

bac\_dpe# interface ip 2001:0DB8:0:0:203:baff:fe12:d5ea provisioning fqdn dpe.example.com
% OK (Requires DPE restart "> dpe reload")

## no interface ip provisioning fqdn

Use the **no interface ip provisioning fqdn** command to clear the FQDN for a specific interface. The provisioning FQDN is the domain name that is given to devices to contact the specific DPE interface.

If you clear the last existing FQDN of an IPv4 interface when Packet Cable is enabled, the following error appears:

% Cannot remove this interface when PacketCable Service is enabled.
% Error processing command

After you run this command, run the **dpe reload** command so that the changes take effect. See dpe reload, page 3-12.

For details about setting the FQDN for an interface, see interface ip provisioning fqdn, page 3-16.

| Syntax Description | <ul> <li>no interface ip <i>ip_address</i> provisioning fqdn <i>fqdn</i></li> <li><i>ip_address</i>—Identifies the interface on the DPE.</li> <li><i>fqdn</i>—Identifies the FQDN that is set on the specified interface. This FQDN is sent as the SNMPEntity in DHCP option 177, suboption 3.</li> </ul> |
|--------------------|----------------------------------------------------------------------------------------------------|
| Defaults           | No default behavior or values.                                                                                                    |
| Examples           | This result occurs when you clear the FQDN of an interface by specifying its IPv4 address.<br>bac_dpe# no interface ip 10.10.1.2 provisioning fqdn dpe.example.com<br>% OK (Requires DPE restart "> dpe reload")                                                                                          |
|                    | This result occurs when you clear the FQDN of an interface by specifying its IPv6 address.<br>bac_dpe# no interface ip 2001:0DB8:0:0:203:baff:fe12:d5ea provisioning fqdn<br>dpe.example.com<br>% OK (Requires DPE restart "> dpe reload")                                                                |

## interface ip pg-communication

Use the **interface ip pg-communication** command to configure the DPE to use the specified interface, identified by its IP address, when communicating with Network Registrar extensions. If you do not specify an interface, the DPE allows the operating system to determine the interface to use while communicating with the Network Registrar extensions.

You can configure either IPv4 address only or both IPv4 and IPv6 addresses by using this command. If IPv4 address is only specified the interface for communication with Network Registrar extensions, the extensions communicate with DPE via the specified IPv4 interface for both IPv4 and IPv6 mode. If both

I

IPv4 and IPv6 addresses are specified, the extensions communicate with DPE via the specified IPv4 interface in case of IPv4 mode, and the specified IPv6 interface in case of IPv6 mode. IPv6 global address or link local address can be used in the interface ip pg-communication command.

If you do not specify an interface for communication with Network Registrar extensions, the extensions communicate with the DPE via the interface on which provisioning is enabled. If you configure an interface to communicate with the extensions (using the **interface ip pg-communication** command), the extensions communicate with the DPE via the interface you specify. Using this configuration, you can enable the use of split-networking techniques to isolate devices facing communication from management communications.

Note

You can configure IPv4/IPv6 interfaces for communication with Network Registrar extensions.

After you use this command, run the **dpe reload** command so that the changes take effect. See dpe reload, page 3-12.

To clear the configured interface, use the **no** form of this command. See no interface ip pg-communication, page 3-18.

| Syntax Description | interface ip <i>ipv4_address</i> pg-communication                                                      |
|--------------------|----------------------------------------------------------------------------------------------------|
|                    | <i>ipv4_address</i> —Identifies the IPv4 address of a specific DPE interface.                          |
|                    | interface ip <i>ipv6_address</i> pg-communication                                                      |
|                    | <i>ipv6_address</i> —Identifies the IPv6 address of a specific DPE interface.                          |
|                    |                                                                                                    |
| Defaults           | No default behavior or values.                                                                         |
|                    |                                                                                                    |
| Examples           | This result occurs when you configure an interface by specifying its IPv4 address                      |
|                    | bac_dpe# <b>interface ip 10.10.1.20 pg-communication</b><br>% OK (Requires DPE restart "> dpe reload") |
|                    | This result occurs when you configure an interface by specifying its IPv6 address                      |
|                    | <pre>bac_dpe# interface ip 2001:0DB8:0:0:203:baff:fe12:d5ea pg-communication</pre>                     |

#### % OK (Requires DPE restart "> dpe reload")

### no interface ip pg-communication

Use the **no interface ip pg-communication** command to disable the interface configured on the DPE when communicating with Network Registrar extensions.

After you use this command, run the **dpe reload** command so that the changes take effect. See dpe reload, page 3-12.

To configure a DPE interface, see interface ip pg-communication, page 3-17.

| Syntax Description | no interface ip <i>ipv4_address</i> pg-communication                                                                                |
|--------------------|----------------------------------------------------------------------------------------------------|
|                    | ipv4_address—Identifies the IPv4 address of a specific DPE interface.                                                               |
|                    | no interface ip <i>ipv6_address</i> pg-communication                                                                                |
|                    | ipv6_address—Identifies the IPv6 address of a specific DPE interface.                                                               |
|                    |                                                                                                    |
| Defaults           | No default behavior or values.                                                                                                    |
| Examples           | This result occurs when you disable an interface by specifying its IPv4 address                                                     |
|                    | <pre>bac_dpe# no interface ip 10.10.1.20 pg-communication % OK (Requires DPE restart "&gt; dpe reload")</pre>                       |
|                    | This result occurs when you disable an interface by specifying its IPv6 address                                                     |
|                    | <pre>bac_dpe# no interface ip 2001:0DB8:0:0:203:baff:fe12:d5ea pg-communication % OK (Requires DPE restart "&gt; dpe reload")</pre> |

## service tftp

ſ

Use the service tftp command to configure settings related to TFTP. Table 3-2 lists the keywords that you can use with this command.

The TFTP service on the DPE features one instance of the service, which you can configure to suit your requirements.

| Command                                                                   | Description                                                                                                    |                                          |
|---------------------------------------------------------------------------|----------------------------------------------------------------------------------------------------|------------------------------------------|
| service tftp<br>allow-read-access<br>no service tftp<br>allow-read-access | <ul> <li>Enables TFTP read requests from the fill command, the DPE looks for the required in the DPE cache.</li> <li>To disable TFTP read requests from the this command.</li> </ul> | ed file in the local directory, and then |
|                                                                           | Syntax Description                                                                                                    | Defaults                                 |
|                                                                           | service tftp 1 allow-read-access                                                                                                    | By default, TFTP read                    |
|                                                                           | <i>I</i> —Identifies the instance of the TFTP service.                                                                                                    | requests are disabled.                   |
|                                                                           | Examples                                                                                                    |                                          |
|                                                                           | This result occurs when you enable read requests from the file system.                                                                                                    |                                          |
|                                                                           | bac_dpe# <b>service tftp 1 allow-read-</b><br>% OK                                                                                                    | access                                   |
|                                                                           | This result occurs when you disable read requests from the file system.                                                                                                    |                                          |
|                                                                           | bac_dpe# <b>no service tftp 1 allow-re</b><br>% OK                                                                                                    | ad-access                                |

Table 3-2 List of service tftp Commands

| Command                                                              | Description                                                                                                    |                                                                                                    |
|----------------------------------------------------------------------|----------------------------------------------------------------------------------------------------|----------------------------------------------------------------------------------------------------|
| service tftp ipv4   ipv6<br>blocksize<br>no service tftp ipv4   ipv6 | Enables or disables the blocksize option for T<br>IPv6. The blocksize option specifies the numb<br>client and server to negotiate a blocksize mon<br>network medium.                                                                                                    | per of data octets and allows the                                                                                                    |
| blocksize                                                            | When you enable blocksize, the TFTP service<br>for the transfer if it is within the specified low<br>disable blocksize or do not send blocksize op<br>TFTP service uses the 512 blocksize by defau                                                                                                    | wer and upper limits. If you tion in the TFTP request, the                                                                                                    |
|                                                                      | To disable the blocksize option for the TFTP command.                                                                                                    | service, use the <b>no</b> form of this                                                                                                    |
|                                                                      | Note When the devices, non-compliant with IPv6 blocksize of 1448 instead of 142<br>This failure occurs if the device does blocksize of 1428; whereas, the upper field. There may be an error related to D3.0 MULPI I09                                                                                                    | 28, the TFTP request might fail<br>not accept the lower negotiated<br>r limit can be configured in the                                                                                                    |
|                                                                      | Syntax Description                                                                                                    | Defaults                                                                                                    |
|                                                                      | <b>service tftp</b> <i>l</i> <b>ipv4</b>   <b>ipv6 blocksize</b> <i>lower</i><br><i>upper</i>                                                                                                    | By default, the blocksize option is:                                                                                                    |
|                                                                      | <ul> <li><i>I</i>—Identifies the instance of the TFTP service.</li> <li><i>ipv4</i>—Enables blocksize for IPv4.</li> <li><i>ipv6</i>—Enables blocksize for IPv6.</li> <li><i>lower</i>—Specifies, in octets, the lower limit of blocksize for the file transfer. If the transfer blocksize is lower than the limit specified, the option is ignored.</li> <li><i>upper</i>—Specifies, in octets, the upper limit of blocksize for the file transfer. If the transfer blocksize is higher than the limit specified, the option is ignored.</li> </ul> | <ul> <li>Disabled for IPv4. If<br/>enabled, the default lowe<br/>and upper limits are 512<br/>and 1448, respectively.</li> <li>Enabled for IPv6. The<br/>default lower and upper<br/>limits are 1428.</li> <li>If blocksize option is<br/>enabled and the requester<br/>blocksize is above the<br/>maximum, the default<br/>upper limit will be used<br/>for optimal performance</li> <li>If blocksize option is<br/>enabled and the requester<br/>blocksize is below the<br/>minimum, the default<br/>lower limit blocksize will<br/>be used for optimal</li> </ul> |
|                                                                      |                                                                                                    | <ul> <li>performance.</li> <li>If server is enabled with blocksize option negotiation, the client sends a blocksize option with value within the range of minimum and maximum. The blocksize value can be used for file transfer.</li> </ul>                                                                                                    |

 Table 3-2
 List of service tftp Commands (continued)

Γ

| Command                     | Description                                                       |
|-----------------------------|-------------------------------------------------------------------|
| service tftp ipv4   ipv6    | Examples                                                          |
| blocksize                   | This result occurs when you enable blocksize for TFTP transfers.  |
| no service tftp ipv4   ipv6 | • Using IPv4                                                      |
| blocksize                   | bac_dpe# <b>service tftp 1 ipv4 blocksize 512 1448</b><br>% OK    |
|                             | • Using IPv6                                                      |
|                             | bac_dpe# <b>service tftp 1 ipv6 blocksize 1428 1448</b><br>% OK   |
|                             | This result occurs when you disable blocksize for TFTP transfers. |
|                             | • Using IPv4                                                      |
|                             | bac_dpe# <b>no service tftp 1 ipv4 blocksize</b><br>% OK          |
|                             | • Using IPv6                                                      |
|                             | bac_dpe# <b>no service tftp 1 ipv6 blocksize</b><br>% OK          |

| Table 3-2 | List of service tftp Commands (continued) |
|-----------|-------------------------------------------|
|           |                                           |

| Command                             | Description                                                                                                    |                                          |
|-------------------------------------|----------------------------------------------------------------------------------------------------|------------------------------------------|
| service tftp ipv4   ipv6<br>enabled | Enables or disables the TFTP service for I                                                                                                    | Pv4 or IPv6.                             |
|                                     | After you run the <b>service tftp</b> command, restart the DPE using the <b>dpe reload</b> command to show the changes. See dpe reload, page 3-12. |                                          |
|                                     | <b>Note</b> If the well-known TFTP port (port error message appears.                                                                               | number 69) is not available, an          |
|                                     | Syntax Description                                                                                                    | Defaults                                 |
|                                     | service tftp <i>1</i> ipv4   ipv6 enabled<br>true   false                                                                                          | The TFTP service is by default disabled. |
|                                     | • <i>1</i> —Identifies the instance of the TFTP service.                                                                                           |                                          |
|                                     | • <b>ipv4</b> —Enables the TFTP service for IPv4.                                                                                                  |                                          |
|                                     | • <b>ipv6</b> —Enables the TFTP service for IPv6.                                                                                                  |                                          |
|                                     | • <b>true</b> —Enables the TFTP service for IPv4 or IPv6.                                                                                          |                                          |
|                                     | • <b>false</b> —Disables the TFTP service for IPv4 or IPv6.                                                                                        |                                          |
|                                     | Examples                                                                                                    |                                          |
|                                     | This result occurs when you enable the TF                                                                                                    | TP service.                              |
|                                     | • For IPv4                                                                                                    |                                          |
|                                     | bac_dpe# <b>service tftp 1 ipv4 enab</b><br>% OK (Requires DPE restart "> dpe                                                                      |                                          |
|                                     | • For IPv6                                                                                                    |                                          |
|                                     | bac_dpe# <b>service tftp 1 ipv6 enab</b><br>% OK (Requires DPE restart "> dpe                                                                      |                                          |
|                                     | This result occurs when you disable the T                                                                                                    | FTP service.                             |
|                                     | • For IPv4                                                                                                    |                                          |
|                                     | bac_dpe# <b>service tftp 1 ipv4 enab</b><br>% OK (Requires DPE restart "> dpe                                                                      |                                          |
|                                     | • For IPv6                                                                                                    |                                          |
|                                     | bac_dpe# <b>service tftp 1 ipv6 enab</b><br>% OK (Requires DPE restart "> dpe                                                                      |                                          |

 Table 3-2
 List of service tftp Commands (continued)

| Command                                  | Description                                                                                           |                                                                                  |
|------------------------------------------|----------------------------------------------------------------------------------------------------|----------------------------------------------------------------------------------|
| service tftp ipv4   ipv6<br>verify-ip    | Enables the verification of requestor IP addresses on dynamic configuration TFTP requests.            |                                                                                  |
| no service tftp ipv4   ipv6<br>verify-ip | To disable the verification of requestor IP add<br>TFTP requests, use the <b>no</b> form of this comm |                                                                                  |
| / -F                                     | Syntax Description                                                                                    | Defaults                                                                         |
|                                          | service tftp 1 ipv4   ipv6 verify-ip                                                                  | The verification of requestor                                                    |
|                                          | • <i>1</i> —Identifies the instance of the TFTP service.                                              | IP addresses on dynamic<br>configuration TFTP requests<br>is by default enabled. |
|                                          | • <b>ipv4</b> —Enables verification of requestor IP addresses in IPv4.                                | is by default enabled.                                                           |
|                                          | • <b>ipv6</b> —Enables verification of requestor IP addresses in IPv6.                                |                                                                                  |
|                                          | Examples                                                                                              |                                                                                  |
|                                          | This result occurs when you enable verification TFTP requests.                                        | ion of requestor IP addresses on                                                 |
|                                          | • For IPv4                                                                                            |                                                                                  |
|                                          | bac_dpe# <b>service tftp 1 ipv4 verify</b><br>% OK                                                    | -ip                                                                              |
|                                          | • For IPv6                                                                                            |                                                                                  |
|                                          | bac_dpe# <b>service tftp 1 ipv6 verify</b><br>% OK                                                    | -ip                                                                              |
|                                          | This result occurs when you disable verificat TFTP requests.                                          | ion of requestor IP addresses on                                                 |
|                                          | • For IPv4                                                                                            |                                                                                  |
|                                          | bac_dpe# <b>no service tftp 1 ipv4 ver</b><br>% OK                                                    | ify-ip                                                                           |
|                                          | • For IPv6                                                                                            |                                                                                  |
|                                          | bac_dpe# <b>no service tftp 1 ipv6 ver</b><br>% OK                                                    | ify-ip                                                                           |

| Table 3-2 | List of service tftp Commands (continued) |
|-----------|-------------------------------------------|
|           |                                           |

### service tod

Use the **service tod** command to enable or disable the Time of Day (ToD) service running on the DPE for IPv4 or IPv6. The ToD service binds to only those interfaces that are configured for provisioning. For information on how to enable an interface for provisioning, see interface ip provisioning, page 3-14.

After you use this command, run the **dpe reload** command so that the changes take effect. See dpe reload, page 3-12.

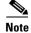

ſ

If the ToD port is not available, an error message appears.

| Syntax Description | service tod 11 ipv4   ipv6 enabled true   false                                                |
|--------------------|------------------------------------------------------------------------------------------------|
|                    | • 11—Identifies the instance of the ToD service.                                               |
|                    | • <b>ipv4</b> —Enables the ToD service for IPv4.                                               |
|                    | • <b>ipv6</b> —Enables the ToD service for IPv6.                                               |
|                    | • <b>true</b> —Enables the ToD service.                                                        |
|                    | • <b>false</b> —Disables the ToD service.                                                      |
| Defaults           | The ToD service is by default disabled on the DPE.                                             |
| Examples           | This result occurs when you enable the ToD service on the DPE.                                 |
|                    | • For IPv4                                                                                     |
|                    | bac_dpe# <b>service tod 1 ipv4 enabled true</b><br>% OK (Requires DPE restart "> dpe reload")  |
|                    | • For IPv6                                                                                     |
|                    | bac_dpe# <b>service tod 1 ipv6 enabled true</b><br>% OK (Requires DPE restart "> dpe reload")  |
|                    | This result occurs when you disable the ToD service on the DPE.                                |
|                    | • For IPv4                                                                                     |
|                    | bac_dpe# <b>service tod 1 ipv4 enabled false</b><br>% OK (Requires DPE restart "> dpe reload") |
|                    | • For IPv6                                                                                     |

#### bac\_dpe# service tod 1 ipv6 enabled false % OK (Requires DPE restart "> dpe reload")

## show device-attribute

Use the show device-attribute command to display the last transaction time.

When DPE receives a device configuration request from CNR, it captures the last transaction time as the last seen time of a device.

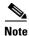

This feature might utilize about 1 to 1.5 GB disk space on BPR\_DATA directory of DPE.

**Syntax Description** 

**show device-attribute** last-seen-time mac | duid

- *mac*—Specifies the MAC address of a device. The accepted formats for *mac*, assuming that the MAC address header is 1,6, are:
  - "Type,len,addr"; for example, 1,6,00:01:02:03:04:05 or 9,10,43:43:31:32:33:34:35:36:2d:41.
  - Exact-size octets; for example, 000102030405 or 00:01:02:03:04:05.

• *duid*—Specifies the DHCP Unique Identifier (DUID) of a device in an IPv6 environment; for example, 00:03:00:01:00:18:68:52:75:c0. A DUID cannot be more than 128 octets long.

| Defaults | No default behavior or values.                                                                                                    |
|----------|----------------------------------------------------------------------------------------------------|
| Examples | • For IPV4 device using MAC address                                                                                                    |
|          | <pre>bac_dpe# show device-attributes mac 1,6,00:00:00:00:08:09 Fetching attributes for device [1,6,00:00:00:00:08:09] last-seen-time : 1478077900666</pre>                                                                                              |
|          | • For IPV6 device using duid                                                                                                    |
|          | bac_dpe# <b>show device-attribute last-seen-time duid 00:03:00:01:00:00:00:00:05:07</b><br>Fetching attribute [last-seen-time] for device [00:03:00:01:00:00:00:00:05:07]<br>Attribute(s) does not available for device [00:03:00:01:00:00:00:00:05:07] |

## dump device-attributes

Use this command to dump all the device attributes from a DPE. This information is exported as a *.csv* file and is stored as device\_attributes.csv file in the following path:

BPR\_DATA/dpe/cache/device\_attributes.csv

| Syntax Description | dump device-attributes                                                                                                    |  |  |
|--------------------|----------------------------------------------------------------------------------------------------|--|--|
| Defaults           | No default behavior or values.                                                                                                    |  |  |
| Examples           | This result occurs when you dump all the device attributes from a DPE:                                                                               |  |  |
|                    | bac_dpe# dump device-attributes                                                                                                    |  |  |
|                    | Sending request to dump device attributes                                                                                                    |  |  |
|                    | Initiated the request for dumping device attributes. Device attributes will be exported to a CSV file [/var/CSCObac/dpe/cache/device_attributes.csv] |  |  |

### show dump-device-attributes-status

Use the show dump-device-attributes command to know the status of the dumping process.

Syntax Description show dump-device-attributes-status

**Defaults** No default behavior or values.

ſ

Examples

This result occurs when you want to see the status of the device attributes dumping:

```
bac_dpe# show dump-device-attributes-status
There is no dumping process currently running.
```

## show device-config

|                    | Use the show device-config command to display a device configuration that is cached at the DPE.                                                                                                    |
|--------------------|----------------------------------------------------------------------------------------------------|
|                    | If you run this command on an unlicensed DPE, a message similar to this one appears:                                                                                                    |
|                    | This DPE is not licensed. Your request cannot be serviced. Please check with your system administrator for DPE licenses.                                                                                                    |
| Syntax Description | show device-config mac   duid                                                                                                    |
|                    | • <i>mac</i> —Specifies the MAC address of a device. The accepted formats for <i>mac</i> , assuming that the MAC address header is 1,6, are:                                                                                                    |
|                    | - "Type,len,addr"; for example, 1,6,00:01:02:03:04:05 or 9,10,43:43:31:32:33:34:35:36:2d:41.                                                                                                    |
|                    | - Exact-size octets; for example, 000102030405 or 00:01:02:03:04:05.                                                                                                    |
|                    | • <i>duid</i> —Specifies the DHCP Unique Identifier (DUID) of a device in an IPv6 environment; for example, 00:03:00:01:00:18:68:52:75:c0. A DUID cannot be more than 128 octets long.                                                                                                    |
| Defaults           | No default behavior or values.                                                                                                    |
| Examples           | This result occurs when you look up a configuration based on the MAC address of the device. This example assumes that the MAC address is 1,6,aa:bb:cc:dd:ee:ff.                                                                                                    |
|                    | <pre>bac_dpe# show device-config mac 1,6,aa:bb:cc:dd:ee:ff<br/>DHCP configuration for device 1,6,aa:bb:cc:dd:ee:ff in default provisioning-group:<br/>Extension PRE_CLIENT_LOOKUP<br/>Dictionary REQUEST<br/>VALIDATE relay-agent-remote-id = 00:00:00:00:aa:bb:cc:dd<br/>VALIDATE cONTINUE dhcp-parameter-request-list-blob =<br/>42:43:01:03:02:04:07:06:0c:0f:7a:bl<br/>VALIDATE_CONTINUE dhcp-class-identifier =<br/>"docsis1.1:052401010102010103010104010105010106010107010f0801100901000a01010b01080c0101"<br/>Dictionary ENVIRONMENT<br/>PUT_REPLACE client-class-name = "unprovisioned-docsis"<br/>Extension PRE_PACKET_ENCODE<br/>Dictionary RESPONSE<br/>PUT_REPLACE ccc-primary-dhcp-server = BYTES_BPR_PROPERTY_OPTIONAL_IP_ADDRESS_BIN<br/>"/ccc/dhcp/primary"<br/>PUT_REPLACE ccc-secondary-dhcp-server = BYTES_BPR_PROPERTY_OPTIONAL_IP_ADDRESS_BIN<br/>"/ccc/dhcp/secondary"<br/>PUT_REPLACE boot-file = "unprov.cm"<br/>PUT_REPLACE file = "unprov.cm"<br/>PUT_REPLACE file = BYTES_DPE_IP_ADDRESS_BIN<br/>PUT_REPLACE siaddr = BYTES_DPE_IP_ADDRESS_BIN<br/>PUT_REPLACE time-servers = BYTES_DPE_IP_ADDRESS_BIN</pre> |

This result occurs when you look up a configuration based on the DUID of the device. This example assumes that the DUID is 00:00:00:00:00:00:00:52:75:c0.

#### bac\_dpe# show device-config duid 00:00:00:00:00:00:52:75:c0

DHCP configuration for device 00:00:00:00:00:00:00:52:75:c0 in default provisioning-group: DHCP Configuration for device 00:00:00:00:00:00:52:75:c0 Commands: PRE\_CLIENT\_LOOKUP: ENVIRONMENT, PUT\_REPLACE, client-class-name, unprovisioned-docsis PRE\_CLIENT\_LOOKUP: RELAY\_REQUEST, VALIDATE\_CONTINUE, link-address, 20:01:04:20:38:00:05:00:00:00:00:00:00:00:00 PRE\_CLIENT\_LOOKUP: REQUEST, VALIDATE\_OPTION\_CONTINUE, {OPTION\_NUMBER=16, ENTERPRISE\_ID=4491, INDEX=0, END}, 64:6f:63:73:69:73:33:2e:30 PRE\_PACKET\_ENCODE: RESPONSE, PUT\_OPTION, {OPTION\_NUMBER=17, ENTERPRISE\_ID=4491, SUBOPTION\_NUMBER=33, END}, unprov.cm PRE\_PACKET\_ENCODE: RESPONSE, PUT\_OPTION, {OPTION\_NUMBER=17, ENTERPRISE\_ID=4491, SUBOPTION\_NUMBER=37, END}, BYTES\_DPE\_IPV6\_ADDRESS\_BIN PRE\_PACKET\_ENCODE: RESPONSE, PUT\_OPTION, {OPTION\_NUMBER=17, ENTERPRISE\_ID=4491, SUBOPTION\_NUMBER=32, END}, BYTES\_DPE\_IPV6\_ADDRESS\_BIN PRE\_PACKET\_ENCODE: RESPONSE, PUT\_OPTION, {OPTION\_NUMBER=17, ENTERPRISE\_ID=4491, SUBOPTION\_NUMBER=32, END}, BYTES\_DPE\_IPV6\_ADDRESS\_BIN

This result occurs when the configuration for the specified device is not available in the DPE cache.

bac\_dpe# show device-config mac 1,6,aa:bb:cc:dd:ee:aa No configuration found on DPE.

#### show dpe

Use the **show dpe** command to check to see if the DPE is running and to display the state of the process and, if running, its operational statistics. This command does not indicate if the DPE is running successfully, only that the process itself is currently executing. However, when the DPE is running, you can use statistics that this command displays to determine if the DPE is successfully servicing requests.

If you run this command on an unlicensed DPE, a message similar to this one appears:

This DPE is not licensed. Your request cannot be serviced. Please check with your system administrator for DPE licenses.

**Syntax Description** No keywords or arguments.

Defaults

No default behavior or values.

Examples

This result occurs when the DPE is running.

bac\_dpe# show dpe
Process [dpe] is running

Version BAC 4.0 (SOL\_BAC5\_0\_0\_2000000\_0000). Caching 0 device configs and 6 external files. Received 0 cache hits and 3 misses. Received 0 lease updates. Connection status is Ready. Sent 0 SNMP informs and 0 SNMP sets. Received 0 MTA provisioning successful SNMP informs. Received 0 MTA provisioning failed SNMP informs. Running for 10 hours 51 mins 23 secs.

This result occurs when the DPE is not running.

```
bac_dpe# show dpe
BAC Process Watchdog is running
Process [dpe] is not running
```

When this error occurs, start the DPE process. See dpe start | stop, page 3-13.

This result occurs when the DPE is unable to service requests.

```
bac_dpe# show dpe
BAC Process Watchdog is running
Process [dpe] is not running; it is in back off mode
```

This error occurs when there is an issue with the DPE. Look at the DPE log (*dpe.log*) to troubleshoot the issue.

## show dpe config

Use the **show dpe config** command to display the current settings on the DPE.

| Syntax Description | No keywords or arguments.                                                                                      |
|--------------------|----------------------------------------------------------------------------------------------------|
| Defaults           | No default behavior or values.                                                                                 |
| Examples           | <pre>bac_dpe# show dpe config dpe port = 49186 rdu host = source</pre>                                         |
|                    | rdu port = ip<br>primary groups = provisioning-second-1,provisioning-second-2<br>secondary groups = [no value] |

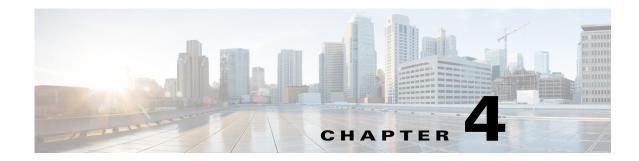

## PacketCable Voice Technology Commands

This chapter describes the command-line interface (CLI) commands that you can use to manage and monitor the PacketCable voice technology on the Prime Cable Provisioning Device Provisioning Engine (DPE).

The commands described in this chapter are:

ſ

|                                                                |                                                                                      | CLI Mode |          | Required Privileges   |                         |                               |                          |
|----------------------------------------------------------------|--------------------------------------------------------------------------------------|----------|----------|-----------------------|-------------------------|-------------------------------|--------------------------|
| Command                                                        | Description                                                                          | Login    | Enable   | PRIV_D<br>PE_<br>READ | PRIV_D<br>PE_UP<br>DATE | PRIV_<br>DPE_<br>Securit<br>Y | PRIV_<br>DEVICE_<br>READ |
| debug service<br>packetcable<br>netsnmp                        | Enables the<br>PacketCable NetSNMP<br>category for debug<br>messages.                |          | ✓        | <b>v</b>              | ✓                       |                               |                          |
| debug service<br>packetcable<br>registration                   | Enables the<br>PacketCable<br>registration category<br>for debug messages.           |          | ✓        | ✓                     | <b>√</b>                |                               |                          |
| debug service<br>packetcable<br>registration-d<br>etail        | Enables the<br>PacketCable<br>registration detail<br>category for debug<br>messages. |          | <b>√</b> | <b>~</b>              | ✓                       |                               |                          |
| debug service<br>packetcable<br>snmp                           | Enables the<br>PacketCable SNMP<br>service category for<br>debug messages.           |          | ✓        | <b>v</b>              | ✓<br>                   |                               |                          |
| service<br>packetcable<br>enable                               | Enables or disables the PacketCable services.                                        |          | ✓        | ✓                     | •                       |                               |                          |
| service<br>packetcable<br>registration<br>encryption<br>enable | Enables encryption on<br>MTA configuration<br>files.                                 |          | <b>√</b> | ×                     | ✓                       |                               |                          |

|                                                               |                                                                                                   | CLI Mode |          | Required Privileges   |                         |                               |                          |
|---------------------------------------------------------------|---------------------------------------------------------------------------------------------------|----------|----------|-----------------------|-------------------------|-------------------------------|--------------------------|
| Command                                                       | Description                                                                                       | Login    | Enable   | PRIV_D<br>PE_<br>READ | PRIV_D<br>PE_UP<br>DATE | PRIV_<br>DPE_<br>SECURIT<br>Y | PRIV_<br>DEVICE_<br>READ |
| service<br>packetcable<br>registration<br>kdc-service-k<br>ey | Sets the service key for<br>KDC communications.                                                   |          | V        | <b>√</b>              | ✓                       | <b>√</b>                      |                          |
| service<br>packetcable<br>registration<br>policy-privacy      | Sets the customer<br>policy regarding<br>enforcement of SNMP<br>privacy in MTA<br>communications. |          | <b>√</b> | <b>√</b>              | ✓                       |                               |                          |
| service<br>packetcable<br>snmp<br>key-material                | Sets the key material<br>for MTA SNMP<br>communications.                                          |          | ✓        | <b>v</b>              | ✓                       | ✓                             |                          |
| service<br>packetcable<br>snmp timeout                        | Sets the timeout value<br>for SNMP SET<br>operations.                                             |          | ✓        | ✓                     | •                       |                               |                          |
| service<br>packetcable<br>show snmp<br>log                    | Displays PacketCable<br>SNMP log entries.                                                         |          | <b>√</b> | ~                     | ~                       |                               |                          |

## debug service packetcable

Use the **debug service packetcable** command to debug the PacketCable technology service on the DPE. Table 4-1 lists the keywords that you can use with this command. The PacketCable service on the DPE features one instance of the service, which you can configure to suit your requirements.

Before using any debug command, you must enable debugging by running the **debug on** command. If you run the following commands on an unlicensed DPE, a message similar to this one appears:

This DPE is not licensed. Your request cannot be serviced. Please check with your system administrator for DPE licenses.

Caution

Enabling debug logging may have a severe impact on DPE performance. Do not leave the DPE running with debug turned on for an extended period of time.

Γ

| Command                                      | Description                                                                                                  |                                                                       |  |  |  |
|----------------------------------------------|----------------------------------------------------------------------------------------------------|-----------------------------------------------------------------------|--|--|--|
| debug service packetcable<br>netsnmp         | Enables detailed debugging of the PacketCable NetSNMP service on the DPE.                                    |                                                                       |  |  |  |
| no debug service packetcable<br>netsnmp      | To disable detailed debugging of the PacketCable NetSNMP service, use the <b>no</b> form of this command.    |                                                                       |  |  |  |
|                                              | Syntax Description                                                                                           | Defaults                                                              |  |  |  |
|                                              | debug service packetcable 11 netsnmp                                                                         | Debugging of                                                          |  |  |  |
|                                              | 11—Identifies the instance of the PacketCable service.                                                       | the PacketCable<br>NetSNMP<br>service is by<br>default disabled.      |  |  |  |
|                                              | Examples                                                                                                    | L                                                                     |  |  |  |
|                                              | This result occurs when you enable debugging of the NetSNMP service.                                         | e PacketCable                                                         |  |  |  |
|                                              | bac_dpe# <b>debug service packetcable 1 netsnmp</b><br>% OK                                                  |                                                                       |  |  |  |
|                                              | This result occurs when you disable debugging of the PacketCable NetSNMP service.                            |                                                                       |  |  |  |
|                                              | bac_dpe# <b>no debug service packetcable 1 netsnmp</b><br>% OK                                               |                                                                       |  |  |  |
| debug service packetcable<br>registration    | Enables debugging of the PacketCable secure registration service on the DPE.                                 |                                                                       |  |  |  |
| no debug service packetcable<br>registration | To disable debugging of the PacketCable secure registration service, use the <b>no</b> form of this command. |                                                                       |  |  |  |
| <b>J</b>                                     | Syntax Description                                                                                           | Defaults                                                              |  |  |  |
|                                              | debug service packetcable 11 registration                                                                    | Debugging of                                                          |  |  |  |
|                                              | 11—Identifies the instance of the PacketCable service.                                                       | the PacketCable<br>registration<br>service is by<br>default disabled. |  |  |  |
|                                              | Examples                                                                                                    |                                                                       |  |  |  |
|                                              | This result occurs when you enable debugging of the PacketCable registration service.                        |                                                                       |  |  |  |
|                                              | <pre>bac_dpe# debug service packetcable 1 registration % OK</pre>                                            |                                                                       |  |  |  |
|                                              | This result occurs when you disable debugging of the PacketCable registration service.                       |                                                                       |  |  |  |
|                                              | <pre>bac_dpe# no debug service packetcable 1 registration % OK</pre>                                         |                                                                       |  |  |  |

1

| Command                                             | Description                                                                                                  |                                                                                  |  |  |  |
|-----------------------------------------------------|----------------------------------------------------------------------------------------------------|----------------------------------------------------------------------------------|--|--|--|
| debug service packetcable                           | Enables the PacketCable registration detail category for                                                     | or debug messages.                                                               |  |  |  |
| registration-detail<br>no debug service packetcable | To disable debugging of the PacketCable secure registration service, use the <b>no</b> form of this command. |                                                                                  |  |  |  |
| registration-detail                                 | Syntax Description Defaults                                                                                  |                                                                                  |  |  |  |
|                                                     | debug service packetcable 11 registration-detail                                                             | Debugging of                                                                     |  |  |  |
|                                                     | <i>11</i> —Identifies the instance of the PacketCable service.                                               | the PacketCable<br>registration<br>detail category is<br>by default<br>disabled. |  |  |  |
|                                                     | Examples                                                                                                    | -                                                                                |  |  |  |
|                                                     | This result occurs when you enable debugging of the registration detail category.                            | PacketCable                                                                      |  |  |  |
|                                                     | <pre>bac_dpe# debug service packetcable 1 registration-detail % OK</pre>                                     |                                                                                  |  |  |  |
|                                                     | This result occurs when you disable debugging of the PacketCable registration detail category.               |                                                                                  |  |  |  |
|                                                     | <pre>bac_dpe# no debug service packetcable 1 registration-detail % OK</pre>                                  |                                                                                  |  |  |  |
| debug service<br>packetcable snmp                   | Enables detailed debugging of the PacketCable SNMP service on the DPE.                                       |                                                                                  |  |  |  |
| no debug service<br>packetcable snmp                | To disable detailed debugging of the PacketCable SNMP service, use the <b>no</b> form of this command.       |                                                                                  |  |  |  |
| rr                                                  | Syntax Description                                                                                           | Defaults                                                                         |  |  |  |
|                                                     | debug service packetcable 11 snmp                                                                            | Debugging of                                                                     |  |  |  |
|                                                     | <i>11</i> —Identifies the instance of the PacketCable service.                                               | the PacketCable<br>SNMP service is<br>by default<br>disabled.                    |  |  |  |
|                                                     | Examples                                                                                                    |                                                                                  |  |  |  |
|                                                     | This result occurs when you enable debugging of the PacketCable SNMP service.                                |                                                                                  |  |  |  |
|                                                     | <pre>bac_dpe# debug service packetcable 1 snmp % OK</pre>                                                    |                                                                                  |  |  |  |
|                                                     | This result occurs when you disable debugging of the PacketCable SNMP service.                               |                                                                                  |  |  |  |
|                                                     | <pre>bac_dpe# no debug service packetcable 1 snmp % OK</pre>                                                 |                                                                                  |  |  |  |

#### service packetcable enable

Use the service packetcable enable command to enable the PacketCable service on the DPE.

To enable PacketCable, you must:

• Configure at least one interface with a fully qualified domain name (FQDN) and enable provisioning. See interface ip provisioning fqdn, page 3-16, and interface ip provisioning, page 3-14.

If you do not configure an interface with an FQDN and enable provisioning on that interface, the following error appears:

Enabling packetcable requires at least one interface must have an FQDN configured and provisioning enabled

Error processing command

• Set the service key for the Key Distribution Center (KDC). See service packetcable registration kdc-service-key, page 4-7.

Note

To enable PacketCable the kdc-service key must match the dpe-service key.

If you do not set a service key for the KDC, the following error appears:

A KDC service key must be present in order to enable PacketCable

Error processing command

After you use this command, run the **dpe reload** command so that the changes take effect. See dpe reload, page 3-12.

Syntax Description service packetcable 1..1 enable

1..1—Identifies the instance of the PacketCable service.

**Defaults** The PacketCable service on the DPE is by default enabled.

Examples bac\_dpe# service packetcable 1 enabled true % OK (Requires DPE restart "> dpe reload")

#### no service packetcable enable

Use the **no service packetcable enable** command to disable the PacketCable service on the DPE.

Syntax Description

no service packetcable 1..1 enable

1..1—Identifies the instance of the PacketCable service.

**Defaults** The PacketCable service on the DPE is by default enabled.

Examples bac\_dpe# no service packetcable 1 % OK (Requires DPE restart "> dpe reload")

### service packetcable registration encryption enable

Use the **service packetcable registration encryption enable** command to enable encryption of MTA configuration files.

To disable encryption of MTA configuration files, use the **no** form of this command. See no service packetcable registration encryption, page 4-6.

| Syntax Description | service packetcable 11 registration encryption enable                         |  |  |
|--------------------|-------------------------------------------------------------------------------|--|--|
|                    | 11—Identifies the instance of the PacketCable service.                        |  |  |
| Defaults           | Encryption of MTA configuration files is by default disabled.                 |  |  |
| Examples           | <pre>bac_dpe# service packetcable 1 registration encryption enable % OK</pre> |  |  |

## no service packetcable registration encryption

Use the **no service packetcable registration encryption** command to disable encryption of MTA configuration files.

To enable encryption of MTA configuration files, see service packetcable registration encryption enable, page 4-6.

| Syntax Description | <b>no service packetcable</b> 11 <b>registration encryption</b><br>11—Identifies the instance of the PacketCable service. |
|--------------------|----------------------------------------------------------------------------------------------------|
| Defaults           | Encryption of MTA configuration files is by default disabled.                                                             |
| Examples           | <pre>bac_dpe# no service packetcable 1 registration encryption % OK</pre>                                                 |

#### service packetcable registration kdc-service-key

service packetcable 1..1 registration kdc-service-key password *1..1*—Identifies the instance of the PacketCable service.

Use the service packetcable registration kdc-service-key command to generate and set a security key for communication between the KDC and a DPE.

After you use this command, run the **dpe reload** command so that the changes take effect. See dpe reload, page 3-12.

#### Note The password that you enter must match the password that you enter while configuring the KDC using the KeyGen tool. See the *Cisco Prime Cable Provisioning 6.3 User Guide* for information on how to use the KeyGen tool. You can verify the service key that this command creates by viewing the *dpe.properties* file, which resides in the BPR\_HOME/dpe/conf directory. Look for the value of the following parameter: /pktcbl/regsvr/KDCServiceKey. For example: # more dpe.properties /pktcbl/reqsvr/KDCServiceKey=2e:d5:ef:e9:5a:4e:d7:06:67:dc:65:ac:bb:89:e3:2c:bb: 71:5f:22:bf:94:cf:2c The output of this example is trimmed. Defaults No default behavior or values. **Examples** bac dpe# service packetcable 1 registration kdc-service-key password3 % OK (Requires DPE restart "> dpe reload") service packetcable registration policy-privacy

password—Identifies the password, which must be from 6 to 20 characters.

Use the service packetcable registration policy-privacy command to set the customer policy on enforcing SNMP privacy in MTA communications.

Entering a value of zero lets the MTA choose the SNMPv3 privacy option. Entering a nonzero value means that the provisioning server sets the privacy option in SNMPv3 to a specific protocol, which is currently limited to DES.

After you use this command, run the **dpe reload** command so that the changes take effect. See dpe reload, page 3-12.

Syntax Description service packetcable 1..1 registration policy-privacy value

Syntax Description

- 1..1—Identifies the instance of the PacketCable service.
- *value*—Enter any zero or nonzero value to identify the customer policy. Values include:
  - 0—Indicates that the MTA selects the privacy option with Privacy being optional.
  - 1—Indicates that the policy is enforced, causing all MTAs to use Privacy. If Privacy is not used, the MTA does not start.
  - 32—Indicates that there is no Privacy.
  - 33—Indicates that Privacy is enabled for all devices.

| Defaults | The default value for enforcing SNMP privacy is 1.                                                                |
|----------|----------------------------------------------------------------------------------------------------|
| Examples | This result occurs when you enforce SNMP privacy, using the default value of 1, causing all MTAs to use Privacy.  |
|          | bac_dpe# <b>service packetcable 1 registration policy-privacy 1</b><br>% OK (Requires DPE restart "> dpe reload"> |

#### service packetcable snmp key-material

Use the **service packetcable snmp key-material** command to generate and set a security key on the DPE to permit secure communication with the RDU. The secure communication channel with the RDU is used for PacketCable SNMPv3 cloning support only.

٩, Note

You must set the same security key on both the DPE and the RDU. Use the **generateSharedSecret.sh** command-line tool, located in the *BPR\_HOME/rdu/bin* directory.

After you use this command, run the **dpe reload** command so that the changes take effect. See dpe reload, page 3-12.

To clear the SNMPv3 service key and turn off the SNMPv3 cloning support, use the **no** form of this command. See no service packetcable snmp key-material, page 4-9.

| Syntax Description | service packetcable 11 snmp key-material password                                                               |  |  |  |  |  |
|--------------------|----------------------------------------------------------------------------------------------------|--|--|--|--|--|
|                    | • 11—Identifies the instance of the PacketCable service.                                                        |  |  |  |  |  |
|                    | • password—Identifies the password that you create, which must be from 6 to 20 characters.                      |  |  |  |  |  |
| Defaults           | Generating a security key for secure communication with the RDU is by default disabled.                         |  |  |  |  |  |
| Examples           | bac_dpe# <b>service packetcable 1 snmp key-material password4</b><br>% OK (Requires DPE restart "> dpe reload") |  |  |  |  |  |

#### no service packetcable snmp key-material

Use the **no service packetcable snmp key-material** command to clear the SNMPv3 service key and turn off SNMPv3 cloning support.

After you use this command, run the **dpe reload** command so that the changes take effect. See dpe reload, page 3-12.

To generate and set a security key on the DPE for secure communication with the RDU, see service packetcable snmp key-material, page 4-8.

| Syntax Description | <b>no service packetcable</b> 11 <b>snmp key-material</b><br>11—Identifies the instance of the PacketCable service. |  |  |  |  |  |
|--------------------|----------------------------------------------------------------------------------------------------|--|--|--|--|--|
| Defaults           | Generating a security key for secure communication with the RDU is by default disabled.                             |  |  |  |  |  |
| Examples           | bac_dpe# <b>no service packetcable 1 snmp key-material</b><br>% OK (Requires DPE restart "> dpe reload")            |  |  |  |  |  |

### service packetcable snmp timeout

Use the **service packetcable snmp timeout** command to dynamically set the length of time that the PacketCable SNMP service waits for a response to any SNMP 'Set' operation.

| Syntax Description | service packetcable 11 snmp timeout time                                                                                            |  |  |  |  |  |
|--------------------|----------------------------------------------------------------------------------------------------|--|--|--|--|--|
|                    | • 11—Identifies the instance of the PacketCable service.                                                                            |  |  |  |  |  |
|                    | • <i>time</i> —Indicates the length of time that the PacketCable SNMP service waits, in seconds.                                    |  |  |  |  |  |
| Defaults           | The default maximum length of time that the PacketCable SNMP service waits for a response to an SNMP 'Set' operation is 10 seconds. |  |  |  |  |  |
| Examples           | bac_dpe# <b>service packetcable 1 snmp timeout 15</b><br>% OK                                                                       |  |  |  |  |  |

### service packetcable show snmp log

I

Use the **service packetcable show snmp log** command to show recent log entries for the PacketCable SNMP provisioning service, which includes information about the general PacketCable SNMP provisioning service and the logging of any MTA provisioning errors or severe problems.

1

| Syntax Description | <ul> <li>service packetcable 11 show snmp log [last 19999   run]</li> <li>11—Identifies the instance of the PacketCable service.</li> <li>last 19999—Identifies the specified number of recent log entries from the PacketCable SNMP log file that you want to display. This keyword is optional.</li> </ul> |                                |  |  |  |  |  |
|--------------------|----------------------------------------------------------------------------------------------------|--------------------------------|--|--|--|--|--|
|                    |                                                                                                    |                                |  |  |  |  |  |
|                    |                                                                                                    |                                |  |  |  |  |  |
|                    | Defaults                                                                                                    | No default behavior or values. |  |  |  |  |  |
| Examples           | This result occurs when you use the <b>service packetcable show snmp log</b> command to display all log entries for the PacketCable SNMP service.                                                                                                    |                                |  |  |  |  |  |
|                    | bac_dpe# <b>service packetcable 1 show snmp log</b><br>Error [SS_MSG] 2007-12-18 14:30:44,000 - SNMP Service Tracing Set To 400                                                                                                    |                                |  |  |  |  |  |
|                    |                                                                                                    |                                |  |  |  |  |  |
|                    | Note The output presented in this example is trimmed.                                                                                                    |                                |  |  |  |  |  |
|                    | This result occurs when you use the <b>service packetcable show snmp log last</b> command to display a specific number of recent log entries; in this example, the last 5 entries.                                                                                                    |                                |  |  |  |  |  |
|                    | bac_dpe# <b>service packetcable 1 show snmp log last 5</b><br>Error [SS_MSG] 2007-12-18 14:35:44,000 - SNMP Service Tracing Set To 800                                                                                                    |                                |  |  |  |  |  |
|                    | This result occurs when you use the <b>service packetcable show snmp log run</b> command to display a running PacketCable SNMP log. The command continues to run until you press <b>Enter</b> .                                                                                                    |                                |  |  |  |  |  |
|                    | bac_dpe # <b>service packetcable 1 show snmp log run</b><br>Press <enter> to stop.</enter>                                                                                                    |                                |  |  |  |  |  |
|                    | 2007 12 17 11:43:43 CDT: %CSRC-5: Notification DPE: Device Provisioning Engine starting up                                                                                                    |                                |  |  |  |  |  |

2007 12 17 11:43:44 CDT: %CSRC-6: Info DPE: Attempt to connect to RDU dpe failed;

2007 12 17 11:43:44 CDT: %CSRC-6: Info TFTP: Ready to service requests

Stopped.

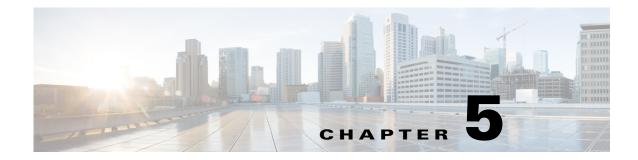

# **SNMP Agent Commands**

This chapter describes the command-line interface (CLI) commands that you can use to manage and monitor the SNMP agent on the Prime Cable Provisioning Device Provisioning Engine (DPE).

The commands described in this chapter are:

Γ

| Command                     | Description                                        | CLI Mode |        | Required Privileges   |                     |                               |                          |
|-----------------------------|----------------------------------------------------|----------|--------|-----------------------|---------------------|-------------------------------|--------------------------|
|                             |                                                    | Login    | Enable | PRIV_D<br>Pe_<br>Read | PRIV_DPE<br>_UPDATE | PRIV_<br>DPE_<br>SECURIT<br>Y | PRIV_<br>DEVICE_<br>READ |
| snmp-server<br>community    | Defines the community string.                      |          | ✓      | ✓                     | ✓                   |                               |                          |
| no snmp-server<br>community | Clears the<br>specified<br>community string.       |          | ✓      | ✓                     | V                   |                               |                          |
| snmp-server<br>contact      | Sets the system contact.                           |          | ~      | ✓                     | ✓                   |                               |                          |
| no snmp-server<br>contact   | Clears the specified system contact.               |          | ✓      | ✓                     | <b>√</b>            |                               |                          |
| snmp-server<br>host         | Sets the SNMP<br>notification<br>recipient host.   |          | ✓      | ~                     | 1                   |                               |                          |
| no snmp-server<br>host      | Clears the SNMP<br>notification<br>recipient host. |          | ✓      | ~                     | 1                   |                               |                          |
| snmp-server<br>inform       | Sets the notification type to inform.              |          | ✓      | ✓                     | V                   |                               |                          |
| no snmp-server<br>inform    | Sets the<br>notification type to<br>trap.          |          | ✓      | ~                     | <b>v</b>            |                               |                          |
| snmp-server<br>location     | Sets system<br>location.                           |          | ~      | ~                     | <b>√</b>            |                               |                          |

| Command                     | Description                                                                                        | CLI Mode |          | Required Privileges   |                     |                               |                          |
|-----------------------------|----------------------------------------------------------------------------------------------------|----------|----------|-----------------------|---------------------|-------------------------------|--------------------------|
|                             |                                                                                                    | Login    | Enable   | PRIV_D<br>Pe_<br>Read | PRIV_DPE<br>_UPDATE | PRIV_<br>DPE_<br>SECURIT<br>Y | PRIV_<br>DEVICE_<br>READ |
| no snmp-server<br>location  | Clears system location.                                                                            |          | ~        | ~                     | 1                   |                               |                          |
| snmp-server<br>reload       | Restarts the SNMP processes.                                                                       |          | ✓        | ✓                     | 1                   |                               |                          |
| snmp-server<br>start   stop | Starts or stops the SNMP processes.                                                                |          | ~        | ~                     | 1                   |                               |                          |
| snmp-server<br>udp-port     | Sets the UDP port<br>to which the<br>SNMP agent<br>listens.                                        |          | ✓        | ✓                     | ✓                   |                               |                          |
| no snmp-server<br>udp-port  | Sets the configured<br>UDP port to which<br>the SNMP agent<br>listens back to the<br>default port. |          | <b>√</b> | *                     | ×                   |                               |                          |

#### snmp-server community

Use the **snmp-server community** command to define the community string that allows external SNMP managers access to the SNMP agent on the DPE.

After you use this command, run the **snmp-server reload** command so that the changes take effect. See snmp-server reload, page 5-7.

To delete the specified community string, use the **no** form of this command. See no snmp-server community, page 5-3.

| • | snmp-server community string [ro   rw]                                                                                                    |  |  |  |  |  |
|---|----------------------------------------------------------------------------------------------------|--|--|--|--|--|
|   | • <i>string</i> —Identifies the SNMP community.                                                                                                    |  |  |  |  |  |
| • | <b>ro</b> —Assigns a read-only community string. Only Get requests (queries) can be performed. The network management system and the managed device must reference the same community string.     |  |  |  |  |  |
| • | <b>rw</b> —Assigns a read-write community string. SNMP applications require <b>rw</b> access for Set operations. The <b>rw</b> community string enables write access to vendor ID values.         |  |  |  |  |  |
|   | the default <b>ro</b> and <b>rw</b> community strings are <b>baccread</b> and <b>baccwrite</b> , respectively. We recommend that u change these values before deploying Prime Cable Provisioning. |  |  |  |  |  |
| • | is result occurs when you use the default <b>baccread</b> option for the read-only community string.                                                                                              |  |  |  |  |  |
| • | is result occurs when you use the default <b>baccread</b> option for the read-only c<br>c_dpe# <b>snmp-server community baccread ro</b>                                                           |  |  |  |  |  |

L

```
% OK ()
Requires SNMP agent restart "> snmp-server reload"
```

This result occurs when you use the default **baccwrite** option for the read-write community string.

```
bac_dpe# snmp-server community baccwrite rw
% OK ()
Requires SNMP agent restart "> snmp-server reload"
```

#### no snmp-server community

Use the **no snmp-server community** command to delete the specified community string that allows access for external SNMP managers to the SNMP agent on the DPE.

After you use this command, run the **snmp-server reload** command to restart the SNMP agent. See snmp-server reload, page 5-7.

To set up the community access string, see snmp-server community, page 5-2.

| Syntax Description | no snmp-server community string                                     |  |  |  |  |
|--------------------|---------------------------------------------------------------------|--|--|--|--|
|                    | string—Identifies the SNMP community.                               |  |  |  |  |
| Defaults           | No default behavior or values.                                      |  |  |  |  |
| Examples           | <pre>bac_dpe# no snmp-server community test_community % OK ()</pre> |  |  |  |  |

Requires SNMP agent restart "> snmp-server reload"

#### snmp-server contact

Use the **snmp-server contact** command to enter a string of characters that identify the system contact (sysContact) as defined in the MIB II.

After you use this command, run the **snmp-server reload** command to restart the SNMP agent. See snmp-server reload, page 5-7.

To remove the system contact, use the **no** form of this command. See no snmp-server contact, page 5-4.

 Syntax Description
 snmp-server contact text

 text—Identifies the name of the contact responsible for the DPE.

**Defaults** No default behavior or values.

Examples bac\_dpe# snmp-server contact joe

|                    | % OK (Requires SNMP server restart "> snmp-server reload")                                                                                       |
|--------------------|----------------------------------------------------------------------------------------------------|
| no snmp-s          | erver contact                                                                                                    |
|                    | Use the <b>no snmp-server contact</b> command to remove the system contact that is responsible for the DPE.                                      |
|                    | After you use this command, run the <b>snmp-server reload</b> command to restart the SNMP agent. See snmp-server reload, page 5-7.               |
|                    | To enter a string of characters that identify the system contact, use the <b>snmp-server contact</b> command. See snmp-server contact, page 5-3. |
| Syntax Description | No keywords or arguments.                                                                                                    |
| Defaults           | No default behavior or values.                                                                                                    |
| Examples           | bac_dpe# <b>no snmp-server contact</b>                                                                                                    |

% OK (Requires SNMP server restart "> snmp-server reload")

## snmp-server host

Use the **snmp-server host** command to specify the recipient of all SNMP notifications and to configure the SNMP agent to send traps or informs to multiple hosts.

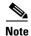

You can use multiple instances of this command to specify more than one notification recipient.

After you use this command, run the **snmp-server reload** command so that the changes take effect. See snmp-server reload, page 5-7.

To remove the specified notification recipient, use the **no** form of this command. See no snmp-server host, page 5-5.

| Syntax Description | snmp-server host host-addr notification community community [udp-port port]                             |
|--------------------|----------------------------------------------------------------------------------------------------|
|                    | • <i>host-addr</i> —Specifies the IP address of the host to which notifications are sent.               |
|                    | • community—Specifies the community string to use while sending SNMP notifications.                     |
|                    | • <i>port</i> —Identifies the UDP port used to send SNMP notifications. The default port number is 162. |
| Defaults           | No default behavior or values.                                                                          |
| Examples           | <pre>bac_dpe# snmp-server host 10.10.10.5 notification community public udp-port 162 % OK ()</pre>      |

| no snmp-s          | erver host                                                                                                    |
|--------------------|----------------------------------------------------------------------------------------------------|
|                    | Use the no snmp-server host command to remove the specified notification recipient.                                                      |
|                    | After you use this command, run the <b>snmp-server reload</b> command so that the changes take effect. See snmp-server reload, page 5-7. |
|                    | To specify the recipient of all SNMP notifications, see snmp-server host, page 5-4.                                                      |
| Syntax Description | <b>no snmp-server host</b> <i>host-add</i> <b>notification</b><br><i>host-add</i> —Identifies the IP address of the host.                |
| Defaults           | No default behavior or values.                                                                                                    |
| Examples           | <pre>bac_dpe# no snmp-server host 10.10.10.5 notification % OK () Requires SNMP agent restart "&gt; snmp-server reload"</pre>            |

Requires SNMP agent restart "> snmp-server reload"

#### snmp-server inform

Use the **snmp-server inform** command to specify the type of SNMP notification sent from the SNMP agent to the SNMP manager. Use it to send SNMP informs rather than traps, although traps are sent by default.

After you use this command, run the **snmp-server reload** command to restart the SNMP agent. See snmp-server reload, page 5-7.

To switch the SNMP notifications back to the default setting of traps, use the **no** form of this command. See no snmp-server inform, page 5-6.

#### Syntax Description

snmp-server inform [retries count timeout time]

- *count*—Identifies the number of times an inform can be sent from the SNMP agent to the manager. If the timeout period expires before the configured number of retries is reached, the SNMP server stops sending informs.
- *time*—Identifies the length of time (in milliseconds) that the SNMP server continues to send informs. If the maximum number of retries is reached before the timeout expires, the SNMP server stops sending informs.

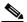

**Note** Specifying the retry count and the timeout while configuring SNMP informs is optional. If you do not specify any values, the default values are used.

**Defaults** SNMP notification via informs is by default disabled. If you configure SNMP notification as informs, the default number of retries is 1 and the default timeout is 5000 milliseconds.

**Examples** 

In this example, an SNMP inform will be sent up to a maximum of five times before the retries stop. If the timeout of 500 milliseconds expires before the five retries take place, the inform is not sent again.

bac\_dpe# snmp-server inform retries 5 timeout 500 % OK () Requires SNMP agent restart "> snmp-server reload"

#### no snmp-server inform

Use the **no snmp-server inform** command to switch the SNMP notifications that are sent to the SNMP manager back to the default setting of traps.

After you use this command, run the **snmp-server reload** command to restart the SNMP agent. See snmp-server reload, page 5-7.

To specify the type of SNMP notification sent, see snmp-server inform, page 5-5.

| Syntax Description | No keywords or arguments.                                   |
|--------------------|-------------------------------------------------------------|
| Defaults           | SNMP notification is by default set to traps (not informs). |

| Examples | <pre>bac_dpe# no snmp-server inform</pre>         |
|----------|---------------------------------------------------|
|          | % OK ()                                           |
|          | Requires SNMP agent restart "> snmp-server reload |

#### snmp-server location

Use the **snmp-server location** command to enter a string of characters that identify the system location (sysLocation) as defined in the MIB II.

After you use this command, run the **snmp-server reload** command to restart the SNMP agent. See snmp-server reload, page 5-7.

To remove a system location, use the **no** form of this command. See no snmp-server location, page 5-7.

Syntax Description snmp-server location *text* 

text—Identifies the physical location of the DPE.

**Defaults** No default behavior or values.

| Examp | les |
|-------|-----|
|-------|-----|

bac\_dpe# snmp-server location st\_louis
% OK (Requires SNMP agent restart "> snmp-server reload")

#### no snmp-server location

Use the no snmp-server location command to remove a system location.

After you use this command, run the **snmp-server reload** command to restart the SNMP agent. See snmp-server reload, page 5-7.

To enter a string of characters that identify the system location, see snmp-server location, page 5-6.

| Syntax Description | No keywords or arguments.                                                                             |
|--------------------|----------------------------------------------------------------------------------------------------|
| Defaults           | No default behavior or values.                                                                        |
| Examples           | bac_dpe# <b>no snmp-server location</b><br>% OK (Requires SNMP server restart "> snmp-server reload") |

#### snmp-server reload

Use the **snmp-server reload** command to reload the SNMP agent process on the DPE.

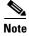

When the SNMP process is started on the RDU and DPE, a trap containing the system uptime is sent. Prime Cable Provisioning trap notifications, however, are disabled by default. You can enable trap notifications only by setting the corresponding MIB object via SNMP. You cannot enable trap notifications via the CLI or the Admin UI.

This Prime Cable Provisioning release supports only the trap notifications defined in the CISCO-BACC-SERVER-MIB and CISCO-BACC-RDU-MIB files. For more information, see the MIB files in the *BPR\_HOME/rdu/mibs* directory.

**Syntax Description** No keywords or arguments.

**Defaults** No default behavior or values.

Examples bac\_dpe# snmp-server reload Process [snmpAgent] has been restarted.

bac\_dpe#

#### snmp-server start | stop

Use the **snmp start | stop** command to start or stop the SNMP agent process on the DPE.

| Syntax Description | <ul> <li>snmp-server start   stop</li> <li>start—Starts the SNMP agent process on the DPE.</li> <li>stop—Stops the SNMP agent process on the DPE.</li> </ul>                                                                                                    |
|--------------------|----------------------------------------------------------------------------------------------------|
| Defaults           | No default behavior or values.                                                                                                    |
| Examples           | This result occurs when the SNMP agent process is started.<br>bac_dpe# snmp-server start<br>Process [snmpAgent] has been started.<br>bac_dpe#<br>This result occurs when the SNMP agent process is already running.<br>bac_dpe# snmp-server start<br>Process [snmpAgent] is already running<br>This result occurs when the SNMP agent process is stopped.<br>bac_dpe# snmp-server stop<br>Process [snmpAgent] has been stopped.<br>bac_dpe# |

#### snmp-server udp-port

Use the **snmp-server udp-port** command to identify the UDP port number on which the SNMP agent listens.

The DPE requires this command to prevent potential sharing violations between ports that other applications use. The changing of port numbers is used to resolve potential port conflict.

To change the port to which the SNMP agent listens back to the default UDP port number, use the **no** form of this command. See no snmp-server udp-port, page 5-9.

| Syntax Description | snmp-server udp-port port                                     |
|--------------------|---------------------------------------------------------------|
|                    | port—Identifies the UDP port to which the SNMP agent listens. |
|                    |                                                               |
| Defaults           | The default port number of the SNMP agent is 8001.            |

Γ

|                    | <b>Note</b> To eliminate potential port conflicts with other SNMP agents on the computer, the default port number is different from the standard well-known SMNP agent port.                   |
|--------------------|----------------------------------------------------------------------------------------------------|
|                    | We recommend that you change the SNMP agent port to the well-known port number 161.                                                                                                    |
| Examples           | bac_dpe# snmp-server udp-port 161                                                                                                    |
|                    | % OK ()<br>Requires SNMP agent restart "> snmp-server reload"                                                                                                    |
| no snmp-s          | server udp-port                                                                                                    |
| •                  | Use the <b>no snmp-server udp-port</b> command to change the UDP port to which the SNMP agent listens to the default port (8001).                                                              |
| <u> </u>           | Using a port number other than the standard well-known SNMP agent port number of 161 increases the likelihood of potential port conflicts with other SNMP agents running on the same computer. |
|                    | To specify the UDP port number to which the SNMP agent listens, see snmp-server udp-port, page 5-8.                                                                                            |
| Syntax Description | No keywords or arguments.                                                                                                    |
| Defaults           | The default port number of the SNMP agent is 8001.                                                                                                    |
| Examples           | bac_dpe# no snmp-server udp-port<br>% OK ()                                                                                                    |
|                    | Requires SNMP agent restart "> snmp-server reload"                                                                                                    |

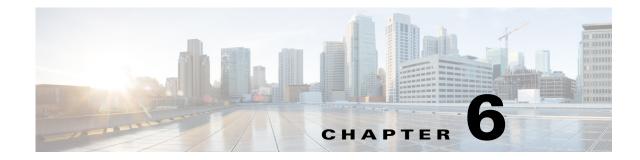

## Log System Management Commands

This chapter describes the command-line interface (CLI) commands that you can use to debug the Prime Cable Provisioning Device Provisioning Engine (DPE), and monitor and manage the Prime Cable Provisioning log system.

Before using a debug command, you must enable DPE debugging by running the **debug on** command. If you run the following commands on an unlicensed DPE, a message similar to this one appears:

This DPE is not licensed. Your request cannot be serviced. Please check with your system administrator for a DPE license.

Caution

ſ

Enabling debug logging may have a severe impact on DPE performance. Do not leave the DPE running with debug turned on for an extended period of time.

| Command                    | Description                                             | CLI Mode |          | Required Privileges |                         |                               |                         |
|----------------------------|---------------------------------------------------------|----------|----------|---------------------|-------------------------|-------------------------------|-------------------------|
|                            |                                                         | Login    | Enable   | PRIV_DPE<br>_READ   | PRIV_<br>DPE_<br>UPDATE | PRIV_<br>DPE_<br>SECU<br>RITY | PRIV_<br>DEVICE<br>READ |
| clear logs                 | Removes<br>out-of-date log<br>files from the<br>system. |          | ✓        | <b>v</b>            | ✓                       |                               |                         |
| debug dpe cache            | Debugs the DPE cache.                                   |          | ~        | ✓                   | ~                       |                               |                         |
| debug dpe<br>connection    | Debugs the DPE connection.                              |          | ~        | ✓                   | ~                       |                               |                         |
| debug dpe<br>dpe-server    | Debugs the DPE server.                                  |          | ~        | ✓                   | ~                       |                               |                         |
| debug dpe<br>event-manager | Debugs the DPE event manager.                           |          | ~        | ✓                   | ~                       |                               |                         |
| debug dpe<br>exceptions    | Debugs DPE<br>exceptions.                               |          | <b>√</b> | √                   | ~                       |                               |                         |
| debug dpe<br>framework     | Debugs the DPE framework.                               |          | ✓        | ✓                   | ✓                       |                               |                         |

The commands described in this chapter are:

|                                   | Description                                                                            | CLI Mode Required I |          | <b>Required P</b> | Privileges              |                               |                          |
|-----------------------------------|----------------------------------------------------------------------------------------|---------------------|----------|-------------------|-------------------------|-------------------------------|--------------------------|
| Command                           |                                                                                        | Login               | Enable   | PRIV_DPE<br>_READ | PRIV_<br>DPE_<br>UPDATE | PRIV_<br>DPE_<br>SECU<br>RITY | PRIV_<br>Device_<br>Read |
| debug dpe<br>messaging            | Debugs DPE messaging.                                                                  |                     | 1        | $\checkmark$      | ✓                       |                               |                          |
| debug dpe ssl_all                 | Enables the JSSE<br>internal<br>messaging<br>category for<br>debugging ssl<br>messages |                     | ✓<br>    | 1                 | ×                       |                               |                          |
| debug dpe<br>secure_messaging     | Enables the ssl<br>messaging<br>category for<br>debug messages                         |                     | <b>√</b> | <b>√</b>          | ✓                       |                               |                          |
| debug on                          | Enables debug<br>logging.                                                              |                     | ~        | ✓                 | ~                       |                               |                          |
| debug service tftp<br>ipv4   ipv6 | Debugs TFTP<br>transfers.                                                              |                     | ~        | ✓                 | ✓                       |                               |                          |
| no debug all                      | Disables debug<br>logging.                                                             |                     | ~        | ✓                 | ~                       |                               |                          |
| log level                         | Sets the level of<br>minimum DPE<br>log messages.                                      |                     | ✓<br>    | V                 | ✓                       |                               |                          |
| show log                          | Displays recent<br>log entries for the<br>DPE.                                         | ✓                   | ~        | 1                 |                         |                               |                          |

## clear logs

Use the **clear logs** command to remove historic (out-of-date) log files that exist on the system. These files include:

- DPE logs
- Hardware
- Syslog

Over time, historic log files accumulate within the DPE. You can use the **support bundle state** command to bundle these logs. We recommend that you create a bundle before clearing logs, so that no necessary files are lost accidently.

**Syntax Description** No keywords or arguments.

Defaults

No default behavior or values.

Examples

I

```
bac_dpe# clear logs
Clearing historic log files...
+ Removing 1 DPE log files...
+ No more historic logs.
```

#### debug dpe

Use the **debug dpe** command to configure debug settings on the DPE. Table 6-1 describes the keywords that you can use with this command.

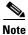

Enter the commands described in Table 6-1 as indicated.

| Command            | Description                                                                                                  |                                                          |  |
|--------------------|----------------------------------------------------------------------------------------------------|----------------------------------------------------------|--|
| debug dpe cache    | Enables debugging of the DPE cache, which involv to the DPE cache including:                                 | es messages pertaining                                   |  |
| no debug dpe cache | • Logging requests for cache entries                                                                         |                                                          |  |
|                    | • Updates to the cache                                                                                       |                                                          |  |
|                    | • Other interactions by DPE subsystems                                                                       |                                                          |  |
|                    | To disable DPE cache debugging, use the <b>no</b> form                                                       | of this command.                                         |  |
|                    | Examples                                                                                                    | Defaults                                                 |  |
|                    | This result occurs when you enable debugging of<br>the DPE cache.<br>bac_dpe# <b>debug dpe cache</b><br>% OK | Debugging of the<br>DPE cache is by<br>default disabled. |  |
|                    | This result occurs when you disable debugging of the DPE cache.                                              |                                                          |  |
|                    | bac_dpe# <b>no debug dpe cache</b><br>% OK                                                                   |                                                          |  |

#### Table 6-1 List of debug dpe Commands

| Command                                         | Description                                                                                                    |                                          |  |
|-------------------------------------------------|----------------------------------------------------------------------------------------------------|------------------------------------------|--|
| debug dpe connection<br>no debug dpe connection | Enables the debugging of the DPE connection, which logs communication<br>subsystem status and error messages. Use this command to identify<br>communication problems between the DPE and the RDU.<br>To disable debugging of the DPE connection, use the <b>no</b> form of<br>this command. |                                          |  |
|                                                 |                                                                                                    |                                          |  |
|                                                 | Examples                                                                                                    | Defaults                                 |  |
|                                                 | This result occurs when you enable debugging of the DPE connection.                                                                                                    | Debugging of the<br>DPE connection is by |  |
|                                                 | bac_dpe# <b>debug dpe connection</b><br>% OK                                                                                                    | default disabled.                        |  |
|                                                 | This result occurs when you disable debugging of the DPE connection.                                                                                                    |                                          |  |
|                                                 | <pre>bac_dpe# no debug dpe connection % OK</pre>                                                                                                    |                                          |  |
| debug dpe dpe-server                            | Enables debugging of the DPE server, which involves logging messag<br>about the overall status and issues of the DPE server.                                                                                                    |                                          |  |
| no debug dpe dpe-server                         | To disable the debugging of the DPE server, use the <b>no</b> form of this command.                                                                                                    |                                          |  |
|                                                 | Examples                                                                                                    | Defaults                                 |  |
|                                                 | This result occurs when you enable debugging of the DPE server.                                                                                                    | Debugging of the DPE server is by        |  |
|                                                 | bac_dpe# <b>debug dpe dpe-server</b><br>% OK                                                                                                    | default disabled.                        |  |
|                                                 | This result occurs when you disable debugging of the DPE server.                                                                                                    |                                          |  |
|                                                 | bac_dpe# <b>no debug dpe dpe-server</b><br>% OK                                                                                                    |                                          |  |
| debug dpe event-manager                         | Enables debugging of the DPE event manager, which involves logging messages and conditions showing the state of the event manager.                                                                                                    |                                          |  |
| no debug dpe event-manager                      | To disable debugging of the DPE event manager, this command.                                                                                                    | use the <b>no</b> form of                |  |
|                                                 | Examples                                                                                                    | Defaults                                 |  |
|                                                 | This result occurs when you enable debugging of the DPE event manager.                                                                                                    | Debugging of the<br>DPE event manager    |  |
|                                                 | bac_dpe# <b>debug dpe event-manager</b><br>% OK                                                                                                    | is by default enabled.                   |  |
|                                                 | This result occurs when you disable debugging of the DPE event manager.                                                                                                    |                                          |  |
|                                                 | bac_dpe# <b>no debug dpe event-manager</b><br>% OK                                                                                                    |                                          |  |

| Table 6-1 | List of debug dpe Commands (continued) |
|-----------|----------------------------------------|
|-----------|----------------------------------------|

Γ

| Command                                         | Description                                                                                                    |                                                             |  |
|-------------------------------------------------|----------------------------------------------------------------------------------------------------|-------------------------------------------------------------|--|
| debug dpe exceptions<br>no debug dpe exceptions | <ul> <li>Enables the debugging of DPE exceptions, which involves logging full stack traces for exceptions occurring during system operation. In unusual situations, such as when the system is apparently corrupt or behaving abnormally, this command can provide valuable information for Cisco support.</li> <li>To disable the debugging of DPE exceptions, use the <b>no</b> form of this command.</li> </ul> |                                                             |  |
|                                                 |                                                                                                    |                                                             |  |
|                                                 | Examples                                                                                                    | Defaults                                                    |  |
|                                                 | This result occurs when you enable debugging of DPE exceptions.                                                                                                    | Debugging of DPE<br>exceptions is by                        |  |
|                                                 | bac_dpe# <b>debug dpe exceptions</b> default enabled % OK                                                                                                    |                                                             |  |
|                                                 | This result occurs when you disable debugging of DPE exceptions.                                                                                                    |                                                             |  |
|                                                 | <pre>bac_dpe# no debug dpe exceptions % OK</pre>                                                                                                    |                                                             |  |
| debug dpe framework<br>no debug dpe framework   | Enables the debugging of the DPE framework, wh<br>information about the underlying framework of the<br>infrastructure provides for all the various servers i<br>Prime Cable Provisioning.                                                                                                    | e DPE server. This                                          |  |
|                                                 | To disable the debugging of the DPE framework, use the <b>no</b> form of this command.                                                                                                    |                                                             |  |
|                                                 | Examples                                                                                                    | Defaults                                                    |  |
|                                                 | This result occurs when you enable debugging of<br>the DPE framework.<br>bac_dpe# <b>debug dpe framework</b><br>% OK                                                                                                    | Debugging of the<br>DPE framework is by<br>default enabled. |  |
|                                                 | This result occurs when you disable debugging of the DPE framework.                                                                                                    |                                                             |  |
|                                                 | <pre>bac_dpe# no debug dpe framework % OK</pre>                                                                                                    |                                                             |  |

| Command                | Description                                                                                                    |                                         |  |
|------------------------|----------------------------------------------------------------------------------------------------|-----------------------------------------|--|
| debug dpe messaging    | Enables debugging of DPE messaging, which involves logging details<br>about the DPE messaging subsystem. This subsystem is used primarily<br>for communication between the DPE and the RDU. |                                         |  |
| no debug dpe messaging | To disable the debugging of DPE messaging, use the <b>no</b> form of this command.                                                                                                    |                                         |  |
|                        | Examples                                                                                                    | Defaults                                |  |
|                        | This result occurs when you enable debugging of DPE messaging.                                                                                                    | Debugging of DPE messaging is by        |  |
|                        | bac_dpe# <b>debug dpe messaging</b><br>% OK                                                                                                    | default disabled.                       |  |
|                        | This result occurs when you disable debugging of DPE messaging.                                                                                                    |                                         |  |
|                        | bac_dpe# <b>no debug dpe messaging</b><br>% OK                                                                                                    |                                         |  |
| debug dpe ssl_all      | bug dpe ssl_all         Enables the detailed JSSE internal messaging category for d           messages         messages                                                                     |                                         |  |
| no debug dpe ssl_all   | To disable the internal debugging of JSSE, use the no form of this command.                                                                                                    |                                         |  |
|                        | Examples                                                                                                    | Defaults                                |  |
|                        | This result occurs when you enable debugging of JSSE internal messaging category.                                                                                                    | Debugging of JSSE internal messaging is |  |
|                        | bac_dpe# <b>debug dpe ssl_all</b><br>% OK                                                                                                    | by default disabled.                    |  |
|                        | This result occurs when you disable debugging of JSSE internal messaging category.                                                                                                    |                                         |  |
|                        | bac_dpe# <b>no debug dpe ssl_all</b><br>% OK                                                                                                    |                                         |  |
| debug dpe              | Enables the basic SSL messaging category for debug messages.                                                                                                    |                                         |  |
| secure_messaging       | To disable SSL messaging category for debug messages.                                                                                                    |                                         |  |
| no debug dpe           | Examples                                                                                                    | Defaults                                |  |
| secure_messaging       | This result occurs when you enable debugging of basic SSL connections.                                                                                                    | Debugging of basic SSL connections is   |  |
|                        | bac_dpe# <b>debug dpe secure_messaging</b><br>% OK                                                                                                    | by default disabled.                    |  |
|                        | This result occurs when you disable debugging of basic SSL connections.                                                                                                    |                                         |  |
|                        | bac_dpe# <b>no debug dpe secure_messaging</b><br>% OK                                                                                                    |                                         |  |

#### debug on

Use the **debug on** command to enable debug logging, which can be helpful when troubleshooting possible system problems. Additionally, you must separately enable specific debugging categories with commands such as **debug dpe cache**.

Enabling debug logging may have a severe impact on DPE performance. Do not leave the DPE running with debug turned on for an extended period of time.

To disable all the categories of debug logging, run the **no debug all** command. See no debug all, page 6-9.

**Syntax Description** No keywords or arguments.

**Defaults** Debugging is by default disabled.

Examples

ſ

bac\_dpe# debug on
% OK

## debug service tftp ipv4 | ipv6

Use the **debug service tftp ipv4 | ipv6** command to enable debugging of TFTP transfers for IPv4 or IPv6.

To disable debugging of the TFTP service, use the **no** form of this command. See no debug service tftp ipv4 | ipv6, page 6-8.

| Syntax Description | debug service tftp 1 ipv4   ipv6                                           |  |  |  |
|--------------------|----------------------------------------------------------------------------|--|--|--|
|                    | • <i>1</i> —Identifies the instance of the TFTP service on the DPE.        |  |  |  |
|                    | • <b>ipv4</b> —Specifies debugging of the TFTP service for IPv4.           |  |  |  |
|                    | • <b>ipv6</b> —Specifies debugging of the TFTP service for IPv6.           |  |  |  |
| Defaults           | Debugging of the TFTP service is by default disabled.                      |  |  |  |
| Examples           | This result occurs when you enable debugging of the TFTP service for IPv4. |  |  |  |
|                    | bac_dpe# <b>debug service tftp 1 ipv4</b><br>% OK                          |  |  |  |
|                    | This result occurs when you enable debugging of the TFTP service for IPv6. |  |  |  |
|                    | bac_dpe# <b>debug service tftp 1 ipv6</b>                                  |  |  |  |

% OK

## no debug service tftp ipv4 | ipv6

Use the **no debug service tftp ipv4 | ipv6** command to disable debugging of TFTP transfers for IPv4 or IPv6.

To enable debugging of the TFTP service, see debug service tftp ipv4 | ipv6, page 6-7.

| Syntax Description | no debug service tftp <i>1</i> ipv4   ipv6                          |  |  |
|--------------------|---------------------------------------------------------------------|--|--|
|                    | • <i>1</i> —Identifies the instance of the TFTP service on the DPE. |  |  |
|                    | • <b>ipv4</b> —Specifies debugging of the TFTP service for IPv4.    |  |  |
|                    | • <b>ipv6</b> —Specifies debugging of the TFTP service for IPv6.    |  |  |
|                    |                                                                     |  |  |
|                    |                                                                     |  |  |

**Defaults** Debugging of the TFTP service is by default disabled.

# Examples This result occurs when you disable debugging of the TFTP service for IPv4. bac\_dpe# no debug service tftp 1 ipv4 % OK This result occurs when you disable debugging of the TFTP service for IPv6. bac\_dpe# no debug service tftp 1 ipv6 % OK

#### no debug all

Use the **no debug all** command to disable all the categories of debug logging. For details about enabling debug logging, see debug on, page 6-7.

**Syntax Description** No keywords or arguments.

**Defaults** Debug logging is by default disabled.

Examples bac\_dpe# no debug all % OK

#### log level

ſ

Use the **log level** command to set the level of minimum DPE log messages that are saved, as described in the *Cisco Prime Cable Provisioning 6.3 User Guide*.

#### Syntax Description log level number

*number*—Identifies the logging level, by number, to be saved. Table 6-2 describes the log levels that Prime Cable Provisioning supports.

| Table 6-2 DPE Log Levels |
|--------------------------|
|--------------------------|

| Log Level No. | Description                                                                        |
|---------------|------------------------------------------------------------------------------------|
| 0-emergency   | Saves all emergency messages.                                                      |
| 1-alert       | Saves all activities that need immediate action and those of a more severe nature. |
| 2-critical    | Saves all critical conditions and those of a more severe nature.                   |
| 3-error       | Saves all error messages and those of a more severe nature.                        |
| 4-warning     | Saves all warning messages and those of a more severe nature.                      |

|                    | Log Level No.                                               | Description                                                                                                    |
|--------------------|-------------------------------------------------------------|----------------------------------------------------------------------------------------------------|
|                    | 5-notification<br>6-info                                    | Saves all notification messages and those of a more severe nature.                                                                                                    |
|                    | 0-1110                                                      | Saves all logging messages available.                                                                                                    |
|                    |                                                             |                                                                                                    |
|                    | example, v                                                  | pecific log level saves messages less than or equal to the configured level. For<br>when you set the log level at 5-notification, all events generating messages with a log<br>or less are written into the log file.              |
|                    | address lo                                                  | ng system's log levels are used to identify the urgency with which you might want to<br>g issues. The 0-emergency setting is the most severe level of logging, while 6-info is<br>evere, saving mostly informational log messages. |
| Defaults           | The default log lev                                         | vel is 5-notification.                                                                                                    |
| Examples           | bac_dpe# <b>log lev</b><br>% OK                             | el 6                                                                                                    |
| show log           |                                                             |                                                                                                    |
|                    |                                                             | command to show all recent log entries for the DPE. These logs contain general DPE<br>on, including all system errors or severe problems. Check this log when the system is<br>culties.                                            |
|                    |                                                             | insufficient information, enable the debug logging function and experiment with the<br>is related to the problem. See debug dpe, page 6-3, for detailed information.                                                               |
| Syntax Description | show log [last 19                                           | 999   run]                                                                                                    |
|                    |                                                             | Shows the specified number of recent log entries for the DPE, with 1999 specifying log entries that you want to display. This keyword is optional.                                                                                 |
|                    | 1 *                                                         | s the running DPE log, which starts showing all messages logged to the DPE log. The tinues to run until you press Enter. This keyword is optional.                                                                                 |
| Defaults           | No default behavio                                          | or or values.                                                                                                    |
| Examples           | This result occurs                                          | when you use the <b>show log</b> command.                                                                                                    |
|                    | bac_dpe# <b>show lo</b><br>dpe.example.com:<br>starting up. | <b>g</b><br>2007 06 04 08:01:42 EDT: %BPR-DPE-5-0236: [Device Provisioning Engine]                                                                                                    |

| Table 6-2 | DPE Log Levels (continued) |
|-----------|----------------------------|
|-----------|----------------------------|

dpe.example.com: 2007 06 04 08:01:42 EDT: %BPR-DPE-6-0822: Server version [Cisco Prime Cable Provisioning 5.1 (SOL\_BAC5\_1\_0\_00000000\_0505)]. dpe.example.com: 2007 06 04 08:01:42 EDT: %BPR-DPE-6-0689: Maximum Java heap size [307 MiBl. dpe.example.com: 2007 06 04 08:01:42 EDT: %BPR-DPE-6-0690: Maximum database cache size [102 MiB]. dpe.example.com: 2007 06 04 08:01:42 EDT: %BPR-DPE-5-1360: Connecting to RDU  $[dpe.example.com:49187]. Rate <math display="inline">\left[1/d\right].$ dpe.example.com: 2007 06 04 08:05:31 EDT: %BPR-DPE-5-0195: Connected to RDU [dpe.example.com:49187]. Time to connect [3.8 min]. Rate [1/d]. dpe.example.com: 2007 06 04 08:05:31 EDT: %BPR-DPE-5-0982: Configured provisioning interfaces: [localhost[10.10.0.1]]. dpe.example.com: 2007 06 04 08:05:31 EDT: %BPR-DPE-5-1359: Batch [DPE:dpe.example.com/10.86.149.133:bf7190:112f6a01cf7:80000002]. Registering with RDU. Rate [1/d]. dpe.example.com: 2007 06 04 08:05:32 EDT: %BPR-LICENSING-3-0998: Server registration failed. Lack of DPE licenses. dpe.example.com: 2007 06 04 08:05:33 EDT: %BPR-DPE-5-1374: Opening database [default.db]. dpe.example.com: 2007 06 04 08:05:34 EDT: %BPR-DPE-5-1375: Opened database [default.db]. Time to open [1.2 s]. dpe.example.com: 2007 06 04 08:05:34 EDT: %BPR-TFTP-5-0462: Service is disabled. dpe.example.com: 2007 06 04 08:05:34 EDT: %BPR-TOD-5-5501: TOD Server disabled. dpe.example.com: 2007 06 04 08:19:21 EDT: %BPR-LICENSING-5-1002: DPE received a license event from the RDU. dpe.example.com: 2006 12 21 11:22:20 GMT: %BPR-DPE-5: DPE-0: Device Provisioning Engine starting up . . .

## Note

The output presented in this example is trimmed for demonstration purposes.

This result occurs when you use the **show log last** command.

```
bac_dpe# show log last 2
```

```
dpe.example.com: 2007 06 04 08:19:23 EDT: %BPR-DPE-5-0147: Batch dpe.example.com: 2007 06
04 08:19:23 EDT: %BPR-DPE-5-1371: Synchronized [0] cached device configurations with RDU.
Time to synchronize [52 ms] ([0/s]).
dpe.example.com: 2006 12 21 11:28:17 GMT: %BPR-DPE-5: DPE-0: Device Provisioning Engine
starting up
```

This result occurs when you use the **show log run** command.

#### dpe# show log run

Press <enter> to stop. dpe.example.com: 2006 12 21 11:43:43 GMT: %BPR-DPE-5: DPE-0: Device Provisioning Engine starting up dpe.example.com: 2006 12 21 11:43:44 GMT: %BPR-DPE-5: Info DPE: Attempt to connect to RDU BPR\_host.example.com:49187 failed; dpe.example.com: 2006 12 21 11:43:44 GMT: %BPR-DPE-5: Info TFTP: Ready to service requests

% Stopped.

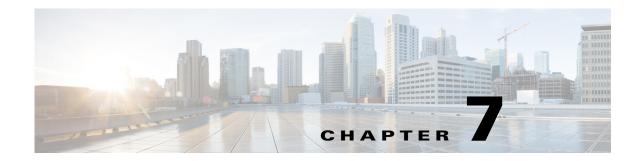

## Support and Troubleshooting Commands

This chapter contains the command-line interface (CLI) commands that you can use to support troubleshooting for the Prime Cable Provisioning Device Provisioning Engine (DPE).

The commands described in this chapter include:

|                            |                                                                          | CLI Mo   | CLI Mode |                       | Required Privileges |                           |                          |  |  |
|----------------------------|--------------------------------------------------------------------------|----------|----------|-----------------------|---------------------|---------------------------|--------------------------|--|--|
| Command                    | Description                                                              | Login    | Enable   | PRIV_D<br>PE_<br>READ | PRIV_DPE<br>_UPDATE | PRIV_<br>DPE_<br>Security | PRIV_<br>DEVICE<br>_READ |  |  |
| clear<br>bundles           | Clears existing<br>archived bundles<br>on the DPE.                       |          | ✓        | ✓                     | ✓                   |                           |                          |  |  |
| show<br>bundles            | Displays bundles<br>currently available<br>in the<br>outgoing directory. | <b>√</b> | ✓        | <b>√</b>              |                     |                           |                          |  |  |
| support<br>bundle<br>cache | Bundles the current DPE cache.                                           |          | ✓        | ✓                     | ✓                   |                           |                          |  |  |

## clear bundles

Use the **clear bundles** command to clear existing archived bundles on the DPE. These bundles, which you create using the **support bundle cache** command, normally contain archived logs and archived state information, which are of use to the Cisco Technical Assistance Center.

Caution

Before using the **clear bundles** command, ensure that you retrieve all bundles because you will lose the archived state.

Once you enter this command, a prompt appears to indicate that the bundles are being cleared. When bundling is complete, the amount of disk space cleared (in bytes) appears.

**Syntax Description** No keywords or arguments.

 Defaults
 No default behavior or values.

 Examples
 This result occurs when existing archived bundles are cleared.

 bac\_dpe# clear bundles
 Clearing Cisco support bundles...

 + 89088 bytes cleared.
 This result occurs when there are no archived bundles to clear.

bac\_dpe# clear bundles

Clearing Cisco support bundles... + No bundles to clear.

#### show bundles

Use the **show bundles** command to display the bundles currently available in the outgoing directory. The bundles, which you create using the **support bundle cache** command, are accessible from the FTP server of the DPE.

This command identifies the bundles that are archived. If there are no bundles, a prompt appears indicating that no bundles are available.

 Syntax Description
 No keywords or arguments.

 Defaults
 No default behavior or values.

 Examples
 This result occurs when bundles are archived.

 bac\_dpe# show bundles
 outgoing/state-20070608-043109.bpr

 outgoing/cache-20070608-043150.bpr
 This result occurs when there are no archived bundles.

This result occurs when there are no arenived build

bac\_dpe# show bundles
No bundles currently available.

#### support bundle cache

Use the **support bundle cache** command to bundle the current DPE cache. This command is useful when archiving the cache for delivery to the Cisco Technical Assistance Center. Once the bundle is created, it is available from the outgoing directory of the FTP server.

After the command creates the cache bundle, it displays the bundle specifics, including the compressed size of the bundle file.

#### **Syntax Description** No keywords or arguments.

| <b>Defaults</b> No default behavior or value |
|----------------------------------------------|
|----------------------------------------------|

Γ

| Examples | <pre>bac_dpe# support bundle cache</pre> |
|----------|------------------------------------------|
|          | Creating cache bundle for Cisco support  |
|          | + outgoing/cache-20071008-070730.bpr     |
|          | + Adding & compressing DPE cache         |
|          | + Size: 23155 bytes                      |

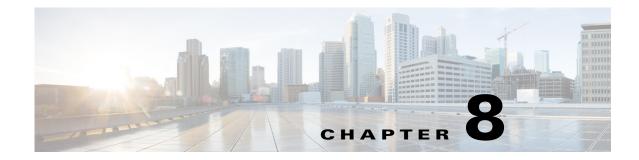

## **Event System Management Commands**

This chapter describes the command-line interface (CLI) commands used the PCP DPE to trigger event and, monitor and manage the Prime Cable Provisioning event system.

For information on DPE Event Publisher, see Cisco Prime Cable Provisioning 6.3 User Guide.

Note

ſ

Before using a DPE event command, you must enable DPE event monitor by running the DPE event monitor command.

If you run the following commands on an unlicensed DPE, the following message appears:

This DPE is not licensed. Your request cannot be serviced. Please check with your system administrator for a DPE license.

The commands described in this chapter are:

|                      |                                           |        | CLI Mode |                       | Required Privileges |                               |                          |  |
|----------------------|-------------------------------------------|--------|----------|-----------------------|---------------------|-------------------------------|--------------------------|--|
| Command              | Description                               | Enable | Disable  | PRIV_D<br>PE_<br>READ | PRIV_DPE<br>_UPDATE | PRIV_<br>DPE_<br>SECURIT<br>Y | PRIV_<br>DEVICE_<br>READ |  |
| dpe event<br>monitor | Enable the DPE event monitor              | ✓      |          | ~                     | ✓                   |                               |                          |  |
| dpe event<br>request | Events the DPE request service            | ✓      |          | ~                     | ✓                   |                               |                          |  |
| dpe event<br>config  | Events the DPE<br>cache<br>configuration  | ✓      |          | ✓                     | <b>√</b>            |                               |                          |  |
| dpe event file       | Events the DPE<br>cache file<br>operation | ✓      |          | ✓                     | <b>√</b>            |                               |                          |  |
| dpe event log        | Events the DPE<br>logs with log level     | ✓      |          | ~                     | ✓                   |                               |                          |  |
| dpe event tftp       | Events the DPE<br>TFTP requests           | ✓      |          | ~                     | ✓                   |                               |                          |  |

|                                          |                                                                     | CLI Mod | le      | Require               | d Privileges        |                               |                          |
|------------------------------------------|---------------------------------------------------------------------|---------|---------|-----------------------|---------------------|-------------------------------|--------------------------|
| Command                                  | Description                                                         | Enable  | Disable | PRIV_D<br>PE_<br>READ | PRIV_DPE<br>_UPDATE | PRIV_<br>DPE_<br>SECURIT<br>Y | PRIV_<br>DEVICE_<br>READ |
| no dpe event<br>monitor                  | Disable all the DPE events                                          |         | ✓       | ~                     | ✓                   |                               |                          |
| no dpe event<br>request                  | Stop Events the<br>DPE request<br>service                           |         | ✓       | ✓                     | <b>√</b>            |                               |                          |
| no dpe event<br>config                   | Stop Events the<br>DPE cache<br>configuration                       |         | ✓       | ✓                     | <b>√</b>            |                               |                          |
| no dpe event<br>file                     | Stop Events the<br>DPE cache file<br>operation                      |         | ✓       | ✓                     | <b>√</b>            |                               |                          |
| no dpe event log                         | Stop Events the<br>DPE logs with log<br>level                       |         | ✓       | ✓                     | <b>√</b>            |                               |                          |
| no dpe event<br>tftp                     | Stop Events the<br>DPE TFTP<br>requests                             |         | ✓       | ✓                     | <b>√</b>            |                               |                          |
| dpe event kafka<br>bootstrap-serve<br>rs | Configures Kafka<br>bootstrap-servers<br>producerconfig<br>property | V       |         | <b>√</b>              | ✓                   |                               |                          |
| dpe event kafka<br>custom-topic          | Configures custom<br>topics for DPE<br>events                       | ✓       |         | ✓                     | <b>√</b>            |                               |                          |
| dpe event kafka<br>security              | Configures Kafka<br>security-protocol<br>producerconfig<br>property | V       |         | <b>~</b>              | ✓                   |                               |                          |
| dpe event kafka<br>topic                 | Sets Kafka Topic<br>for all DPE Events                              | ✓       |         | ~                     | ✓                   |                               |                          |

## dpe event

Use the dpe event command to configure event settings on the DPE. Following are the examples that you can use with this command:

Syntax Description

dpe event monitor

no dpe event monitor

Enables DPE to trigger events, which involves common interface to enable DPE events features and depends on the below event type. It triggers the DPE events.

- *dpe event config*—Enables dpe configuration event for DPE event.
- dpe event file—Enables dpe file event for DPE event.
- dpe event log-Enables dpe log level event for DPE event.
- *dpe event request*—Enables dpe request event for DPE event.
- *dpe event tftp*—Enables dpe tftp event for DPE event.

To disable all the DPE events, use the no form of this command.

| Examples | This result occurs when you enable dpe event monitor of the DPE.  |
|----------|-------------------------------------------------------------------|
|          | bac_dpe# dpe event monitor<br>% OK                                |
|          | This result occurs when you disable dpe event monitor of the DPE. |
|          | bac_dpe# no dpe event monitor<br>% OK                             |

Defaults

Event of the DPE is by default disabled.

#### dpe event config

#### **Syntax Description** dpe event config no dpe event config Enables configuration events to the DPE, Which involves events that occurs while configuration changes in the dpe cache. It includes, Received configuration for device from RDU. ٠ Received updated configuration for device from RDU. ٠ ٠ Removed configuration for device from cache. Completed device attributes dumping process. ٠ To disable DPE configuration events, use the no form of this command. **Examples** This result occurs when you enable configuration event of the DPE. bac dpe# dpe event config % OK This result occurs when you disable configuration event of the DPE.

```
bac_dpe# no dpe event config
% OK
```

**Defaults** Configuration event of the DPE is by default disabled.

## dpe event file

| Syntax Description | dpe event file                                                                                                    |
|--------------------|----------------------------------------------------------------------------------------------------|
|                    | no dpe event file                                                                                                    |
|                    | Enables file events to the DPE, Which involves events that occurs while file configuration changes in the DPE cache. It includes, |
|                    | • Received file from RDU.                                                                                                    |
|                    | • Received updated file from RDU.                                                                                                 |
|                    | • Removed file from cache.                                                                                                    |
|                    | To disable DPE file events, use the no form of this command.                                                                      |
| Examples           | This result occurs when you enable file event of the DPE.                                                                         |
|                    | bac_dpe# dpe event file<br>% OK                                                                                                   |
|                    | This result occurs when you disable file event of the DPE.                                                                        |
|                    | bac_dpe# no dpe event file<br>% OK                                                                                                |
|                    |                                                                                                    |
| Defaults           | File event of the DPE is by default disabled.                                                                                     |

## dpe event request

#### Syntax Description dpe event request

no dpe event request

Enables dpe request events to the DPE, Which involves events that occurs while device request, ToD request, SNMP reset request. It includes,

1

**Device request** 

| ٠ | Sending no | cached configuration | for device in | provisioning | group to device. |
|---|------------|----------------------|---------------|--------------|------------------|
|---|------------|----------------------|---------------|--------------|------------------|

• Sending configuration for device in provisioning group to device.

#### **ToD request**

- Received UDP time of day request from device.
- ToD Success/Failure.

#### **SNMP** reset

- Processing SNMP reset for device.
- Successfully send SNMP reset for device.

To disable DPE request events, use the no form of this command.

Examples This result occurs when you enable dpe request event of the DPE. bac\_dpe# dpe event request % OK

This result occurs when you disable dpe request event of the DPE.

bac\_dpe# no dpe event request
% OK

**Defaults** Request event of the DPE is by default disabled.

#### dpe event tftp

#### Syntax Description dpe event tftp

#### no dpe event tftp

Enables tftp events to the DPE, Which involves events that occurs while device request for tftp. It includes,

- Received a TFTP [read] request from device for file.
- Finished handling [read] request from device for file.
- TFTP exception.

To disable DPE tftp events, use the no form of this command.

Examples

I

This result occurs when you enable dpe tftp event of the DPE. bac\_dpe# dpe event tftp

% OK This result occurs when you disable dpe tftp event of the DPE. bac\_dpe# no dpe event tftp % OK

Defaults

TFTP event of the DPE is by default disabled.

#### dpe event log

Syntax Description

no dpe event log

dpe event log

Enables log events to the DPE, Which involves events that occurs for all dpe process and send the log event depends on the log level of DPE. It includes,

- Send the DPE log as events.
- Depend on the DPE log level it send the logs as events.

To disable DPE log events, use the no form of this command.

 Examples
 This result occurs when you enable dpe log event of the DPE.

 bac\_dpe# dpe event log
 % OK

 This result occurs when you disable dpe log event of the DPE.
 bac\_dpe# no dpe event log

 % OK
 % OK

**Defaults** Log event of the DPE is by default disabled.

#### dpe event kafka

Use the dpe event kafka command to configure the kafka server on the DPE.

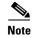

The kafka version used to test is Kafka 2.7.0

Syntax Description dpe event kafka

Following are the options that you can use with this command:

- dpe event kafka bootstrap-servers—Configures kafka bootstrap-servers producerconfig property.
- dpe event kafka custom-topic—Configures custom topics for DPE events.
- *dpe event kafka security*—Configures kafka security-protocol producerconfig property.
- *dpe event kafka topic*—Sets kafka topic for all the DPE events.

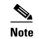

After you use the any of the above commands, run the *dpe reload* command to restart the DPE.

Examples

This result occurs when you invoke the help function for dpe event kafka command.

```
bac_dpe# dpe event kafka ?
bootstrap-servers Configures Kafka bootstrap-servers producerconfig property.
custom-topic Configures custom topics for DPE events.
security Configures Kafka security-protocol producerconfig property.
topic Sets Kafka Topic for all DPE Events.
```

#### dpe event kafka bootstrap-servers

#### Syntax Description

dpe event kafka bootstrap-servers <host:port>

Configures kafka bootstrap-servers to the specified host and port, which enables the triggered DPE events to be stored in the configured server.

- *host* specifies the IP address of the kafka server.
- port identifies the port number, port number must be between 0 and 65535 (optional).

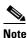

After you use the above command, run the *dpe reload* command to restart the DPE.

**Examples** 

This result occurs when you configure the kafka bootstrap-server.

bac\_dpe# dpe event kafka bootstrap-servers pcp-lnx-xx:9092
% OK (Requires DPE restart "> dpe reload")

#### dpe event kafka custom-topic

Use the dpe event kafka custom-topic command to configure kafka topics and partitions for various DPE event types (Partition configuration is optional).

Following are the options that you can use with this command:

#### Syntax Description dpe event kafka custom-topic

no dpe event kafka custom-topic

- **dpe event kafka custom-topic config <topic-name> partition <partition-number>**-Configures Topic for Config event.
- dpe event kafka custom-topic file <topic-name> partition <partition-number>- Configures Topic for File event.
- dpe event kafka custom-topic log <topic-name> partition <partition-number>- Configures Topic for Log event.
- **dpe event kafka custom-topic request <topic-name> partition <partition-number>** Configures Topic for Request event.
- dpe event kafka custom-topic tftp <topic-name> partition <partition-number>- Configures Topic for TFTP event.
  - *topic-name*-Specifies the name of the kafka topic, which will be created as a DPE property in *dpe.properties* file.
  - *partition-number*-Configures the partition (optional) for the custom-topics which will be created as a DPE property in *dpe.properties* file.

To disable DPE event kafka custom-topics, use the *no* form of this command. This disables the whole topic when executed with just topic-name, and to disable just the partition execute it with the partition.

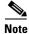

If custom-topic is configured for the above DPE events, this configuration will take preference over the topic name created using the DPE event kafka topic command.

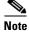

After you use the any of the above commands, run the *dpe reload* command to restart the DPE.

```
      Examples
      This result occurs when you use the above commands to configure topic file for the DPE events.

      bac_dpe# dpe event kafka custom-topic config myconfig partition 1

      % OK (Requires DPE restart "> dpe reload")

      bac_dpe# dpe event kafka custom-topic file myfile partition 2

      % OK (Requires DPE restart "> dpe reload")

      bac_dpe# dpe event kafka custom-topic log mylog partition 3

      % OK (Requires DPE restart "> dpe reload")

      bac_dpe# dpe event kafka custom-topic log mylog partition 3

      % OK (Requires DPE restart "> dpe reload")

      bac_dpe# dpe event kafka custom-topic request myrequest partition 4

      % OK (Requires DPE restart "> dpe reload")

      bac_dpe# dpe event kafka custom-topic request myrequest partition 4

      % OK (Requires DPE restart "> dpe reload")

      bac_dpe# dpe event kafka custom-topic tftp mytftp partition 5

      % OK (Requires DPE restart "> dpe reload")
```

#### dpe event kafka security

Syntax Description dpe event kafka security <security-protocol>

Configures the kafka security-protocol for the producer and this security.protocol property is created in *dpeproducerconfig.property* folder under */opt/CSCObac/dpe/conf*.

Security-protocol specifies the protocol, PLAINTEXT/SASL\_PLAINTEXT/SSL/SASL\_SSL.

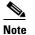

After you use the above command, run the *dpe reload* command to restart the DPE.

Examples

This result occurs when you configure the kafka security protocol.

bac\_dpe# dpe event kafka security SSL % OK (Protocol other than PLAINTEXT requires additional properties to be added in dpeproducerconfig.properties. Requires DPE restart)

#### dpe event kafka topic

Syntax Description

dpe event kafka topic <topic-name> no dpe event kafka topic <topic-name>

Configures the kafka topic for all the DPE events.

- *topic-name* specifies the name of the kafka topic.

To disable DPE event kafka topic, use the no form of this command.

Note

If custom-topic is configured for the DPE events, that configuration will take preference over the topic name created using the dpe event kafka topic command.

Note

After you use the above command, run the *dpe reload* command to restart the DPE.

**Examples** 

This result occurs when you configure the DPE event kafka topic.

bac\_dpe# dpe event kafka topic mytopic
% OK (Requires DPE restart "> dpe reload")

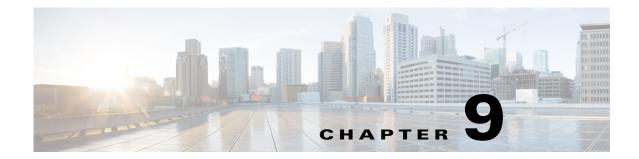

## Hashed SNMP community string based on device IP address

Prime Cable Provisioning 6.3 supports the hashed SNMP community string feature based on the device's IP address which is unique for each device.

This chapter describes the command-line interface (CLI) commands that you can use to configure the Prime Cable Provisioning hashed SNMP community string based on device IP address parameters.

۵, Note

ſ

To enable the logs for this feature:

```
debug on
debug dpe dpe-server
log level 6-info
```

```
This IP verify feature needs to be enabled for this feature to be enabled .. service tftp 1 ipv4 verify-ip service tftp 1 ipv6 verify-ip
```

The commands described in this chapter are:

|                                      |                                                  | CLI Mode |         | Required Privileges   |                     |                               |                          |
|--------------------------------------|--------------------------------------------------|----------|---------|-----------------------|---------------------|-------------------------------|--------------------------|
| Command                              | Description                                      | Enable   | Disable | PRIV_D<br>PE_<br>READ | PRIV_DPE<br>_UPDATE | PRIV_<br>DPE_<br>Securit<br>Y | PRIV_<br>DEVICE_<br>READ |
| snmp hash<br>read/write<br>community | Configure<br>read/write SNMP<br>community string | ✓        |         | ✓                     | V                   |                               |                          |
| snmp hash<br>read/write<br>format    | Configure<br>read/write SNMP<br>community format | ✓        |         | ✓                     | <b>√</b>            |                               |                          |
| snmp hash<br>read/write key          | Configure<br>read/write SNMP<br>community key    | ✓        |         | <b>√</b>              | <b>√</b>            |                               |                          |

|                                   | Description                                                                       | CLI Mod | le      | Required Privileges   |                     |                               |                          |
|-----------------------------------|-----------------------------------------------------------------------------------|---------|---------|-----------------------|---------------------|-------------------------------|--------------------------|
| Command                           |                                                                                   | Enable  | Disable | PRIV_D<br>PE_<br>READ | PRIV_DPE<br>_UPDATE | PRIV_<br>DPE_<br>SECURIT<br>Y | PRIV_<br>DEVICE_<br>READ |
| snmp hash<br>read/write<br>enable | Enable/Disable<br>hashed SNMP<br>community string<br>feature for<br>read/write    | ✓       | ×       | <b>~</b>              | <b>~</b>            |                               |                          |
| snmp hash<br>function             | Configures hash<br>function for the<br>hashed SNMP<br>community string<br>feature | ✓       |         | <b>√</b>              | <b>v</b>            |                               |                          |
| snmp hash<br>length               | Configures hash<br>length for the<br>hashed SNMP<br>community string<br>feature   | ✓       |         | ✓<br>                 | <b>~</b>            |                               |                          |

## snmp hash read/write community

Use the snmp hash read/write community command to configure the hashed SNMP community string using the following commands:

| Syntax Description | snmp hash read community <community parameter=""></community>                                                                                                    |
|--------------------|----------------------------------------------------------------------------------------------------|
|                    | <pre>snmp hash write community <community parameter=""></community></pre>                                                                                                    |
|                    | The <i><community parameter=""></community></i> specifies the string that will be replaced by the hashed SNMP community string in the configuration binary file. This parameter is required before the feature is enabled for both read and write operations. |
|                    | This configuration can be viewed as part of the show running-config command output, which displays the current DPE configuration.                                                                                                    |
| Examples           | This result occurs when you enable read community snmp hash community string.                                                                                                    |
|                    | * OK<br>This result occurs when you enable write community snmp hash community string.                                                                                                    |
|                    | bac_dpe# snmp hash write community writecommunity<br>% OK                                                                                                    |

| Defaults           | No default behavior or values.                                                                                                    |
|--------------------|----------------------------------------------------------------------------------------------------|
| snmp hasł          | n read/write format                                                                                                    |
|                    | Use the snmp hash read/write format command to configure the format of the input to the SNMP hash function using the following commands:                                                                                                    |
| Syntax Description | snmp hash read format <format parameter=""></format>                                                                                                    |
|                    | <pre>snmp hash write format <format parameter=""></format></pre>                                                                                                    |
|                    | The <i><format parameter=""></format></i> specifies the text string consisting of seed values, and placement of the IP address bytes, \${IPBYTES}. This parameter is required before the feature is enabled for both read and write operations. |
|                    | This configuration can be viewed as part of the show running-config command output, which displays the current DPE configuration.                                                                                                    |
| Examples           | This result occurs when you enable snmp hash read format.                                                                                                    |
|                    | bac_dpe# snmp hash read format abc\${IPBYTES}xyz<br>% OK                                                                                                    |
|                    | This result occurs when you enable write snmp hash write format.                                                                                                    |
|                    | bac_dpe# snmp hash write format abc\${IPBYTES}xyz<br>% OK                                                                                                    |
| Defaults           | No default behavior or values.                                                                                                    |
| snmp hast          | n read/write key                                                                                                    |
|                    | Use the snmp hash read/write key command to configure the secret key required for the generation of the read/write hashed SNMP community string using the following commands:                                                                   |

Syntax Descriptionsnmp hash read key <key parameter>

ſ

snmp hash write key <key parameter>

The *<key parameter>* specifies the text string that will be configured as the secret key for the read/write hashed SNMP community string operations. This parameter is required before the feature is enabled for both read and write operations.

This configuration is not displayed as plain text in the show running-config command output, but as the checksum of the key.

**Cisco Prime Cable Provisioning 6.3 DPE CLI Reference Guide** 

1

| Examples | This result occurs when you enable read key.                                                            |
|----------|----------------------------------------------------------------------------------------------------|
|          | bac_dpe# snmp hash read key<br>o8nsotIdwQGUK31H6pTvrAUQ9n7okH4wF3YfUrS76eqTvtuywAvg6jY2gbjcwxm<br>% OK  |
|          | This result occurs when you enable write key.                                                           |
|          | bac_dpe# snmp hash write key<br>o8nsotIdwQGUK31H6pTvrAUQ9n7okH4wF3YfUrS76eqTvtuywAvg6jY2gbjcwxm<br>% OK |

Defaults

No default behavior or values.

# snmp hash read/write enable

Use the snmp hash read/write enable command to enable/disable the hashed SNMP community string read/write feature, using the following commands:

| Syntax Description | snmp hash read enable true / false                                                                                                    |
|--------------------|----------------------------------------------------------------------------------------------------|
|                    | snmp hash write enable true / false                                                                                                    |
|                    |                                                                                                    |
|                    |                                                                                                    |
|                    | To enable the SNMP hash feature, the configuration parameters ( <i>community, format,</i> and <i>key</i> ) have to be set on the DPE. The other parameters ( <i>function</i> and <i>length</i> ) are optional. You can use this command to enable either to read or write the community string replacement at a time. |
|                    | This configuration can be viewed as part of the <i>show running-config</i> command output, which displays the current DPE configuration.                                                                                                    |
|                    |                                                                                                    |
| Examples           | This result occurs when you enable read snmp hash community string.                                                                                                    |
|                    | bac_dpe# snmp hash read enable true<br>% OK                                                                                                    |
|                    | This result occurs when you enable write snmp hash community string.                                                                                                    |
|                    | bac_dpe# snmp hash write enable true<br>% OK                                                                                                    |
|                    |                                                                                                    |
| Defaults           | No default behavior or values.                                                                                                    |

# snmp hash function

Use the snmp hash function command to configure the cryptographic hash function:

| Syntax Description | <pre>snmp hash function <function parameter=""></function></pre>                                                                                                    |
|--------------------|----------------------------------------------------------------------------------------------------|
|                    | <ul> <li>The <i><function parameter=""></function></i> specifies the following supported hash functions:</li> <li>HmacSHA1</li> <li>HmacSHA256</li> <li>HmacSHA512</li> </ul> |
| Examples           | This result occurs when you enable dpe tftp event of the DPE.<br>bac_dpe# snmp hash function HmacSHA1<br>% OK                                                                 |

The default value is HmacSHA512.

# snmp hash length

Defaults

I

Use the snmp hash length command to reduce the length of the read/write hash SNMP community string:

 Syntax Description
 snmp hash length <length parameter>

 The <length parameter> specifies the length of the hash output to form the SNMP community string. If this parameter is not configured the whole hash is used as the SNMP community string. This configuration can be viewed as part of the show running-config command output, which displays the current DPE configuration. The minimum value is 1.

 Examples
 bac\_dpe# snmp hash length 15 % OK

 Defaults
 The whole hash is considered as the SNMP community string.

snmp hash length

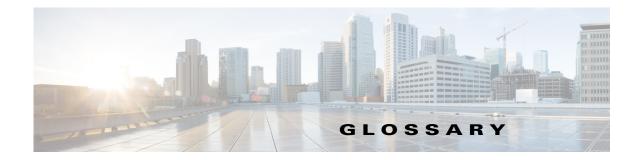

## Α

| alert | A syslog or SNMP message notifying an operator or administrator of a network problem.                                 |
|-------|----------------------------------------------------------------------------------------------------|
| ΑΡΙ   | Application programming interface. Specification of function-call conventions that defines an interface to a service. |

## В

| Cisco Prime Cable<br>Provisioning | An integrated solution for data-over-cable service providers to configure and manage broadband modems, and enable and administer subscriber self-registration and activation.<br>Prime Cable Provisioning is a scalable product capable of supporting millions of devices. |
|-----------------------------------|----------------------------------------------------------------------------------------------------|
| bandwidth                         | The difference between the highest and lowest frequencies available for network signals. Also used to describe the rated throughput capacity of a given network medium or protocol.                                                                                        |
| broadband                         | A transmission system that multiplexes multiple independent signals onto one cable. In telecommunications terminology, any channel having a bandwidth greater than a voice-grade channel (4 kHz); in LAN terminology, a coaxial cable on which analog signaling is used.   |
| Prime Cable<br>Provisioning       | See Cisco Prime Cable Provisioning.                                                                                                    |

## С

Γ

| cable modem<br>termination system | See CMTS.                                                                                                    |
|-----------------------------------|----------------------------------------------------------------------------------------------------|
| CableHome                         | A CableLabs initiative to develop a standardized infrastructure to let cable operators extend high-quality, value-added services to the home local-area network.                        |
| caching                           | A form of replication in which information learned during a previous transaction is used to process later transactions.                                                                 |
| CMTS                              | Cable modem termination system. A component that exchanges digital signals with cable modems on a cable network. The CMTS is usually located in the local office of the cable provider. |
| CMTS shared secret                | See shared secret                                                                                                    |

**CMTS shared secret** *See* shared secret.

| configuration file              | A file containing configuration parameters for the device to be provisioned.                                                                                                    |
|---------------------------------|----------------------------------------------------------------------------------------------------|
| CPE                             | Customer premises equipment. Terminating equipment, such as telephones, computers, and modems, that are supplied and installed at a customer location.                                                                                                    |
| D                               |                                                                                                    |
| DOCSIS                          | Data Over Cable Service Interface Specification. Defines functionality in cable modems involved in high-speed data distribution over cable television system networks.                                                                                                    |
| DPE                             | Device Provisioning Engine. Distributed servers that cache device information and that automatically synchronize with the RDU to obtain the latest configurations and provide Prime Cable Provisioning scalability.                                                                                               |
| F                               |                                                                                                    |
| FQDN                            | Fully qualified domain name. The full name of a system, rather than just its hostname; for example, cisco is a hostname and www.cisco.com is an FQDN.                                                                                                    |
| I                               |                                                                                                    |
| Internet Protocol (IP,<br>IPv4) | Network layer for the TCP/IP protocol suite. Internet Protocol (version 4) is a connectionless, best-effort packet switching protocol. Defined in RFC 791.                                                                                                    |
| IP address                      | A 32-bit number assigned to hosts using TCP/IP that identifies each sender or receiver of information that is sent in packets across the Internet.                                                                                                    |
| IPv6                            | IP version 6. Replacement for the current version of IP (version 4). IPv6 includes support for flow ID in the packet header, which can be used to identify flows. Formerly called IPng (next generation).                                                                                                    |
| K                               |                                                                                                    |
| KDC                             | Key Distribution Center. Implements limited Kerberos functionality and is used in the provisioning of PacketCable MTAs.                                                                                                    |
| M                               |                                                                                                    |
| MAC address                     | Standardized data-link layer address that is required for every port or device that connects to a LAN. Other devices in the network use these addresses to locate specific ports in the network and to create and update routing tables and data structures. MAC addresses are 6 bytes long and are controlled by |

IEEE, Also known as hardware address, MAC-layer address, or physical address.

1

| Media Terminal<br>Adapter    | See MTA.                                                                                      |
|------------------------------|-----------------------------------------------------------------------------------------------|
| MSO                          | Multiple system operator. A company that operates more than one cable TV or broadband system. |
| ΜΤΑ                          | Equipment at the customer end of a broadband (PacketCable) network.                           |
| multiple service<br>operator | See MSO.                                                                                      |

#### Ν

L

| NAT                      | Network address translation. Mechanism for reducing the need for globally unique IP addresses. NAT allows an organization with addresses that are not globally unique to connect to the Internet by translating those addresses into globally routable address space. Also known as Network Address Translation. |
|--------------------------|----------------------------------------------------------------------------------------------------|
| network<br>administrator | Person responsible for operation, maintenance, and management of a network. See also network operator.                                                                                                    |
| network operator         | Person who routinely monitors and controls a network, performing such tasks as reviewing and responding to alarms, monitoring throughput, configuring new circuits, and resolving problems. <i>See also</i> network administrator.                                                                               |
| Network Time<br>Protocol | See NTP.                                                                                                    |
| NR                       | Cisco Network Registrar. A software product that provides IP addresses, configuration parameters, and DNS names to DOCSIS cable modems and PCs, based on network and service policies.                                                                                                    |
| NTP                      | Network Time Protocol. A protocol designed to synchronize server clocks over a network.                                                                                                    |

#### Ρ

Γ

| PacketCable         | A CableLabs initiative for interoperable interface specifications to deliver advanced, real-time multimedia services over a two-way cable network. Built on top of cable modem infrastructure to enable a wide range of multimedia services, such as IP telephony, multimedia conferencing, interactive gaming, and general multimedia applications. |
|---------------------|----------------------------------------------------------------------------------------------------|
| provisioning API    | A series of Prime Cable Provisioning functions that programs can use to make the operating system perform various functions.                                                                                                    |
| provisioning groups | Groupings of devices with a defined set of associated DPE and DHCP servers, based on either network topology or geography.                                                                                                    |

#### R

| RDU         | Regional Distribution Unit. The primary server in the Prime Cable Provisioning provisioning system, manages generation of device configurations, processes all API requests, and manages the Prime Cable Provisioning system. |
|-------------|----------------------------------------------------------------------------------------------------|
| realm       | Logical network served by a single Kerberos database and a set of Key Distribution Centers.                                                                                                    |
| realm names | By convention, realm names are all uppercase letters to differentiate the realm from the Internet domain. <i>See</i> realm.                                                                                                   |
| redundancy  | In internetworking, the duplication of devices, services, or connections so that, in the event of a failure, the redundant devices, services, or connections can perform the work of those that failed.                       |

1

1

#### S

| selection tags | Selection tags associated with Network Registrar scopes. Define the clients and client classes associated with a scope. |
|----------------|----------------------------------------------------------------------------------------------------|
| shared secret  | A character string used to provide secure communication between two servers or devices.                                 |
| т              | -                                                                                                    |

**TFTP** Trivial File Transfer Protocol. Simplified version of File Transfer Protocol (FTP) that allows files to be transferred from one computer to another over a network.

#### W

watchdog A daemon process used to monitor, stop, start, and restart Prime Cable Provisioning component processes such as the RDU, Tomcat, and the SNMP agent.

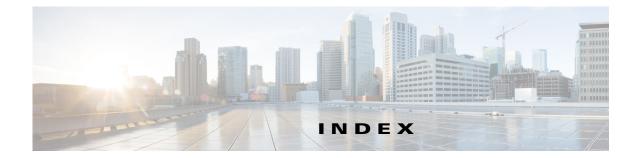

### Α

accessing default password enable 1-3 login 1-3 from local host 1-3 from remote host 1-4 accessing the CLI default password enable 1-4 login 1-4 DPE command modes 1-2 from local host 1-3 from remote host 1-4 agent

#### В

bundles
 clearing 7-1
 current cache, bundling 7-2
 viewing available outgoing 7-2

See SNMP, SNMP agent commands

### С

ſ

caution, debugging 4-2, 6-7 CLI access default password login 1-4 from local host 1-3 from remote host 1-4

CLI help full help function 2-6 partial help function 2-6 cloning support disabling 4-9 enabling 4-8 closing Telnet connection 2-5 command modes login 1-2 prompts 1-2 commands aaa authentication 2-3 clear bundles 7-1 clear cache 3-3 clear logs 6-2 debug dpe cache **6-3** debug dpe connection 6-4 debug dpe dpe-server 6-4 debug dpe event-manager 6-4 debug dpe exceptions 6-5 debug dpe framework 6-5 debug on 6-7 debug service packetcable netsnmp 4-3 debug service packetcable registration 4-3 debug service packetcable registration-detail 4-4 debug service packetcable snmp 4-4 debug service tftp ipv4 | ipv6 6-7 disable 2-4 dpe docsis shared-secret 3-4 dpe port 3-6 dpe provisioning-group primary 3-7 dpe provisioning-group secondary **3-8** dpe rdu-server port 3-10

dpe rdu-server source ip 3-11 dpe rdu-server source port 3-12 dpe reload 3-12 dpe shared-secret 3-13 dpe start 3-13 dpe start | stop 3-13 dpe stop 3-13 enable 2-5 exit 2-5 help 2-6 interface ip provisioning 3-14 interface ip provisioning fqdn 3-16 interface ip pg-communication 3-17 log level 6-9 no debug all 6-9 no debug dpe cache 6-3 no debug dpe connection 6-4 no debug dpe dpe-server 6-4 no debug dpe event-manager 6-4 no debug dpe exceptions 6-5 no debug dpe framework 6-5 no debug dpe messaging 6-6 no debug service packetcable netsnmp 4-3 no debug service packetcable registration 4-3 no debug service packetcable registration-detail 4-4 no debug service packetcable snmp 4-4 no debug service tftp ipv4 | ipv6 6-8 no dpe docsis shared-secret 3-5 no dpe provisioning-group primary **3-8** no dpe provisioning-group secondary 3-9 no dpe rdu-server source ip 3-11 no interface ip provisioning 3-15 no interface ip provisioning fqdn 3-17 no interface ip pg-communication 3-18 no service packetcable enable 4-5 no service packetcable registration encryption enable 4-6 no service packetcable snmp key-material 4-9 no service tftp ipv4 | ipv6 allow-read-access 3-19

no service tftp ipv4 | ipv6 blocksize 3-20, 3-21 no service tftp ipv4 | ipv6 verify-ip 3-23 no snmp-server community 5-3 no snmp-server contact 5-4 no snmp-server host 5-5 no snmp-server inform **5-6** no snmp-server location 5-7 no snmp-server udp-port 5-9 no tacacs-server host 2-14 password 2-7 service packetcable enable 4-5 service packetcable registration encryption enable 4-6 service packetcable registration kdc-service-key 4-7 service packetcable registration policy-privacy 4-7 service packetcable show snmp log 4-9 service packetcable snmp key-material 4-8 service packetcable snmp timeout 4-9 service tftp ipv4 | ipv6 allow-read-access 3-19 service tftp ipv4 | ipv6 blocksize 3-20, 3-21 service tftp ipv4 | ipv6 enabled 3-22 service tftp ipv4 | ipv6 verify-ip 3-23 service tod ipv4 | ipv6 enabled 3-23 show bundles 7-2 show clock 2-8 show commands 2-9 show device-config 3-24 show disk 2-10 show dpe 3-26 show dpe config 3-26 show hostname 2-10 show ip 2-10 show ip route 2-10 show log 6-10 show memory 2-10 show running-config 2-11 show tftp files 2-12 show version 2-12 snmp-server community 5-2

**Cisco Prime Cable Provisioning 6.3 DPE CLI Reference Guide** 

snmp-server contact 5-3 snmp-server host 5-4 snmp-server inform 5-5 snmp-server location **5-6** snmp-server reload 5-7 snmp-server start | stop 5-8 snmp-server udp-port **5-8** support bundle cache 7-2 tacacs-server host 2-13 tacacs-server retries 2-14 tacacs-server timeout 2-14 uptime 2-17 configuration commands clearing cache **3-3** clearing source interface for RDU 3-11 configuring port number **3-6** configuring RDU server for DPE 3-10 configuring source interface for RDU 3-11 configuring source port for RDU 3-12 interface clearing provisioning FQDN 3-18 disabling for Network Registrar 3-15 disabling provisioning 3-16 enabling for Network Registrar extensions 3-14 enabling provisioning **3-15** setting provisioning FQDN 3-17 provisioning group, primary clearing 3-8 configuring 3-7 provisioning group, secondary clearing 3-9 configuring 3-8 restarting DPE 3-12 shared secret configuring 3-13 DOCSIS, clearing 3-5 DOCSIS, configuring 3-4 starting DPE 3-13 stopping DPE 3-13

ſ

#### TFTP

| disabling <b>3-22</b>                           |
|-------------------------------------------------|
| disabling blocksize for transfers 3-20, 3-21    |
| enabling <b>3-22</b>                            |
| enabling blocksize for transfers 3-20, 3-21     |
| IP address request verification, disabling 3-23 |
| IP address request verification, enabling 3-23  |
| local file system read request, disabling 3-19  |
| local file system read request, enabling 3-19   |
| viewing device configuration 3-24               |
| viewing DPE process <b>3-26</b>                 |
| viewing DPE settings <b>3-26</b>                |

#### D

debug before debug logging 4-2 caution 6-7 disabling cache debug logging 6-3 connection debug logging 6-4 event manager debug logging 6-4 exception debug logging 6-5 framework debug logging 6-5 message debug logging **6-6** server debug logging 6-4 TFTP transfers debug logging 6-8 enabling cache debug logging 6-3 connection debug logging 6-4 event manager debug logging 6-4 exception debug logging 6-5 framework debug logging 6-5 message debug logging 6-6 TFTP transfers debug logging 6-7 enabling logging 6-7 debug commands, PacketCable disabling netSNMP service 4-3

**Cisco Prime Cable Provisioning 6.3 DPE CLI Reference Guide** 

secure registration service 4-3, 4-4 SNMP 4-4 enabling netSNMP service 4-3 registration detail category 4-4 secure registration service 4-3 SNMP 4-4 default DPE password 1-3, 1-4 deleting log files 6-2 DHCP, configuring provisioning group 3-7 DOCSIS shared secret clearing 3-5 setting 3-4 DPE configuration commands See configuration commands dpe docsis emic shared-secret 3-5

#### Е

enable mode See command modes error message DPE port **3-6** unlicensed DPE **2-1** exiting Telnet connection **2-5** 

#### F

File Transfer Protocol See FTP FQDN interface, disabling provisioning 3-18 interface, setting provisioning 3-17 FTP identifying available outgoing bundles 7-2

full CLI help function 2-6

### G

generateSharedSecret.sh tool 4-8

## Η

help displaying options all **2-6** partial **2-6** 

### I

informs, specifying SNMP notification 5-5, 5-6 instance PacketCable service 4-2 TFTP service 3-19 ToD service 3-23 interface Network Registrar disabling for 3-15 enabling for 3-14 provisioning disabling 3-16 enabling 3-15 provisioning FQDN clearing 3-18 setting 3-17

#### К

#### KDC

security key KeyGen tool 4-7 setting 4-7

#### L

licenses about 1-1 installing 1-1 obtaining 1-1 unlicensed DPE 1-1 logging See log system management commands log level 6-9 log system management commands deleting logs 6-2 disabling debugging cache 6-3 connection 6-4 event manager 6-4 exception 6-5 framework 6-5 messaging 6-6 server 6-4 TFTP transfers 6-8 enabling debugging 6-7 cache 6-3 connection 6-4 event manager 6-4 exception 6-5 framework 6-5 messaging 6-6 server 6-4 TFTP transfers 6-7 setting log level 6-9 viewing log entries 6-10

#### Μ

ſ

managing and monitoring the system See system commands

#### Ρ

PacketCable configuration commands cloning support 4-8 debug disabling netSNMP service 4-3 registration detail category 4-4 secure registration service 4-3 SNMP 4-4 debug enabling netSNMP service 4-3 registration detail category 4-4 secure registration service 4-3 SNMP 4-4 debugging 4-2 disabling 4-5 enabling 4-5 MTA configuration file encryption disabling 4-6 enabling 4-6 RDU security key 4-9 security key KDC, setting 4-7 RDU, disabling 4-9 RDU, setting 4-8 setting SNMP privacy policy 4-7 setting SNMP timeout 4-9 viewing SNMP log 4-9 partial CLI help function 2-6 policy privacy 4-7 provisioning group primary clearing 3-8 configuring 3-7 secondary clearing 3-9 configuring 3-8 provisioning interface disabling 3-16

enabling **3-15** FQDN clearing **3-18** setting **3-17** 

#### R

radius-server host 2-15 RDU security key 4-8 RDU server clearing source interface 3-11 clearing source port 3-12 configuring port 3-10 configuring source interface 3-11 configuring source port 3-12 reloading DPE 3-12

#### S

security key clearing 4-9 configuring 4-8 KDC 4-7 service instance PacketCable 4-2 TFTP 3-19 ToD 3-23 shared secret clearing DOCSIS 3-5 configuring 3-13 setting DOCSIS 3-4 show commands view available outgoing bundles 7-2 viewing available commands 2-9 viewing device configuration cached at DPE 3-24 viewing DPE hostname 2-10 viewing DPE process 3-26

viewing DPE settings 3-26 viewing files in DPE cache 2-12 viewing IP settings 2-10 viewing log entries 6-10 viewing process statistics 3-26 viewing SNMP log 4-9 viewing software version 2-12 **SNMP** agent, starting 5-8 agent, stopping 5-8 agent process, reloading 5-7 community removing access 5-3 setting up access 5-2 host removing 5-5 specifying 5-4 notification inform, specifying 5-5 inform, specifying retry 5-5 trap, specifying 5-6 PacketCable log file, viewing 4-9 setting timeout 4-9 system contact clearing 5-4 specifying 5-3 system location clearing 5-7 specifying 5-6 UDP port, configuring 5-8 SNMP agent commands changing listening UDP port 5-9 community access clearing 5-3 configuring 5-2 configuring listening UDP port 5-8 **DPE** location clearing 5-7

configuring 5-6 host removing 5-5 specifying 5-4 notification inform, specifying 5-5 inform, specifying retry 5-5 trap, specifying 5-6 reloading process 5-7 starting process 5-8 stopping process 5-8 system contact clearing 5-4 configuring 5-3 starting and stopping CLI 1-4 syslog 6-2 system commands authenticating local user 2-3 remote TACACS+ user 2-3 changing system password 2-7 disabling DPE 2-4 enabling DPE 2-5 exiting Telnet connection 2-5 TACACS+ server configuring 2-13 removing 2-14 setting number of retries 2-14, 2-16 setting timeout 2-14 viewing available commands 2-9 viewing current configuration 2-11 viewing help 2-6 viewing hostname 2-10 viewing IP settings 2-10 viewing software version 2-12 viewing system operating time 2-17 viewing TFTP files in cache 2-12

ſ

#### Т

TACACS+ about 1-6 configuring server 2-13 removing a configured server 2-14 setting number of retries 2-14, 2-16 setting server timeout 2-14 Telnet authenticating users local 2-3 remote TACACS+ 2-3 closing connection 2-5 connecting to server 1-2 TFTP blocksize for transfers disabling 3-20, 3-21 enabling 3-20, 3-21 read requests disabling 3-19 enabling 3-19 verify IP address requests disabling 3-23 enabling 3-23 viewing files in cache 2-12 **TFTP** service disabling 3-22 enabling 3-22 timeout, setting SNMP service 4-9 ToD service disabling 3-23 enabling 3-23 traps, specifying SNMP notifications 5-5, 5-6 troubleshooting bundles cache 7-2 clearing 7-1 viewing outgoing 7-2

## U

UDP port, specifying 5-8 unlicensed DPE 2-1

## V

version

view current software 2-12

voice technology

See PacketCable configuration commands

1